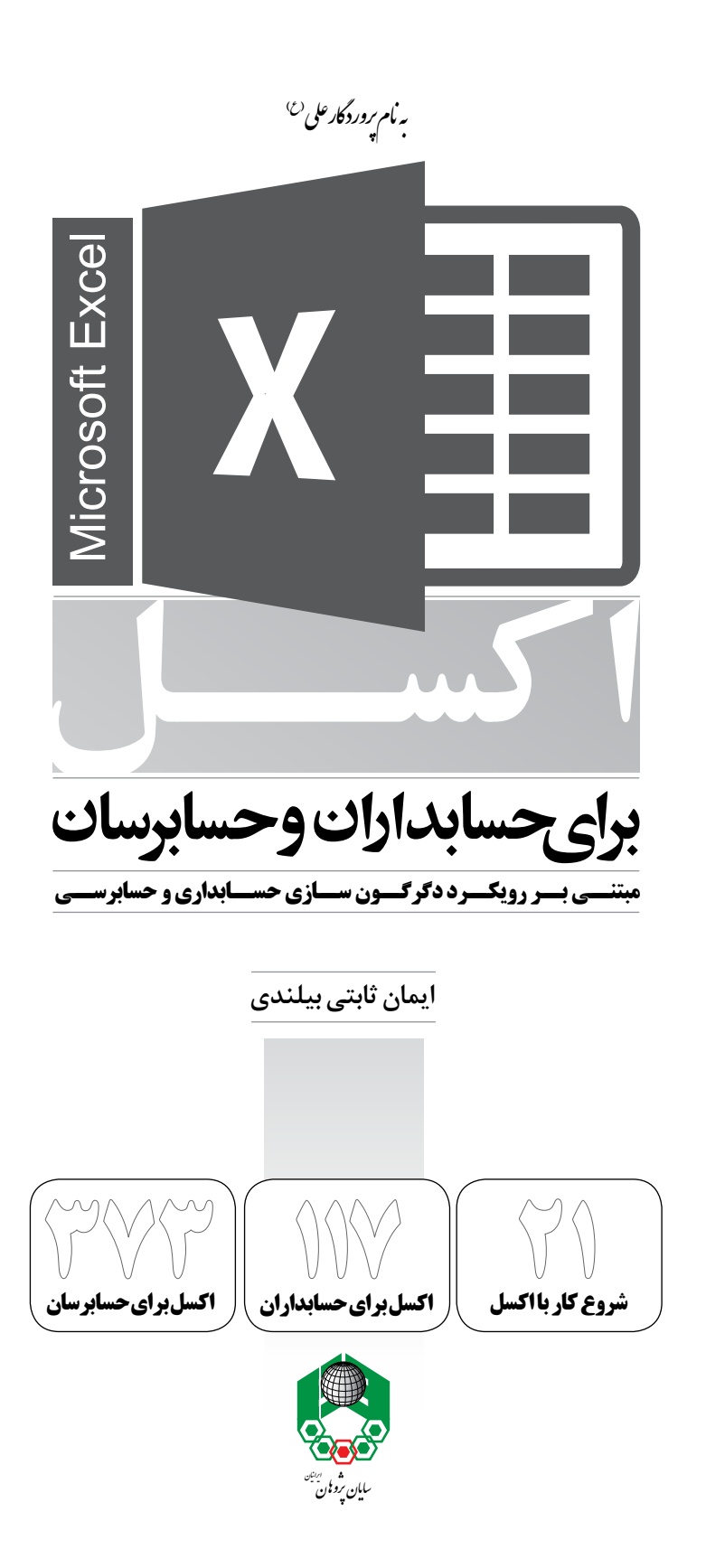

```
سرشناسه: ثابتی بیلندی، ایمان، ۱۳۶۴
.<br>عنوان و نام پدیدآور :  اکسل برای حسابداران و حسابرسان مبتنی بر رویکرد دگرگونسازی حسابداری و حسابرسی…/ ایمان ثابتی بیلندی.
                                                           مشخصات نشر: مشهد: ایمان ثابتی بیلندی، ۱۳۹۲.
                                                         وضعيت فهرست نويسي : فيپا
                                                                   ر<br>یادداشت : کتابنامه: ص. ۶۰۵– ۶۰۸.
                                                           .<br>موضوع :  اکسل مایکروسافت (فایل کامپیوتر)
                                                            موضوع : حسابداری - برنامههای کامپیوتری
                                                                    موضوع : حسابداری - دادەپردازی
                                                                رده بندی کنگره: ١٣٩٢ ٢ث٧الف/HF۵۵۴۸/۴
                                                                               رده بندی دیویی : ۰۰۵/۵۴
                                                                              شماره كتابشناسى ملى: ٣٢٨٣٨٣۴
```
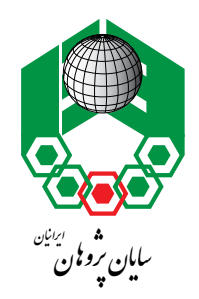

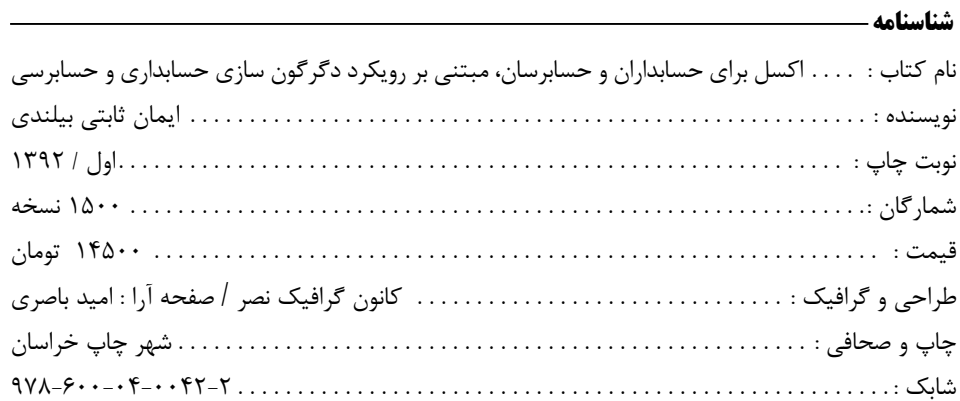

مركز پخش تهران: انتشارات ترمه - تهران - خ انقلاب - خ ١٢ فروردين - جنب پلاک ٢٥ - تلفن ٢٥٩٦٣٣١ - تلفكس ٢٦٢١٧٣٤٦

مركز يخش مشهد: انتشارات درخشش -مشهد - خیابان سعدی - پاساژ مهتاب - شماره ۲۵ - تلفن ۲۲۵۱۹۲۳ (۵۱۱۰)

فروش|ينترنتى:

www.sayanpajoohan.com

تمام حقوق برای ناشر محفوظ است. تکثیر تمام یا قسمتی از اثر بدون مجوز کتبی نویسنده ممنوع است. نقل مطلب به طور معمول، در مقالات پژوهشی با ذکر کامل ناشر و نویسنده آزاد است.

نبرسید کشورتان چه کاری می تواند برای شما بکند، بپرسید شما چه کاری می توانید برای کشورتان انجام دهید.

جبران خلیل جبران

**پیشگفتار نویسنده**

حسابداران و حسابرسان مسئولیت تهیه گزارشهای مالی و حسابرسی را بر عهده دارند. در این مسیر، انجام محاسبات و ارائه گزارشهای منظم و مستمر، اجتنابناپذیر خواهد بود. این مهم، تهیهکنندگان گزارشهای مزبور را ناگزیر به استفاده از سیستمهای رایانهای خواهد نمود.

در میان بسیاری از نرمافزارهای ارائهشده توسط شرکتهای نرمافزاری، مجموعه آفیس شرکت مایکروسافت` را میتوان یکی از موفقترین بستههای نرمافزاری نام برد. در این مجموعه، صفحه گسترده<sup>۲</sup> اکسل(Excel) از قابلیتهای درخشانی در امور مالی و حسابرسی برخوردار است.

اغلب افراد اکسل را به عنوان یک نرمافزار کاملا ساده و صرفا برای انجام محاسبات ابتدایی از جمله جمع، تفریق، میانگین و یا انجام کارهایی از قبیل تهیه فرمهای مخصوص و یا تهیه گزارشهای روزانه در قالب جداول از پیش طراحیشده، میشناسند. اما در واقع، اکسل کاربردهای فراوانی در بسیاری از رشتههای مختلف از جمله حسابداری، حسابرسی، مدیریت مالی، آمار و ریاضی دارد.

یکی از دالیلی که باعث عدم استفاده حسابداران و حسابرسان از ویژگیهای خیرهکننده اکسل شده، عدم آشنایی کامل و کافی آنها با خصوصیات این نرمافزار است. در این بین چه بسا افراد با نرمافزار اکسل آشنایی دارند لیکن به دلیل اینکه مطالب را صرفاً به صورت تئوری مطالعه نمودهاند، استفاده از آن در عملیات حسابداری و حسابرسی)و ...( ممکن است با مشکالتی همراه باشد. در این راستا آموزش اکسل به همراه مثالهای عملی و کاربردی، مطمئناً کمک شایانی در آموزش مناسب و باکیفیت و به تبع آن بهرهبرداری از این آموزهها در انجام وظایف محوله خواهد نمود.

در این کتاب سعی شده است حسابداران و حسابرسان با نرمافزار اکسل به صورت کاملاً کاربردی آشنا شوند به صورتی که با تمرین مثالهای کاربردی

1. Microsoft Office

2. Spread Sheet

ارائهشده`، این گروه قادر خواهند بود گزارشها و اطلاعات مورد نیاز خود را با استفاده از نرمافزار قدرتمند اکسل طراحی کرده و بکار گیرند.

از طرف دیگر، امروزه مطالعات و پژوهشها در زمینه سیستمهای اطالعاتی حسابداری و کاربرد فناوریها در تحلیلهای حسابداری و حسابرسی یک ضرورت اجتنابناپذیر به حساب میآید. در این برهه زمانی اهرمهایی که در ارتباط با رفع این نیاز اساسی میتوان برشمرد، تجدیدنظر اساسی در برنامههای درسی دانشگاهی)به خصوص دروس سیستمهای اطالعاتی حسابداری و کاربرد رایانه در حسابداری) و نهادینه نمودن آموزش مداوم و مستمر در سازمانهای حرفهای حسابرسی(از جمله سازمان حسابرسی، سازمان امور مالیاتی، مؤسسات حسابرسی عضو جامعه حسابداران رسمی ایران، دیوان محاسبات کشور و سازمان بازرسی) است.

با توجه به مراتب فوق، هدف نویسنده از نگارش کتاب جاری، آموزش و بهکارگیری تفکری سیستمی در امور مالی به خصوص حسابداری و حسابرسی است آنچه که دانشجویان حسابداری در طول دوره دانشگاه از آن بینصیب بودهاند. معتقدم یک حسابدار و حسابرس و یک استاد دانشگاه میبایست همیشه به مسایل مانند یک سیستم بنگرد و راهحلی سیستمی را ارائه نماید چرا که در مسائل حسابداری، راهکارهای سیستماتیک، ماحصلی موثر خواهد داشت. بسیاری از دانش پژوهان، ضرورت استفاده از فناوری را در مقاالت و یا کتابهای خود عنوان نمودهاند، ولی بسیار اندکاند مطالعاتی که چرایی و چگونگی استفاده از فناوری را تشریح نمایند.

کتاب حاضر حاصل سالها تجارب نویسنده در مدیریت امور مالی شرکتها، حسابرسی)مالی، مالیاتی، دولتی و عملیاتی)، طراحی و پیادهسازی سیستمهای حسابداری بهای تمامشده<sup>۲</sup> و سیستمهای اطلاعاتی ّ همچنین تدریس در دانشگاهها، به عنوان اولین کتاب تخصصی و حرفهای در زمینه آموزش کاربردی اکسل در امور حسابداری و حسابرسی است.

این کتاب ضمن آموزش کاربردی اکسل، روشها و فنون جدید و کاربردی را در راستای دگرگونسازی حسابداری و حسابرسی از جمله کاربرد اکسل در حسابداری بهای تمامشده، تحلیل انحرافات در حسابداری مدیریت، معرفی و ارائه In-Add کاربردی حسابداری و حسابرسی، آزمونهای نرمافزار حسابرسی با اکسل، کشف تقلب با اکسل و ... ، ارائه نموده است. یکی از ویژگیهای جالب کتاب، استفاده از فهرست موضوعی ابزارهای اکسل است ٔ. با این کتاب حرفهای شوید و از خواندن آن لذت ببرید.

- 2. Cost Accounting
- 3. Information Systems

.4 فهرسـت موضوعـی ابزارهـای اکسـل در پایـان کتـاب ارائـه شـده اسـت. بـرای مثـال شـما مـی توانیـد فصـل هایـی کـه در آنهـا از ابـزار PivotTable اسـتفاده شـده اسـت را بـه منظـور بررسـی ابـزارPivotTable، مالحظـه نمایید.

<sup>.1</sup> بیــش از 90درصــد مثالهــای ایــن کتــاب مبتنــی بــر دادههــا و اطالعــات واقعــی شــرکتها و ســازمانهای مختلــف میباشــد.

مطالب کتاب برای گروههای زیر میتواند مفید واقع شود: حسابداران تمامی شرکتها و سازمانها حسابرسان )شاغل در سازمان حسابرسی، سازمان امور مالیاتی، حسابداران رسمی، مؤسسات حسابرسی عضو جامع حسابداران رسمی ایران، دیوان محاسبات و سازمان بازرسی و سایر نهادهای مرتبط با امور حسابرسی( اساتید و دانشجویان دوره کارشناسی حسابداری با توجه به اینکه دروس کاربرد رایانه در حسابداری و سیستمهای اطالعاتی حسابداری برای دانشگاهها تصویب شده است. دانش پژوهان دوره کارشناسی ارشد و مقطع دکتری کلیه کاربران اکسل که قصد دارند در کار با اکسل، حرفهای شوند. کالم آخر اینکه کتاب حاضر، عالوه بر آشنایی حسابداران و حسابرسان با محیطهای حسابداری و حسابرسی، در تالش است ضمن آموزش تفکر سیستمی، راهکاری عملی در خصوص بهبود نگرش و رویکردهای جاری در حسابداری، حسابرسی و پژوهشهای علمی با در نظر گرفتن سه موضوع اساسی زیر ارائه نماید: ً فراموش کردهاند که غیر از تهیه صورتهای مالی و اظهارنامه مالیاتی، حسابداران ظاهرا وظایفی از قبیل تحلیل هزینههای فرصت از دست رفته نیز دارند. حسابرسان نیز از یاد بردهاند غیر از مستندسازی و تشکیل پرونده و اجرای برنامه رسیدگی، وظیفه کشف تقلب نیز با آنهاست. دانش پژوهان نیز بهتر است آگاه باشند پژوهشی موثر است که قابلاتکا، قابلاستفاده و کارگشا باشد. در پایان بر خود الزم میدانم از زحمات دوست گرامیم آقای مرتضی شفیعی بابت ویرایش کتاب و اساتید گرانقدرم آقایان دکتر محمدحسین ودیعی و دکتر ایرج نوروش بابت راهنمایی و یاری در چاپ و نشر کتاب، تقدیر و تشکر نموده و پیشاپیش از راهنماییهای صاحبنظران، اساتید و

دانشجویان در جهت بهبود کتاب حاضرکه به اینجانب منت خواهند نهاد، سپاسگزاری نمایم. با امید به دگرگونسازی حسابداری و حسابرسی، این کتاب به دست نشر سپرده میشود که امروزیان به یادآورند که فرداییان نگاهی منتقدانه خواهند داشت به رفتارها و عملکردهایشان. باشد که در پیشگاه فرداییان شرمنده نباشیم.

**ایمان ثابتی بیلندی**

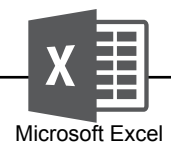

# **فهرست مطالب**

# **بخش اول**

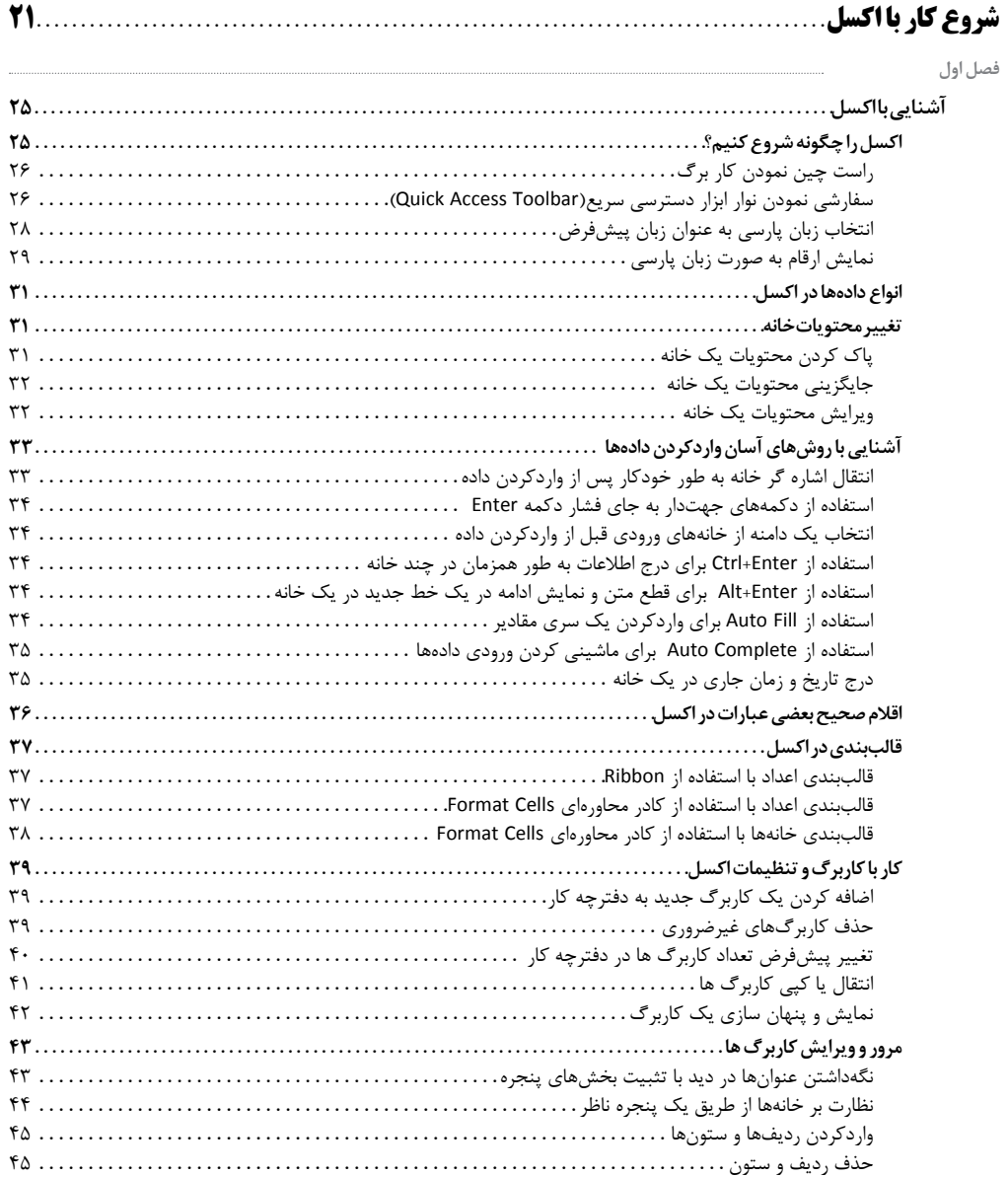

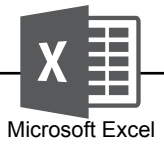

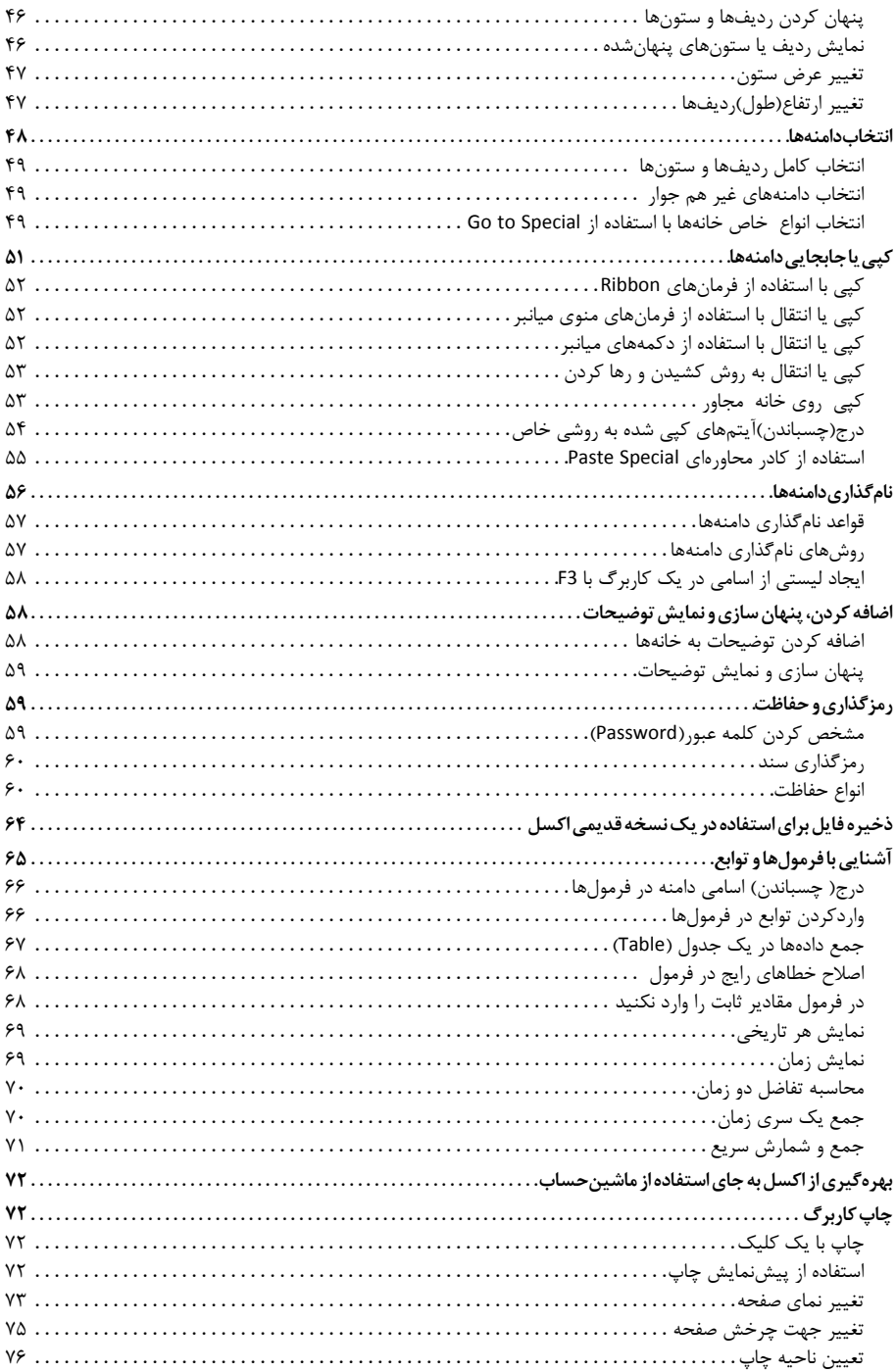

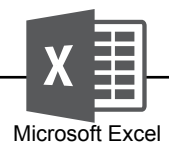

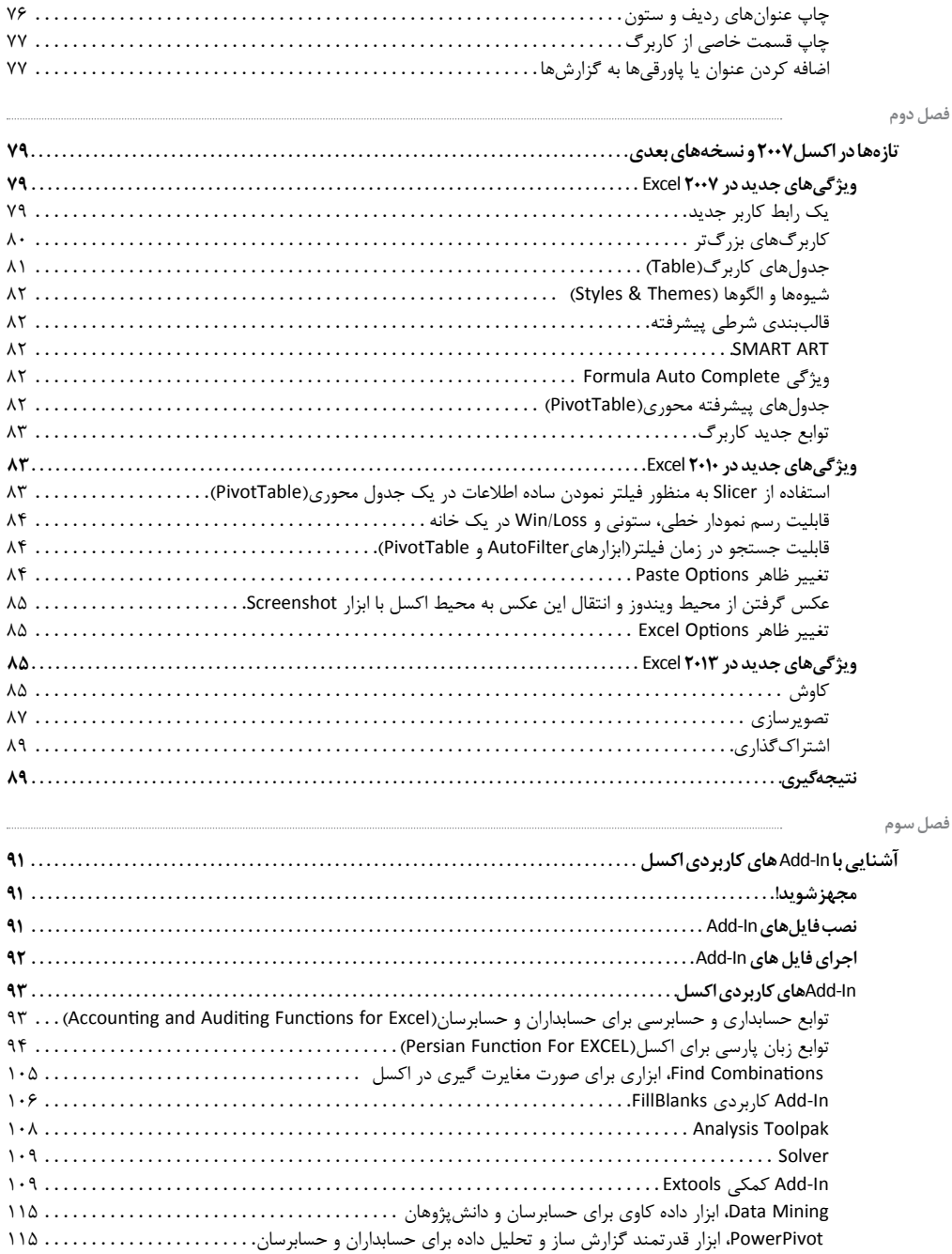

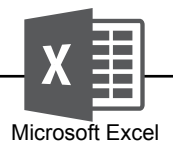

**بخش دوم** 

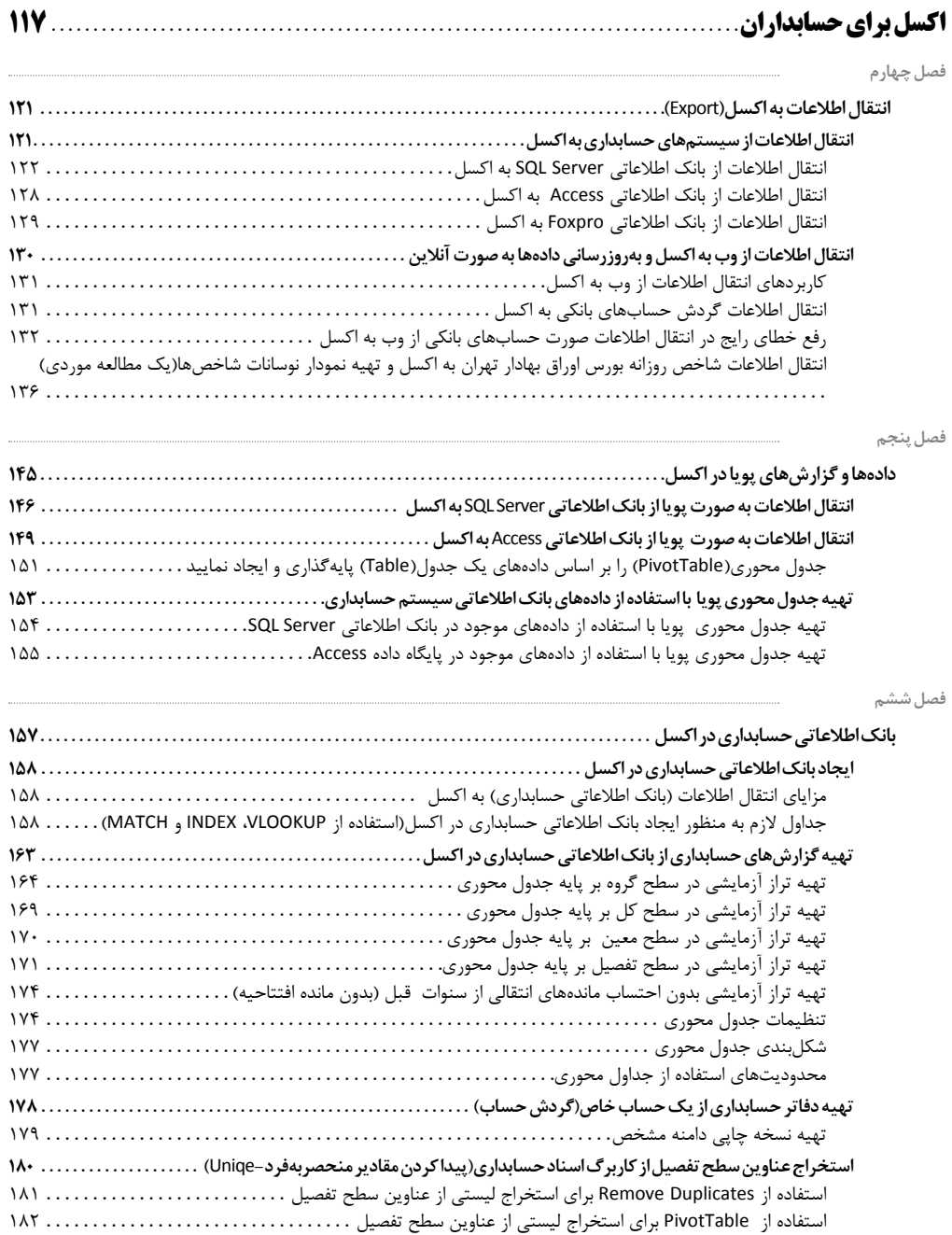

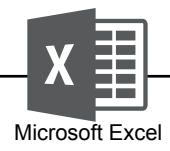

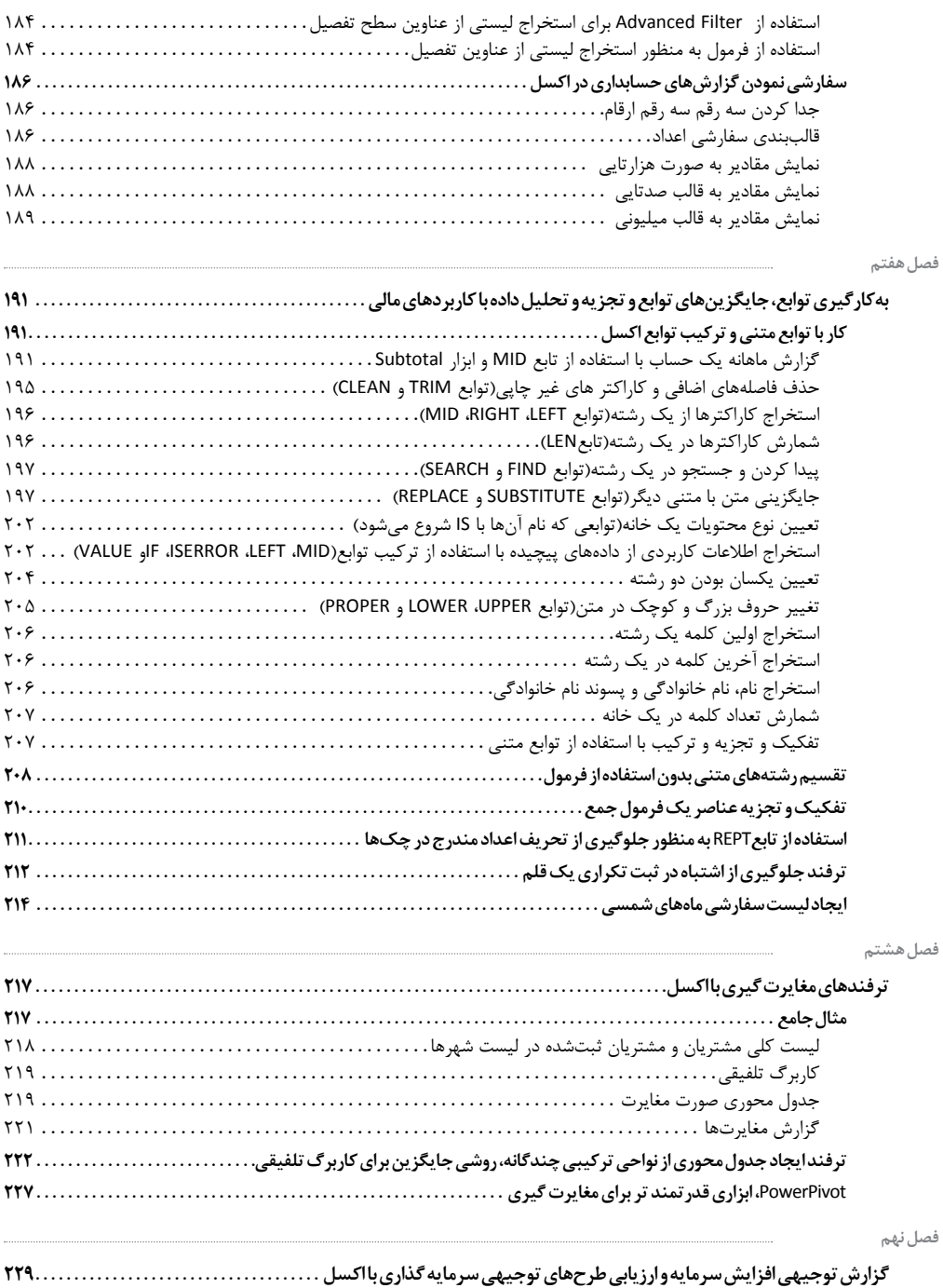

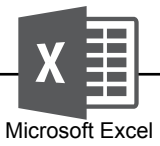

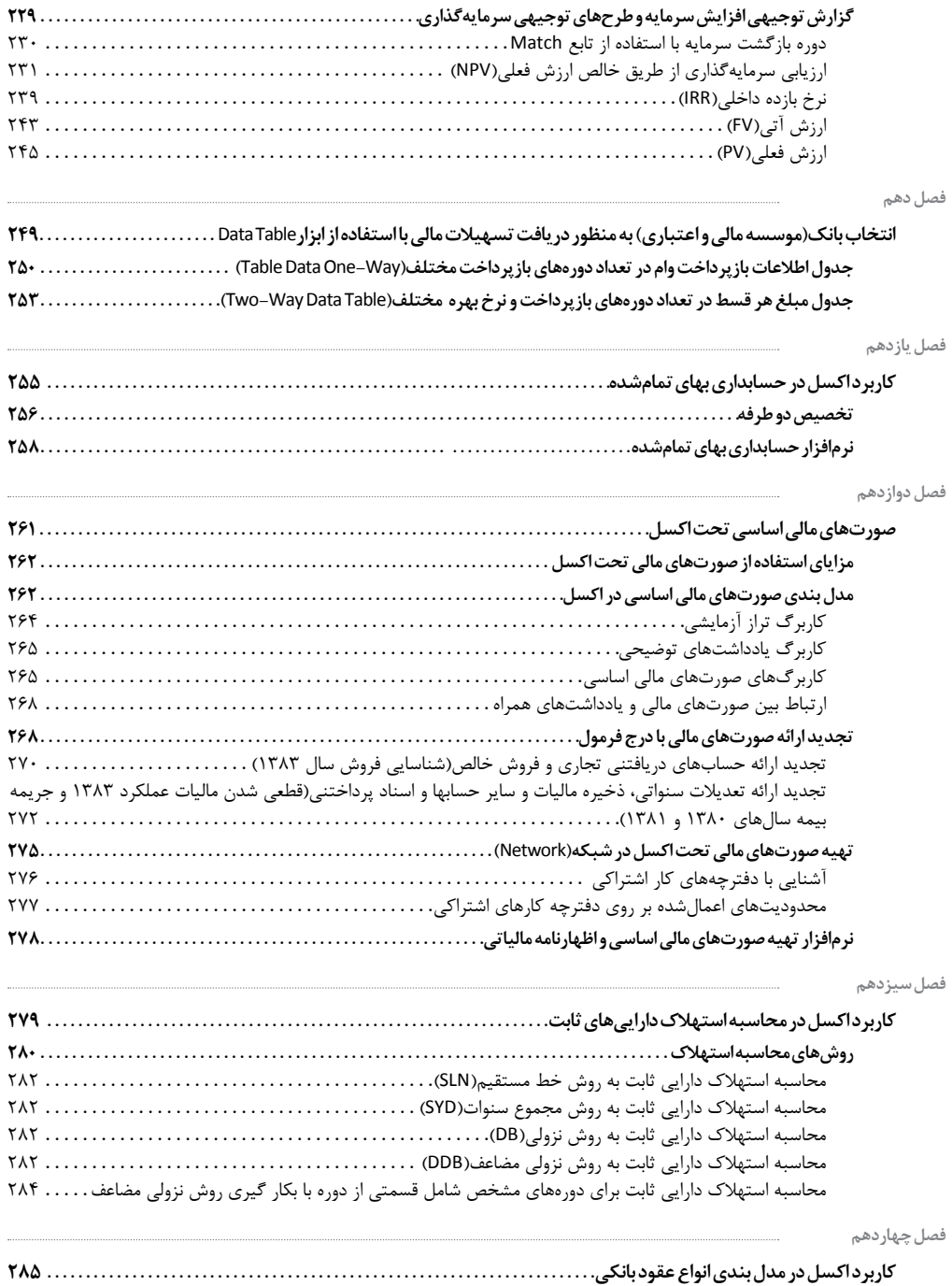

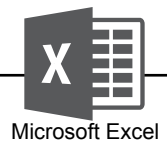

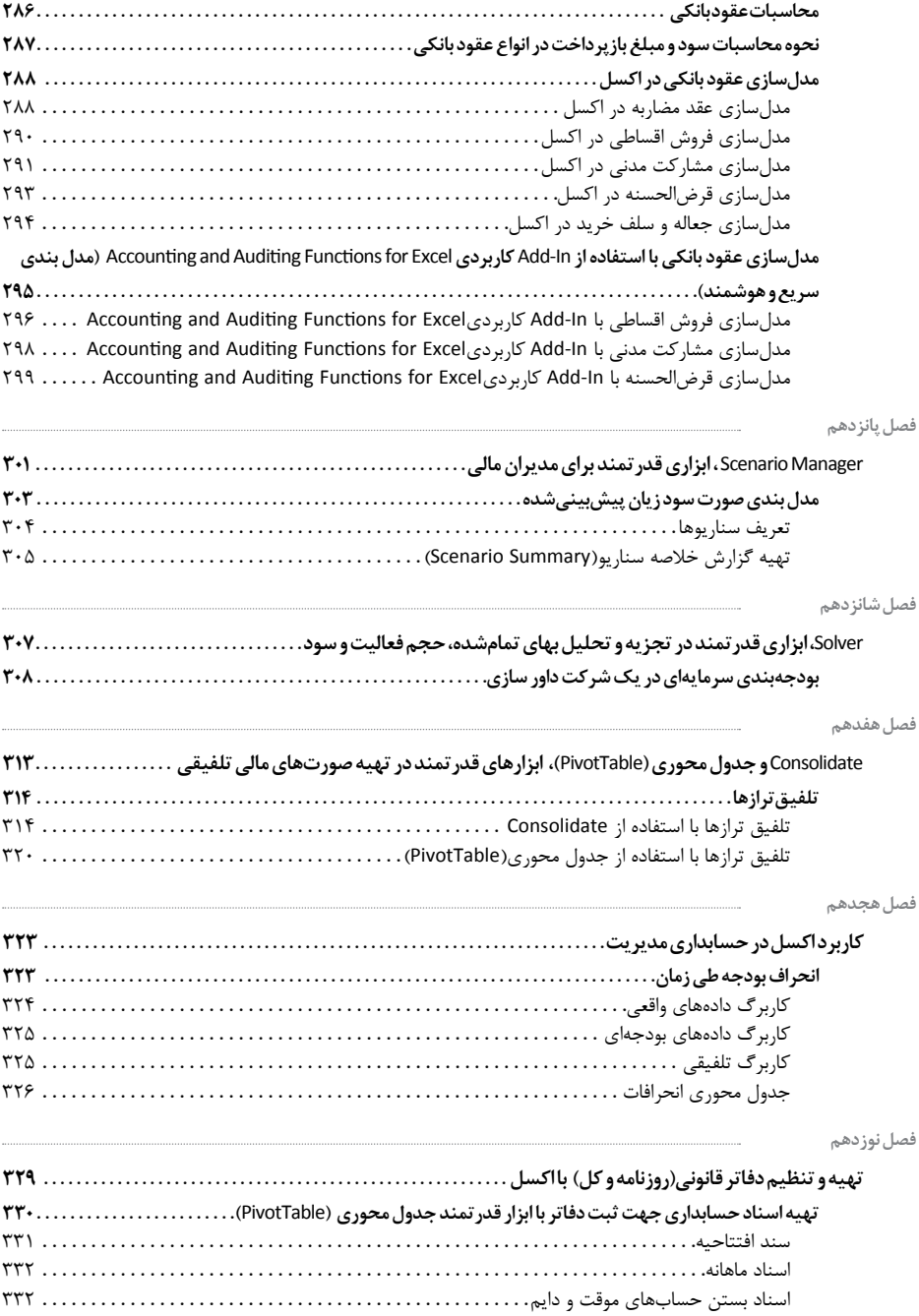

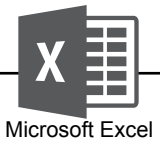

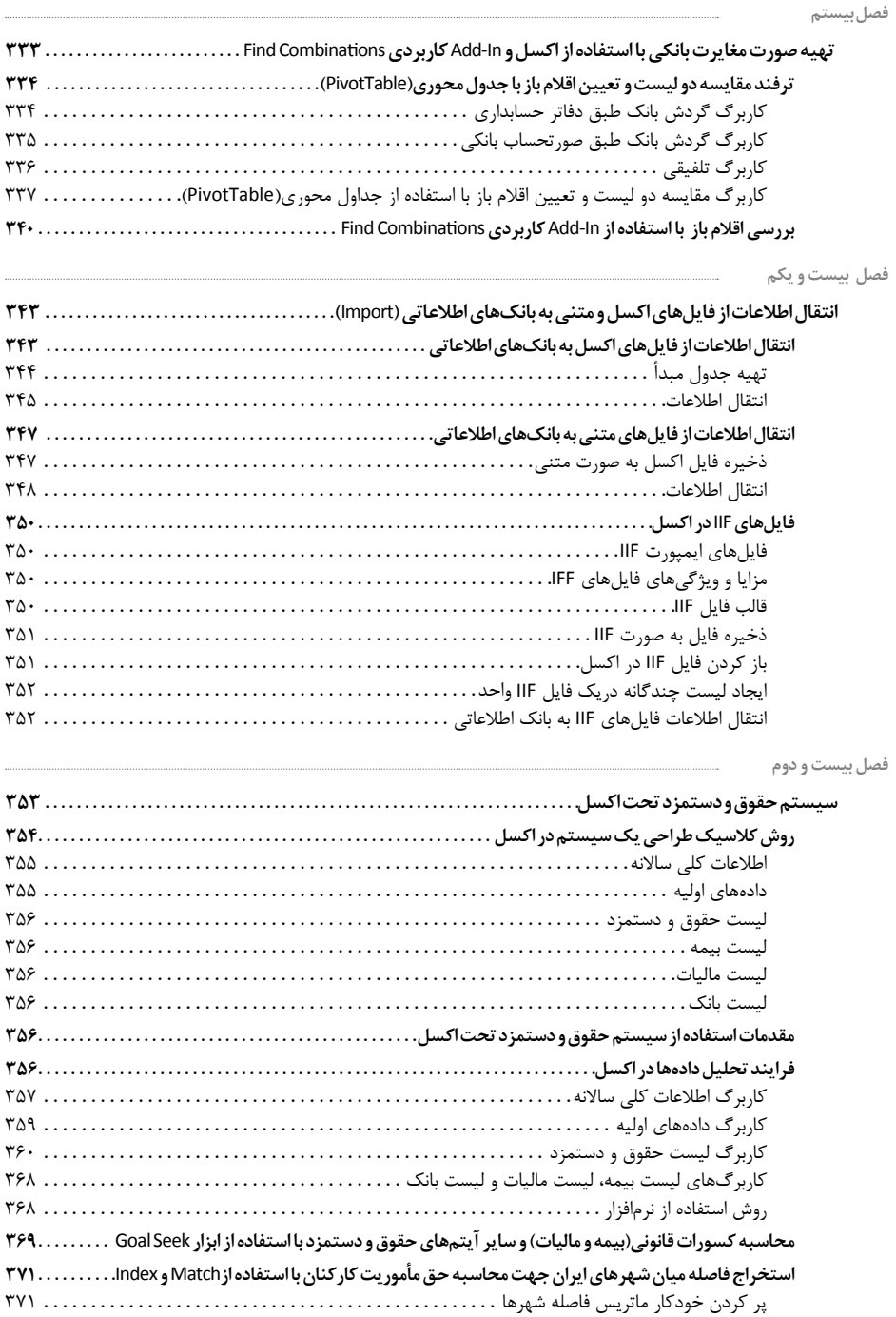

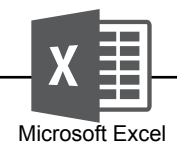

**بخش سوم** 

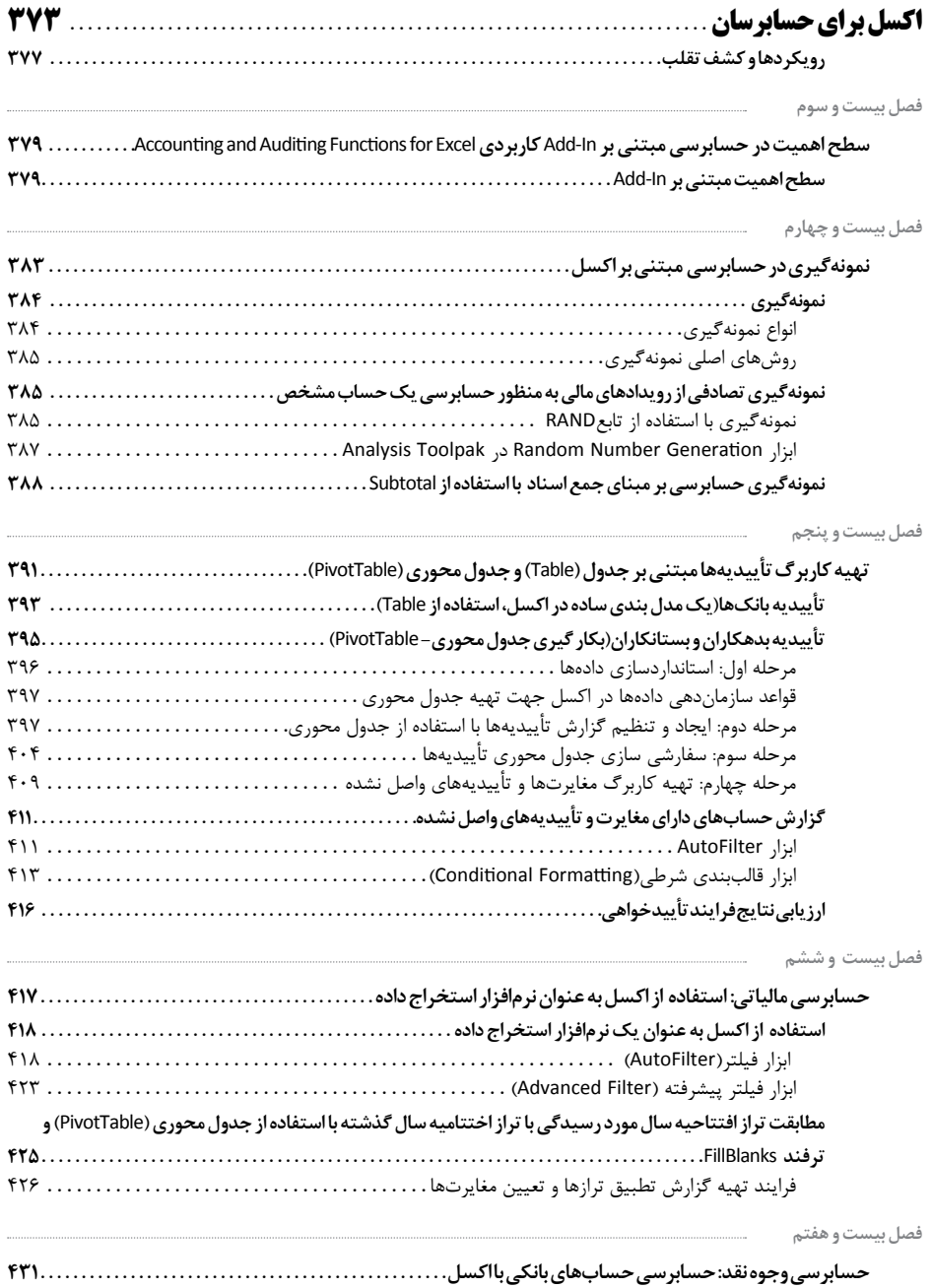

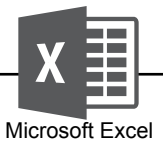

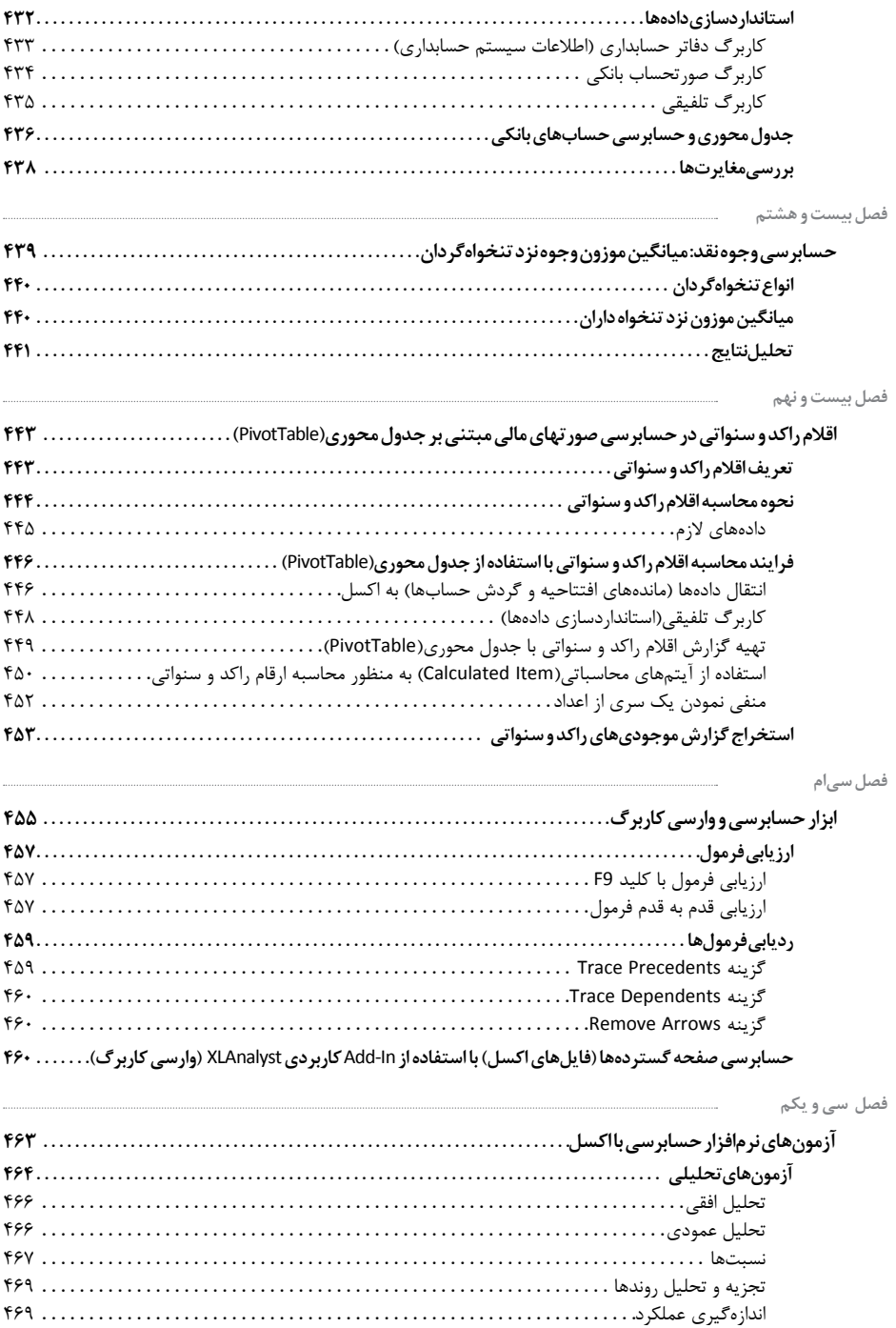

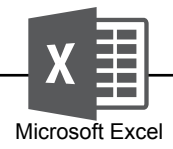

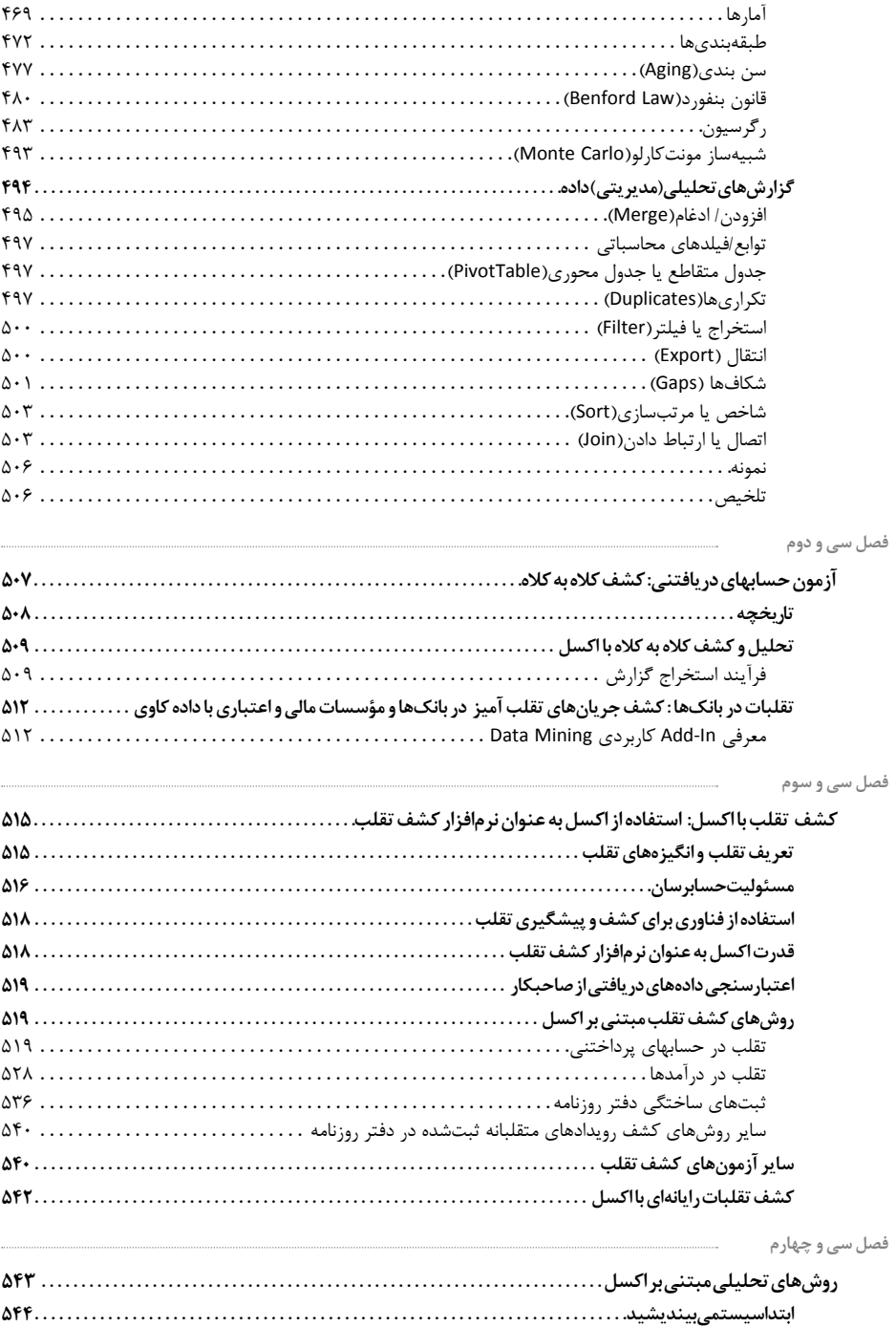

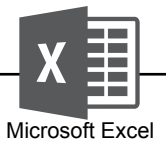

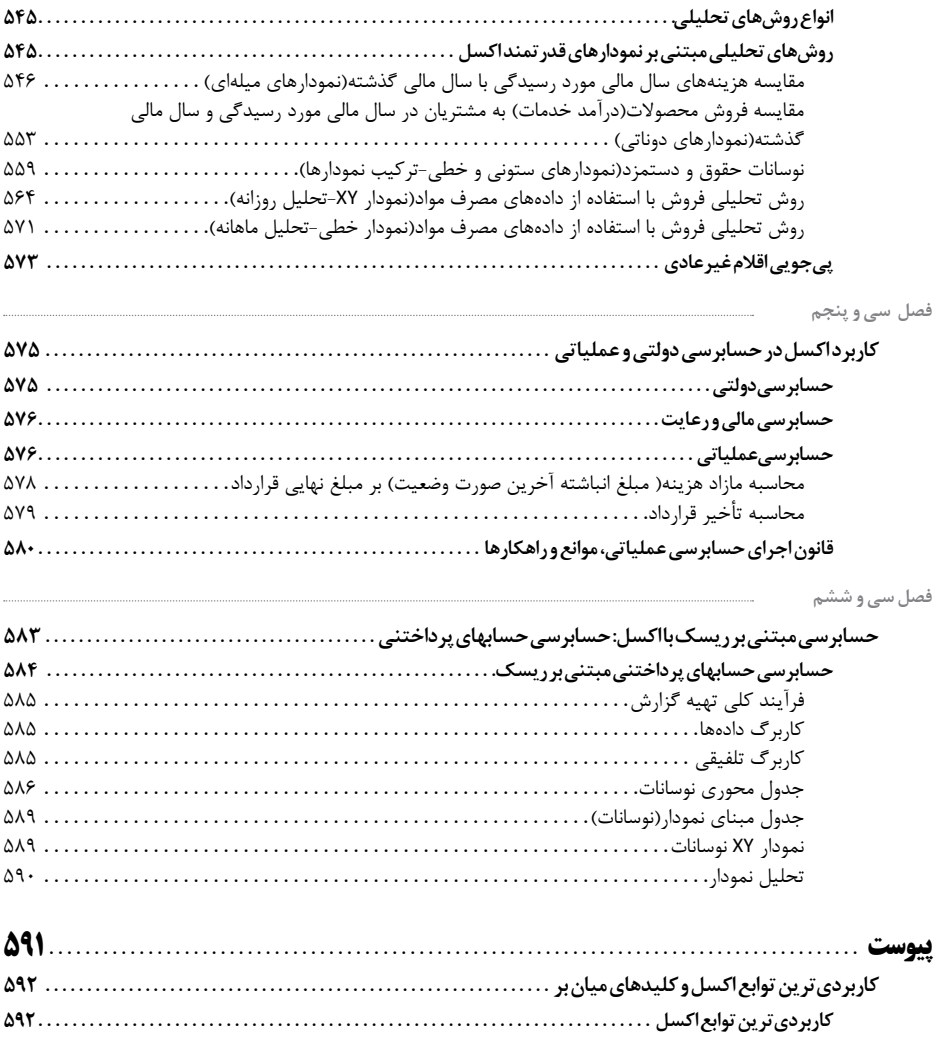

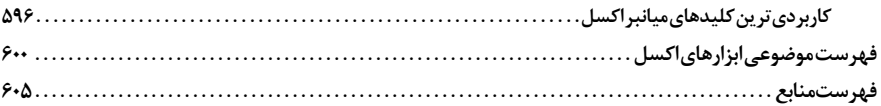

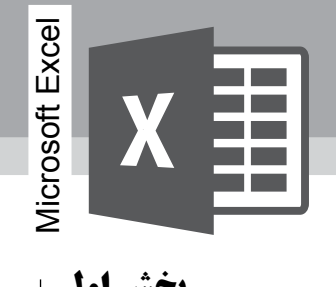

**بخش اول 1شروع کار با اکسل**

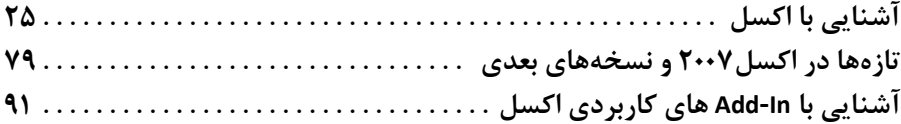

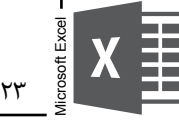

80 درصـد کاربـران اکسـل، تنهـا از 20 درصـد قابلیتهـای ایـن برنامـه اسـتفاده مینماینـد

. جان والکنباخ

# **بخش اول شروع کار با اکسل**

کاربران اکسل، حسابداران و حسابرسان در جستجوی مرجعی خالصه، کاربردی و تا حد امکان جامع هستند، ما در این بخش، کلیات اکسل، تازهها در اکسل2007 و نسخههای بعدی و In-Addهای کاربردی اکسل را مطرح میکنیم. ابزارهایی همچون جداول محوری)PivotTable)، Seek Goal، Subtotal، نمودارهای اکسل، Solver و ... ً به صورت کامال کاربردی در بخشهای "اکسل برای حسابداران" و "اکسل برای حسابرسان" به طور مفصل تشریح میگردد.

اگر تمایل دارید مطالب این کتاب را بر اساس ابزارهای اکسل، مطالعه نمایید، شما میتوانید فهرست انتهای کتاب را بررسی نمایید. مطالب تشریح شده در این بخش، مقدمهای است تا کاربران اکسل بتوانند آمادگی الزم را به منظور استفاده از اکسل به صورت خالقانهتری، کسب نمایند.

اگر شما از کاربران سابق اکسل هستید، مطالعه این بخش، آگاهی شما را در خصوص ویژگی و ابزارهای اکسل، کامل تر خواهد نمود. نمایش ارقام به صورت پارسی، نامگذاری دامنهها، ویژگیها و ابزارهای جدید در نسخههای ،2007 ،2010 2013 و... In-Addهای کاربردی اکسل مانند: In-Add کاربردی حسابداری و حسابرسی **سایان پژوهان** '، Add-In توابع زبان پارسی و PowerPivot، از جمله مباحثی میباشند که شما را در درک جنبههای مختلف، جدید و کاربردی اکسل آگاهتر خواهد نمود.

1. www.sayanpajoohan.com

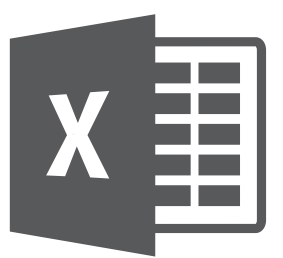

Microsoft Excel

**1**

**فصل اول آشنایی با اکسل**

همان طور که میدانید اکسل پراستفادهترین برنامه صفحه گسترده جهان و یکی از مجموعه برنامههای Office Microsoft است. برنامههای صفحه گسترده دیگری نیز ارائهشدهاند، ولی اکسل پرطرفدارترین این برنامهها و در سطح جهانی، برنامه استاندارد صفحه گسترده محسوب میشود. علت محبوبیت بیش از حد این برنامه، همه فن و چندکاره بودن آن است.

من در این فصل شما را با ویژگیهای کاربردی، ارزشمند و جدید اکسل آشنا مینمایم. مطالب این فصل شالودهای از تجربیات، کتاب فوق|لعاده عالی اکسل جان والکنباخ` و سایر کتب اکسل است.

#### **اکسل را چگونه شروع کنیم؟**

ما در این قسمت تنظیمات اولیه اکسل را به صورت زیر تعیین میکنیم تا در کار با اکسل آسایش بیشتری داشته باشیم و از انجام اعمال تکراری که زمان زیادی از کاربران میگیرد، جلوگیری نماییم.

> راست چین نمودن کار برگ ■ سفارشی نمودن نوار ابزار دسترسی سریع(Quick Access Toolbar) انتخاب زبان پارسی به عنوان زبان پیشفرض نمایش ارقام به صورت زبان پارسی

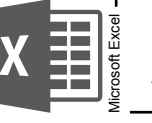

### **راست چین نمودن کار برگ**

با توجه به اینکه اکسل به طور پیش فرض، کار برگ&(Sheets) را به صورت چپ چین قرار داده است، مناسبتر است جهت اجرای پروژههای (پارسی) خود، فرمان زیر را جهت راست چین کردن برنامه اکسل، دنبال نمایید:

Office Button  $\rightarrow$  Excel Option  $\rightarrow$  Advanced  $\rightarrow$  Display  $\rightarrow$  Default direction  $\rightarrow$  Rightto- left

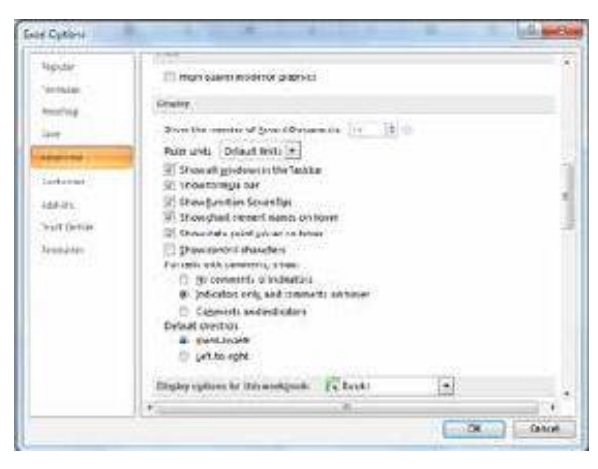

**سفارشی نمودن نوار ابزار دسترسی سریع)**QuickAccessToolbar**)**

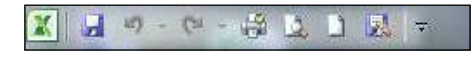

شما میتوانید با سفارشی نمودن QAT، سرعت خود را در کار با اکسل باال ببرید به این ترتیب که فرمانهایی که در زمان کار با اکسل بیشتر استفاده میکنید، به نوار اضافه نمایید. اضافه نمودن فرمانهای جدید به نوار QAT به سه طریق امکانپذیر است: روی کنترل باز شو QAT کلیک کنید. این کنترل در سمت راست QAT قرار دارد. لیست بازشده شامل فرمانهایی است که به طور معمول از آنها استفاده میشود فرمانی را از این لیست انتخاب کنید تا اکسل آن را به QAT شما اضافه کند.

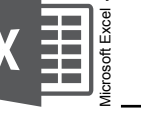

**نکته:** شـاید نمیدانید که اکسـل چگونه از QAT سفارشـی شـده اسـتفاده میکند. اطالعات این QAT در فایلی بـه نام qat.Excel در محـل زیر قرار دارد:

C:\Document and setting \<user name>local setting \Appliction Data \ Microsoft\Office

پـس از سـاختن QAT نهایـی میتوانیـد فایـل qat.Excel خـود را بـا دیگـران بـه اشـتراک بگذاریـد. توجـه داشـته باشـید فایـل مزبـور ممکـن اسـت مخفی باشـد کـه به منظـور رویـت فایل مزبـور در My Computer از منـوی Tools گزینـه Option Folder را انتخـاب کـرده و از برگـه View در قسـمت .نماییـد انتخـاب را Show hidden files and folders گزینـه Hidden files and folders

**انتخاب زبان پارسی به عنوان زبان پیشفرض**

زبان نگارش ویندوز به صورت پیشفرض انگلیسی هست. به منظور راحتی کار در هنگام کار با فایلهای آفیس این تنظیم را انجام دهید. تنظیم مزبور میبایست از طریق تغییر تنظیمات ویندوز انجام شود. چگونگی انتخاب زبان پارسی به عنوان زبان پیشفرض جهت وارد نمودن داده، در ویندوز 7 به صورت زیر است.

Clock, Language, and گروه در را Change keyboards or other input methods گزینه -1 Region کلیک نمایید.

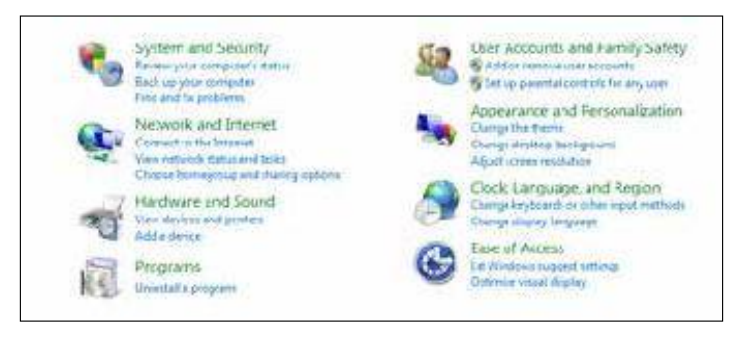

-2 در کادر محاورهای Language and Region در برگه Language and Keyboards دکمه Text Services and Input Languages محاورهای کادر .نمایید کلیک را Change Keyboards به صورت زیر تنظیم نمایید.

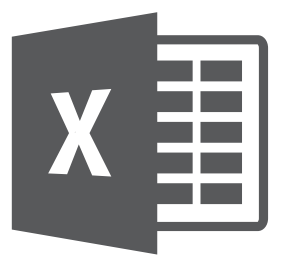

**فصل دوم**

Microsoft Excel

Microsoft Excel

**2**

### **تازهها در اکسل2007 و نسخههای بعدی**

اگر شما از نسخههای قبل از اکسل 2007 استفاده کردهاید این فصل حاوی مطالب تازه و متعددی برای شما است. در این فصل فقط به شرح تازهها و آنچه در اکسل 2007 و نسخههای بعدی که نسبت به نسخههای قبلی تغییر پیدا کرده است، پرداخته میشود.

#### **ویژگیهای جدید در 2007** Excel

#### **یک رابط کاربر جدید**

الف( مهمترین تغییر انجامشده در نسخه 2007 Excel تغییر رابط کاربر آن است. منوها و نوار ابزارهای سنتی و معمول در این نسخه کنار گذاشتهشدهاند و به جای آنها از Ribbon استفاده میشود.

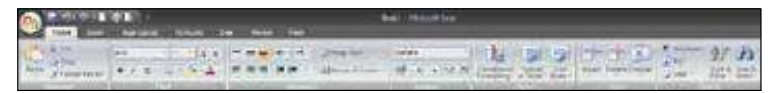

ب) نوار ابزار دسترسی سریع(Quick Access Toolbar): یک نوار ابزار شخصی با ویژگی امکان افزودن فرمانهایی که اغلب مورد استفاده قرار میگیرد. این نوار ابزار فقط مختص رابط 2007 Excel و نسخههای بعدی اکسل است که کاربر میتواند آن را مطابق نیازهای خود سفارشی کند.

> $\mathbb{R}$  is the set of  $\mathbb{R}$ **Continued by Continued**

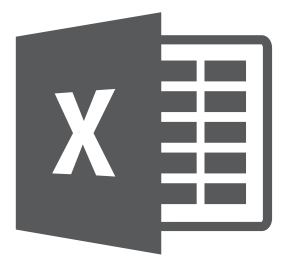

Microsoft Excel

**3**

## **فصل سوم آشنایی با** In**-**Add **های کاربردی اکسل**

منظور از In-Add برنامه ایست که ویژگیهایی را به نرم یک نرمافزار اضافه میکند که این ویژگیها و دستورات در خود برنامه)یا به اصطالح In-Build)وجود ندارد. ما در این فصل به شرح و توضیح کاربردیترین In-Add های اکسل میپردازیم.

#### **مجهز شوید!**

در ابتدا پوشه Ins-Add را از سی دی پیوست کتاب بر روی هارد رایانه خود ذخیره نمایید. این پوشه کلیه In-Addهای بحث شده در این فصل را شامل میشود.

#### **نصب فایلهای** In-Add

در صورتی که فایل In-Add به صورت اجرایی)exe )باشد پس از دو بار کلیک بر روی فایل اجرایی،In-Add را مانند سایر نرمافزارها نصب نمایید. اما اگر فایل In-Add از نوع xla یا xlam باشد، In-Add را به صورت زیر میتوانید نصب نمایید.

-1 بر روی دکمه آفیس کلیک نمایید -2 Option Excel را انتخاب نمایید. -3 بر روی گروه In-Add کلیک نمایید. -4 در پایین پنجره بر روی دکمه Go کلیک نمایید)پنجره In-Add ظاهر میشود(. -5 دکمه Browse را انتخاب و فایل In-Add مورد نظر را )با مراجعه به پوشه -Add Ins )انتخاب نمایید.

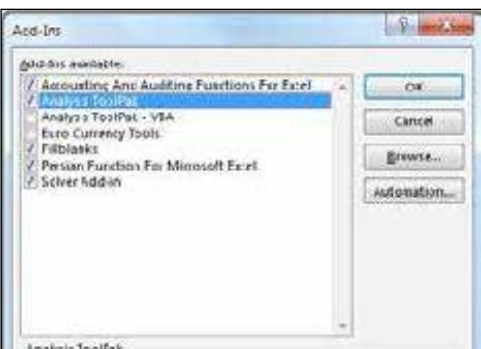

پس از اینکه اطمینان پیدا کردید که نام In-Add نصبشده در کادرIns-Add اضافهشده و انتخابشده است دکمه Ok را کلیک نمایید.

**ترفند:** پنجره مزبور)Ins-Add)را میتوانید با فشار کلیدهای میان بر I+T+Alt بازنمایید.

#### **اجرای فایل های** In**-**Add

بعد از نصب Add-In در صورتی که Add-In مربوط به اضافه نمودن توابع (مانند توابع حسابداری و حسابرسی) به اکسل باشد، توابع در کادر Insert Function، در طبقه User Defined جای داده می شود.

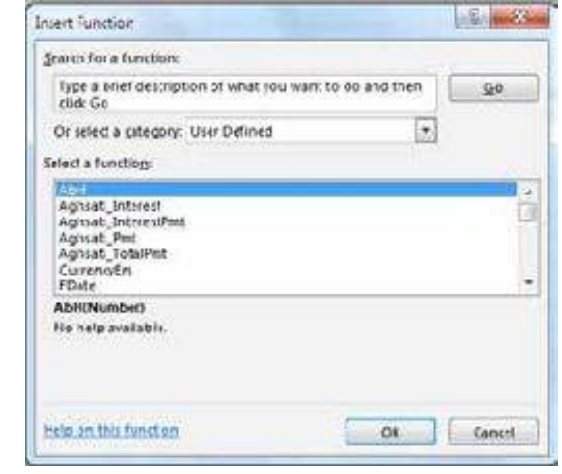

در صورتی که فایل In-Add مربوط به توابع نیست، بعد از نصب In-Add، ابزارها در برگه In-Add و یا در برگهای مجزا با عنوان In-Add نصبشده به اکسل اضافه میشود.

Microsoft Excel

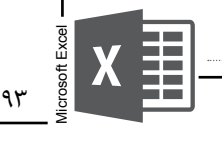

In**-**Add**های کاربردی اکسل** In-Addهای کاربردی که در این فصل مورد بحث قرار میگیرد عبارتاند از: توابع حسابداری و حسابرسی برای حسابداران و حسابرسان توابع زبان پارسی برای اکسل Combination Find ابزاری برای صورت مغایرت گیری در اکسل FillBlanks Analysis Toolpak Solver **N** Extools کمکی Add-In Mining Data، ابزار داده کاوی برای حسابرسان و دانشپژوهان PowerPivot، ابزار قدرتمند گزارش ساز و تحلیل داده برای حسابداران و حسابرسان

توابع حسابداری و حسابرسی برای حسابداران و حسابرسان(Accounting and Auditing **)**Functionsfor Excel

حسابداران و حسابرسان طیف وسیعی از کاربران اکسل را تشکیل میدهند. هر چند که اکسل توابع مالی)Functions Financial )متعددی را طراحی و در اختیار کاربران قرار داده است، اما تمامی نیازهای حسابداران و حسابرسان را مرتفع ننموده است. **سایان پژوهان** به منظور بهبود کارایی اکسل، In-Add جامعی را در اختیار حسابداران و حسابرسان قرار داده است. In-Add مزبور محاسبات انواع عقود بانکی، جرائم دیرکرد، مالیات حقوق، سطح اهمیت در حسابرسی و ... در قالب نگارش توابع برای اکسل به حسابداران و حسابرسان ارانه نموده است. شما میتوانید آخرین ویرایش In-Add مزبور را با مراجعه به سایت com.sayanpajoohan.www دریافت )دانلود( نمایید.

گزیدهای از توابع حسابداری و حسابرسی که تحت In-Add مزبور ارائهشده است به صورت زیر است)با توجه به اینکه توابع زیر در فصلهای این کتاب مورد استفاده قرارگرفته و در جای خود به طور مفصل تشریح گردیده است به منظور عدم تکرار مطالب، ما در اینجا فصلهایی که توابع مورد بحث قرار گرفته است، را عنوان می کنیم).

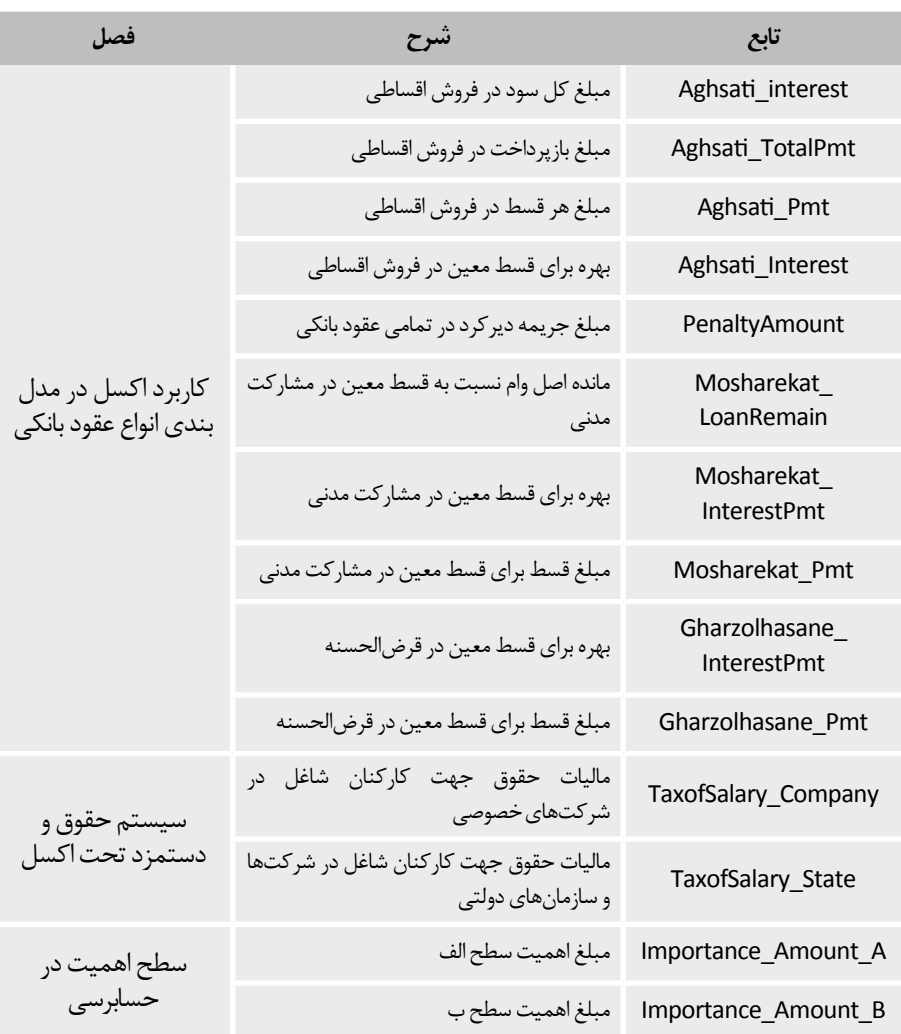

#### **توابع زبان پارسی برای اکسل)**EXCEL For Function Persian**)**

با توجه به اینکه برنامه اکسل در حالت عادی و معمول خود، فاقد توابع ویژه زبان پارسی از جمله تبدیل عدد به حروف، محاسبه تفاضل دو تاریخ شمسی و ... میباشد، شما میتوانید با استفاده از In-Add نگاشته شده توسط فرساران ٰ، قدرت خود را در کار با اکسل افزایش دهید. پس از نصب Add-In، توابع زیر به برنامه اکسل اضافه میشود.

1. www.farsaran.ir

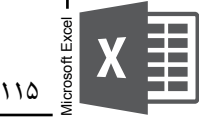

 Folder Selected in Filenames All List : لیست کردن تمام فایل های موجود در پوشه انتخابشده.

#### DataMining**، ابزار داده کاوی برای حسابرسان و دانشپژوهان**

داده کاوی، شاخهای درخشان در علوم رایانهای است که در اواخر دهه۸۰ با بهکارگیری مفاهیم و روشهای مرتبط با هوش مصنوعی`، شناسایی الگو`، سیستم های پایگاه داده ّ و علم آمار ٔ پا به عرصه گذاشت. هوشمندی کسبوکار، مشهورترین کاربرد فنون داده کاوی است. قابلیتهای طبقهبندی و پیشبینی ابزارهای داده کاوی، موجب کاربرد این ابزارها به منظور مقاصد پیشبینی ورشکستگی، وضعیت تداوم فعالیت، تشخیص و شناسایی تقلب مدیریت، همچنین تخمین ریسک اعتباری و عملکرد واحد تجاری شده و بدین ترتیب داده کاوی را تبدیل به موضوعی با درجه اهمیت زیاد، در امور مالی، حسابداری(و حسابرسی) نموده است(دستگیر و شفیعی سردشت، ۱۳۹۰).

In-Add کاربردی Mining Data برای اکسل ، توسط مایکروسافت مبتنی بر دانش داده کاوی طراحی شده است. جهت نصب این In-Add، الزم است به سایت مایکروسافت مراجعه و In-Add مزبور را دانلود نمایید. به منظور کسب اطالعات بیشتر در خصوص In-Add کاربردی Mining Data، فصل »آزمون حسابهای دریافتنی: کشف کاله به کاله« را مطالعه نمایید.

PowerPivot**، ابزار قدرتمند گزارش ساز و تحلیل داده برای حسابداران و حسابرسان**

تیم محصول سرویس های تجزیه و تحلیل مایکروسافت ( در SQL سرور) یک محصول جدید تولید کرده است که میتواند برای کاربران مایکروسافت آفیس، هوش تجاری<sup>ه</sup> فراهم کند. این فرآورده PowerPivot ناميده میشود.

تجربهی مشتری در پاورپیوت برای اکسل شامل دو بخش اصلی کاربردی است ( پایگاه اطلاع دادههای درون حافظهای ساختهشده توسط مدل اطلاعات ارتباطی (پیوندی) ، و یک تجربهی قوی نویسندگی جدول محوری) ً.

PowerPivot، بدون شک همچون PivotTable، به عنوان یک ابزار گزارش ساز قدرتمند در اکسل شناخته میشود.

5. Business Intelligence

<sup>1.</sup> Artificial Intelligence

<sup>2.</sup> Pattern Recognition

<sup>3.</sup> Database System

<sup>4.</sup> Statistics

<sup>6.</sup> Data Analysis Expressions in PowerPivot for Excel 2010(www.microsoft.com)

انعطافپذیری PowerPivot، در واقع قدرت استفاده از جداول محوری را دو چندان کرده است به گونهای که کاربران، حسابداران و حسابرسان میتوانند با استفاده از سایر بانکهای اطالعاتی به صورت مستقیم گزارشهای تحلیلی و سریع تری را، مبتنی بر اکسل تهیه نمایند. Add-In مزبور صرفا برای نسخه ۲۰۱۰ اکسل و نسخههای بعدی (۲۰۱۳ و …) ارائهشده است. به منظور دانلود این افزونه میتوانید به سایت مایکروسافت مراجعه نمایید. الزم به ذکر است در صورتی که از اکسل2013 استفاده میکنید این افزونه به صورت بالقوه وجود دارد و کافی ست شما از طریق دستور زیر این In-Add را فعال نمایید.

Office Botton→Options→Add-Ins

در قسمت پایین کادر Ins-Add، در قسمت Manage، گزینه Ins-Add Com را انتخاب کرده و دکمه Go را کلیک نمایید.

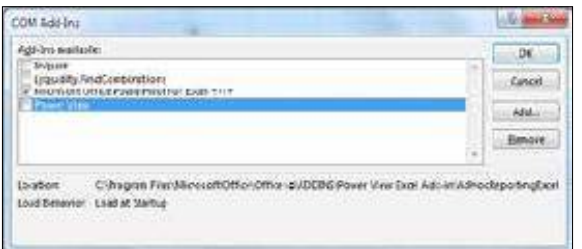

در کادر محاورهای باال، گزینه 2013 Excel for PowerPivot Office Microsoft را فعال و دکمه Ok را کلیک نمایید.

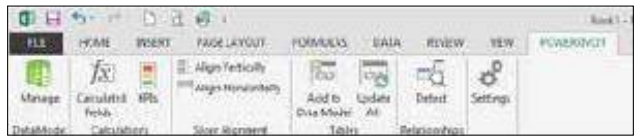

**نکته:** بـا توجـه بـه گسـتردگی بحث PowerPivot، شـما میتوانیـد به منظور کسـب اطالعات بیشـتر، به کتاب PowerPivot "برای حسـابداران، حسابرسـان، حرفهای های اکسـل و هوش تجاری**"** از همین نویسـنده، یا سـایت **ســایان پژوهان**` مراجعــه نمایید.

Microsoft Excel

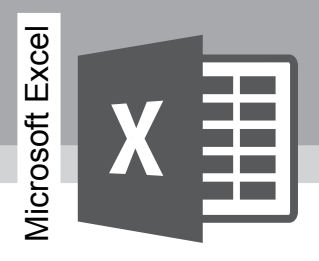

#### **بخش دوم 2اکسل برای حسابداران**

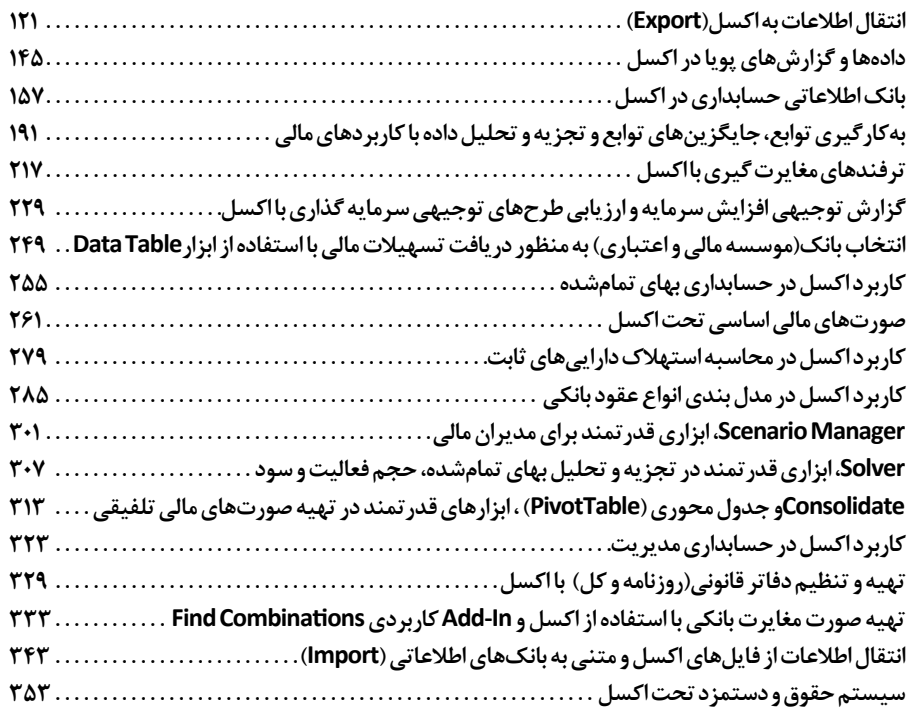

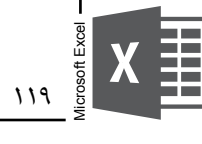

یک حسابدار، در محیط اکسل تنفس میکند.

**بخش دوم اکسل برای حسابداران**

**مبتنی بر رویکرد دگرگونسازی حسابداری**

با توجه به اینکه واحدهای درسی و نحوه آموزش دانشجویان حسابداری در تمام مقاطع تحصیلی مورد توجه قرار نگرفته است، متأسفانه دانشجویان بعد از فارغالتحصیل شدن و ورود به بازار کار با مشکالت فراوانی از جمله موارد زیر روبرو میشوند:

-1 عدم توانایی انجام مناسب کار و به موقع امورات محوله با توجه به نداشتن دانش رایانهای الزم و عدم شناخت کافی از نرمافزارهای حسابداری(و نرمافزار کاربردی اکسل). -2 باال رفتن هزینههای آموزشی سازمانها به علت عدم آموزش دانشجویان در موقع تحصیل

-3 تبدیل شدن حسابداران به اپراتور جهت ورود اطالعات به رایانه و نداشتن برتری به سایر کارکنان با توجه به تخصص مالی که در دوران تحصیل فراگرفتهاند.

-4 عدم توانایی ارائه اطالعات مربوط و ضروری به مدیران ارشد و تبعیت بیچون چرا از برنامهنویسان. دانشجویان حسابداری نسبت به فراگیری علوم رایانهای و دانش شناسایی تقلب، شامل تقلبهایی که با استفاده از رایانه صورت میگیرد، و نیز اخالق حرفهای نیاز مبرم دارند. دانشجویان باید در مورد انواع جرائم رایانهای که روی میدهد، ارگانها یا افرادی که به پژوهش در این مورد میپردازند، چگونگی تشخیص این جرائم، به ویژه اگر قصد کار کردن در حوزه فناوری را داشته باشد، آگاهی داشته باشند. هیچ درس حسابداری به تنهایی نمیتواند تمامی موارد اطالعاتی فوق را برای دانشجویان حسابداری فراهم آورد(رویایی و دیگران، ۱۳۸۹).

**رویایی و دیگران** در مطالعه خود، چهار عنوان درسی برای آموزش دانشجویان رشته حسابداری شامل موارد زیر را پیشنهاد می کنند:

-1 آشنایی با مبانی زبانهای برنامهنویسی و بانکهای اطالعاتی ویژه حسابداری -2 سیستمهای اطالعاتی حسابداری -3 کشف تقلب -4 موازین اخالق حرفهای

این کتاب، قدرت نرمافزار اکسل را به کاربران این نرمافزار به خصوص حسابداران و حسابرسان به تصویر می کشد. در صورتی که شما حسابدار یا حسابرس هستید در بسیاری از فصول این کتاب، مطالب متفاوت . 1 و متعددی را در ارتباط با بهکارگیری اکسل در سیستمهای اطالعاتی حسابداری را مطالعه خواهید کرد این کتاب به اساتید حسابداری و مدیران حسابرسی نشان میدهد چگونه میتوانید تفکر سیستمی را در سیستمهای اطالعاتی حسابداری به دانشجویان و حسابرسان آموزش دهید.

در فصل "کشف تقلب با اکسل"، این کتاب برای شما تشریح میکند که چگونه میتوانید روشهای حسابرسیتان را با نرمافزار قدرتمند اکسل متحول نمایید و کشف تقلب را با کیفیت باالیی بهبود بخشید. مطالعه بخش "اکسل برای حسابرسان"، به حسابداران و دانشجویان حسابداری پیشنهاد میشود، چرا که مطالعه این بخش، حسابداران را در به دست آوردن یک دید کلی نسبت به روشهای حسابرسی و کشف تقلب یاری خواهد نمود.

کالم آخر اینکه، عطش به دیدن یک خواننده موجب دیدن745 میلیون بار نماهنگ آپلود شده در اینترنت میشود؛ اگر عطشی اینچنین به مطالعه در میان متخصصین اعم از حسابداران و حسابرسان و سایرین وجود داشته باشد، موجب انقلابی نو و دگرگون ساز در تفکرها، رویکردها، رفتارها و نهایتا حرفه حسابداری و حسابرسی و سایر مشاغل خواهد شد. کسانی خواهند توانست حرفهشان را دگرگون نمایند که متفاوت تفکر کنند، آنچنان که **شریعتی** گفته است:

"آنها که از در میآیند و می روند، چهارپایان نجیب و ساکت تاریخاند. حادثهها را تنها کسانی در زندگی آدمی آفریدهاند که از پنجرهها برون جستهاند یا به درون پریدهاند".

 $\frac{11}{10}$ 

Microsoft Excel

rosoft Exce

<sup>.1</sup> فصـول "انتقـال اطالعـات بـه اکسـل" و "بانـک اطالعاتـی حسـابداری در اکسـل" مطالـب گسـتردهای را در خصـوص نحـوه کار بـا بانکهــای اطلاعاتــی نشــان می دهــد.

شـما میتوانیـد بـا فراگیـری زبـان DAX کـه در ابـزار قدرتمنـد PowerPivot اسـتفاده و پیشبینیشـده اسـت، بـدون آموختـن زبانهـای پیشـرفته برنامهنویسـی ، قـدرت الزم را بـه منظـور خلـق گزارشهـای فوقالعـاده انعطافپذیـر داشـته باشـید. زبـان DAX ایـن امـکان را بـه کاربـر میدهـد کـه پـس از واردکـردن دادههـا و جـداول مـورد نظـر بـه PowerPivot، بـا اسـتفاده از توابـع اکسـل و DAX، سـتونها و فیلدهـای پیچیـده و منعطفـی را محاسـبه نماییـد. قـدرت PowerPivot در تهیـه گزارشهایـی از منابـع اطالعاتـی مختلـف بـر پایـه جـداول محـوری)PivotTable )اسـت. شـما میتوانیـد بـه منظـور کسـب اطالعـات بیشـتر بـه کتـاب"PowerPivot بـرای حسـابداران و حسابرسـان حرفـهای هـای اکسـل و هـوش تجـاری" از همیـن نویسـنده مراجعـه نمایید.

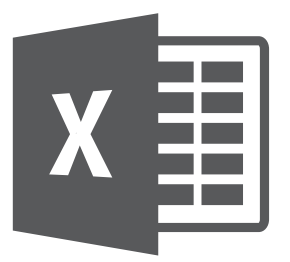

Microsoft Excel

**4**

**فصل چهارم انتقال اطالعات به اکسل)**Export**)**

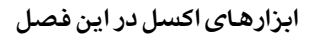

- Get External Data
	- توابع)Functions)
		- $\blacksquare$  ماکرو $\blacksquare$
- جدول محوری(PivotTable)

انتقال اطالعات به طور کلی دو مقوله مهم را شامل میشود: انتقال اطالعات از سیستمهای حسابداری به اکسل انتقال اطالعات از وب به اکسل و بهروزرسانی دادهها به صورت آنالین

#### **انتقال اطالعات از سیستمهای حسابداری به اکسل**

با توجه به قابلیتها و ویژگیهای منحصربهفرد اکسل در تجزیه و تحلیل اطالعات، اکثر کاربران بسیاری از گزارشهای مورد نیاز خود را در برنامه اکسل، تهیه و تحلیل مینمایند. انتقال اطلاعات از سیستمهای حسابداری(یا دیگر سیستم ها) به اکسل اولین گام در تجزیه و تحلیل اطالعات در اکسل است.

در عصر حاضر، بسیاری از نرمافزارهای حسابداری، فروش، انبارداری و... دارای قابلیت انتقال اطالعات به اکسل است. در موارد زیادی گزارشهای تعبیهشده در نرمافزار پاسخگوی نیازهای کاربران نیست به طوری که دادههای مورد نیاز جهت تهیه گزارشهای ویژه در اکسل را دارا نیست و یا نحوه انتقال اطالعات به اکسل به گونهای است که الزم است کاربر

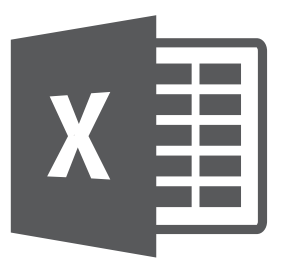

Microsoft Excel

**5**

**فصل پنجم دادهها و گزارشهای پویا در اکسل**

> **ابزارهای اکسل در این فصل** Get External Data جدول محوری)PivotTable)

اطالعات منتقلشده به اکسل به روشهای بحث شده در فصل قبل، دادهها را بدون ایجاد ارتباط به اکسل منتقل میکند. در صورتی که شما گزارشهای خود را بر مبنای این دادهها تهیه نمایید، در صورت تهیه مجدد گزارش لازم است مجدداً دادهها را به اکسل منتقل نمایید. به منظور جلوگیری از انجام عملیات تکراری انتقال اطالعات، و تسریع در گزارش گیریها، الزم است از فنون دادهها و گزارشهای پویا در اکسل استفاده نمایید. دادهها و گزارشهای پویا در اکسل دو مقوله اصلی را شامل میشود: انتقال اطلاعات به صورت پویا از بانک اطلاعاتی SQL Server به اکسل T انتقال اطالعات به صورت پویا از بانک اطالعاتی Access به اکسل

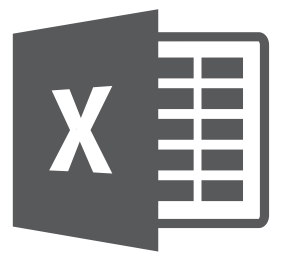

Microsoft Excel

**6**

**فصل ششم بانک اطالعاتی حسابداری در اکسل**

- **ابزارهای اکسل در این فصل**
	- توابع)Functions)
- جدول محوری)PivotTable)
	- Group  $\blacksquare$
	- )Format Cells(قالببندی
		- Remove Duplicates
- فیلتر پیشرفته(Advanced Filter)

حسابداران و حسابرسان به طور متداول به منظور تهیه گزارشهای مورد نظرشان، از نرمافزار حسابداری و یا سایر نرمافزارهای در ارتباط با حسابداری اقدام به تهیه گزارش مینمایند. نرمافزارهای طراحیشده توسط شرکتهای تولیدکننده نرمافزار عمدتا دارای گزارشهای محدودی میباشند به صورتی که شما با انتخاب گزارش مورد نظر و تعریف بازه زمانی، گزارشهای مورد نظر را تهیه میکنید.

گزارشهای پیشبینیشده در نرمافزار، همیشه پاسخگوی نیازهای کاری نیست بنابراین حسابداران و حسابرسان به ابزار قدرتمند و انعطافپذیری به منظور تهیه گزارشهای متنوع نیاز دارند. اکسل همین ابزار قدرتمند است.

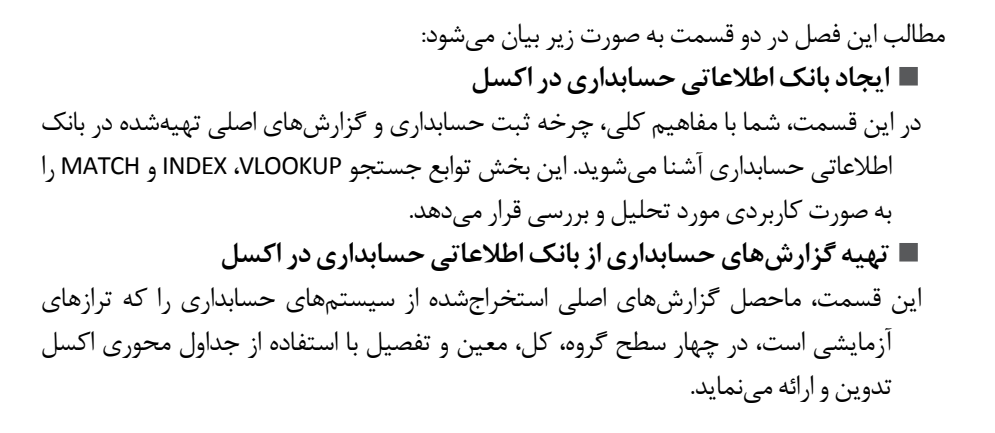

#### **ایجاد بانک اطالعاتی حسابداری در اکسل**

به منظور ایجاد بانک اطالعاتی حسابداری، از فنون اشارهشده در فصل "انتقال اطالعات به اکسل"، میبایست استفاده کنید. در واقع ابتدا جدول طراحیشده دادههای درجشده در آنها را به کمک این فنون به اکسل منتقل می نمایید.

#### **مزایای انتقال اطالعات )بانک اطالعاتی حسابداری( به اکسل**

- زمانی که شما قصد دارید کلیه اطالعات حسابداری را به رایانه دیگری انتقال دهید که نرمافزار حسابداری در آن نصب نشده است، شما میتوانید با انتقال بانک اطالعاتی به اکسل، هر گونه اطالعات را از بانک اطالعاتی مزبور بدون استفاده از نرمافزار اصلی حسابداری، استخراج نمایید.
- ارسال بانک اطالعاتی را میتوانید از طریق ایمیل، انجام دهید)با توجه پرحجم بودن فایل اکسل . 1 تهیهشده، مناسبتر است، فایل مزبور را Zip یا فشرده نمایید

.کنید باز را" Database of Accounting in Excel.xlsx" فایل

#### **جداول الزم به منظور ایجاد بانک اطالعاتی حسابداری در اکسل)استفاده از** VLOOKUP**،** INDEX **و** MATCH**)**

چرخه کلی سیستم حسابداری شامل جداول اصلی دادههای اولیه، بانک اطالعاتی اسناد حسابداری و گزارش های ترازهای مالی در سطوح گروه، کل، معین و تفصیل به صورت زیر است.

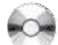

141

Microsoft Excel
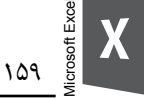

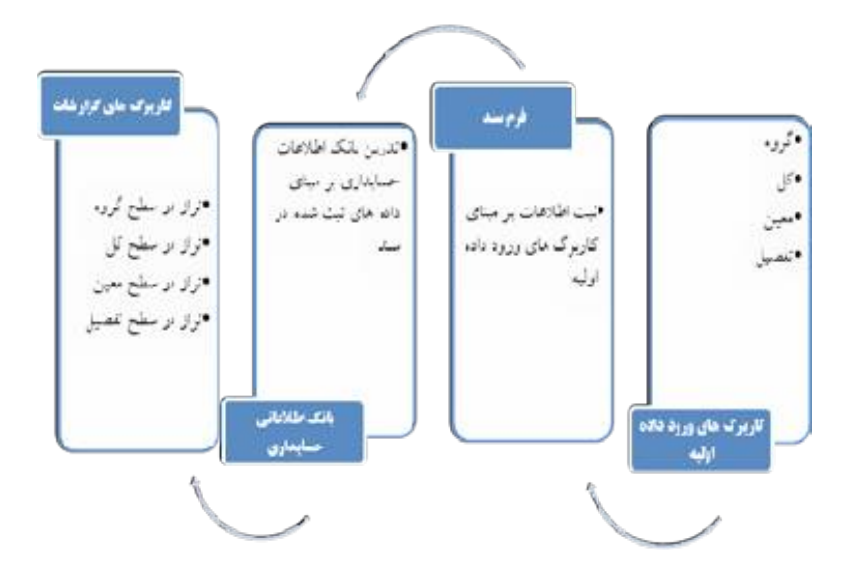

ما در این فصل غیر از فرم سند، جداول و گزارشهای اصلی سیستم حسابداری را تحت اکسل به تفصیل مورد بحث قرار میدهیم.

جدول الزم به منظور یک بانک اطالعاتی حسابداری در اکسل میبایست دارای فیلدهای زیر باشد: کد گروه، عنوان گروه، کد کل، عنوان کل، کد معین، عنوان معین، کد تفصیل،عنوان تفصیل، شماره سند حسابداری، تاریخ سند حسابداری، شرح آرتیکل، بدهکار، بستانکار

با توجه به اینکه اکثر نرمافزارهای حسابداری داری خروجی اکسل به صورت شکلبندی جدول باال نیستند ما در این قسمت چگونگی تهیه جدول باال را بر مبنای چند جدول که قابلاستخراج از بانک اطالعاتی حسابداری است، نشان میدهیم.

به طور خالصه جداول و فیلدهایی که به منظور ایجاد بانک اطالعاتی حسابداری در اکسل نیاز داریم به صورت زیر است.

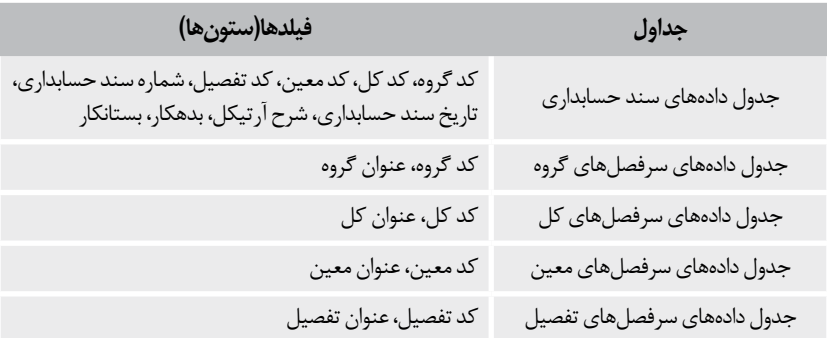

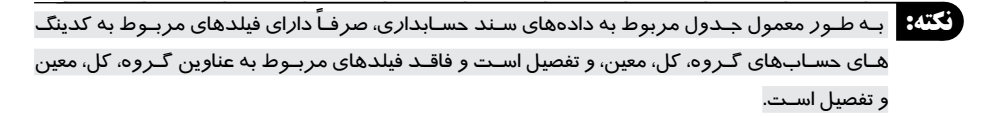

به منظور تهیه یک جدول کامل که کلیه دادههای مورد نیاز جهت ایجاد یک بانک اطالعاتی حسابداری را داشته باشد الزم است فیلدهای عناوین گروه، کل، معین و تفصیل نیز به جدول دادههای سند حسابداری اضافه نماییم.

**نکته:** در صورتـی کـه شـما از ابزار قدرتمند PowerPivot اسـتفاده نماییـد، نیازی به اضافه نمـودن فیلدهای عناویـن گـروه، کل، معیـن و تفصیـل نخواهید داشـت و شـما دسترسـی بـه این فیلدهـا را از طریـق ایجاد ارتبـاط، امکانپذیـر میکنید. با توجه به گسـترده بـودن مبحث PowerPivot (In-Add کاربردی اکسـل بـه عنـوان ابـزار گزارش سـاز، تحلیـل داده و هوش تجاری)، تشـریح کار با ایـن ابزار هوشـمند از حوصله کتـاب خارج اسـت. شـما میتوانید به منظـور اسـتفاده از این ابـزار قدرتمند، کتـاب"PowerPivot برای حسـابداران، حسابرسـان حرفـه ایهای اکسـل و هوش تجـاری" را از همین نویسـنده مطالعه نمایید.

جدول دادههای سند حسابداری قبل از اضافه نمودن فیلدهای عناوین گروه، کل، معین و تفصیل به صورت زیر است.

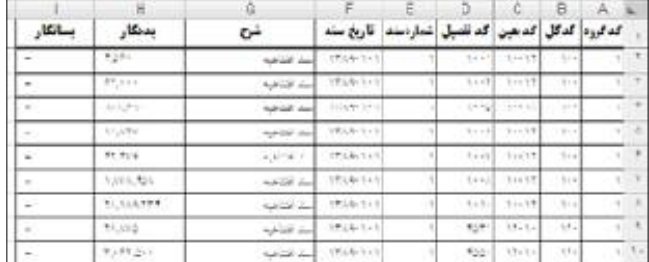

برای مثال، جدول دادههای سرفصل کل به صورت زیر است.

Microsoft Excel

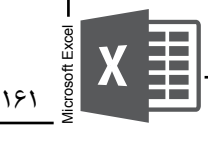

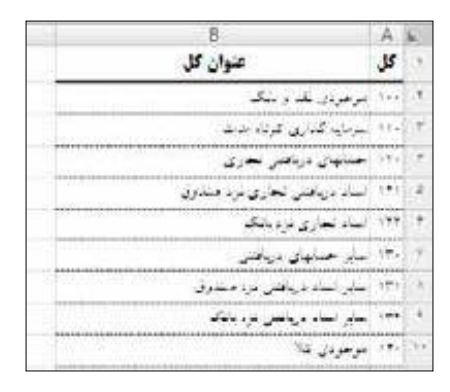

شایانذکر است در صورتی که سیستم حسابداری شما دارای سطوح کدینگ فراتر از گروه، کل، معین و تفصیل باشد، ضروری است دادههای این فیلدها(مانند کد سطح پنجم) به جدول دادههای سند حسابداری اضافه شود و همچنین به ازای هر سطح اضافهشده یک جدول دادههای سرفصل)مانند کد سطح پنجم و عنوان سطح پنجم) اضافه نمایید.

جدول دادههای سند حسابداری را به منظور جدول بانک اطالعاتی سند حسابداری با اضافه کردن فیلدهای عناوین گروه، کل، معین و تفصیل به صورت زیر اصالح مینماییم. کد گروه، عنوان گروه، کد کل، عنوان کل، کد معین، عنوان معین، کد تفصیل، عنوان تفصیل، شماره سند حسابداری، تاریخ سند حسابداری، شرح آرتیکل، بدهکار، بستانکار

**نکته:** بـه منظـور حفـظ دادههـای اصلـی منتقلشـده از سیسـتم حسـابداری، کاربـرگ جـدول دادههـای سـند حسـابداری را انتخـاب کـرده و بـا فشـار کلید Ctrl، به وسـیله موس یک نسـخه کپی از کاربـرگ مزبور را بـا درگ کـردن کاربـرگ به قسـمتی دیگـر از کارپوشـه، ایجـاد نمایید.

ستونهای مربوط به عناوین گروه، کل، معین و تفصیل در "کاربرگ بانک اطالعاتی اسناد حسابداری"را به صورت زیر فرمول نویسی نمایید.

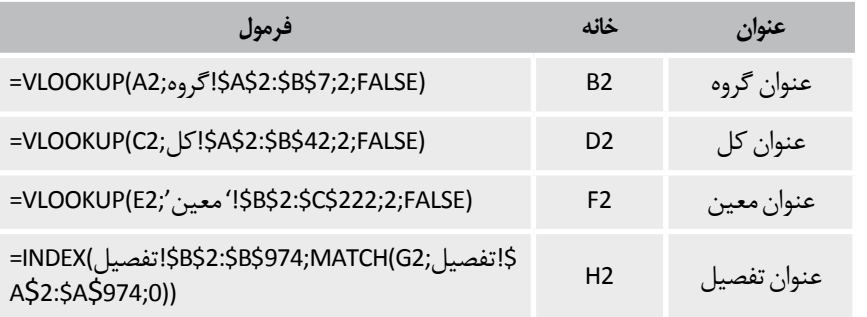

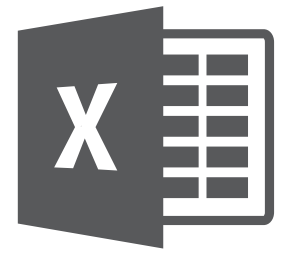

**فصل هفتم**

Microsoft Excel

**7**

# **بهکارگیری توابع، جایگزینهای توابع**

## **و تجزیه و تحلیل داده با کاربردهای مالی**

- **ابزارهای اکسل در این فصل** توابع)Functions )و ترکیب پیشرفته توابع Subtotal  $\blacksquare$ 
	- جدول)Table)
	- Data Validation  $\blacksquare$

زمانی که شخصی دادههایی را به شما ارسال میکند یا دادههایی را از اینترنت یا سیستمهای فروش، خزانهداری یا داراییهای ثابت، انتقال میدهید، غالبا دادهها به صورتی که نیاز دارید قالببندی نشده است. برای مثال زمانی که دادههای تراز آزمایشی را به منظور تهیه صورتهای مالی اساسی، از سیستم مالی به اکسل انتقال دادهاید، ممکن است عناوین سطوح کل، معین و تفصیل در یک خانه باشند که قصد دارید آنها را در خانههای مجزا داشته باشید. چگونه میتوانید دادهها را بکار گیرید که قالببندی مورد نیازتان ظاهر شود؟ پاسخ، استفاده خوب و مناسب از توابع متن)Text)اکسل، است. در این فصل چگونگی استفاده از توابع متنی اکسل و سایر ابزارهای اکسل را به شما نشان میدهیم.

## **کار با توابع متنی و ترکیب توابع اکسل**

#### **گزارش ماهانه یک حساب با استفاده از تابع** MID **و ابزار** Subtotal

همان طور که در فصل "In-Add های کاربردی اکسل" اشاره شد، تابع STR2YMD برای تبدیل ماه و روز و سال که به عنوان ورودی جداگانه داده میشوند به یک رشته است. برای

مثال اگر روز، ماه و سال در خانههای جداگانه درج شده باشد به کمک این فرمول می توانید تاریخ(شامل روز، ماه و سال( در یک خانه واحد داشته باشید. اما در بعضی اوقات شما میخواهید عکس این عمل را انجام دهید به صورتی که تاریخ را در یک خانه وارد شده است و قصد دارید دادههای روز، ماه و سال را در خانههای مجزا داشته باشید.

 به عنوان مثال، شما گردش حساب یکی از تنخواه داران را به اکسل منتقل نمودهاید و قصد دارید میزان مبالغ پرداختی به وی را در طول سال به صورت ماهانه، محاسبه نمایید. بدین منظور مراحل زیر را دنبال نمایید.

-1 فایل "xlsx.Hesab Mahane Gozareseshe " را باز کنید.

-2 گردش حساب تنخواهگردان به صورت زیر نمایش داده میشود.

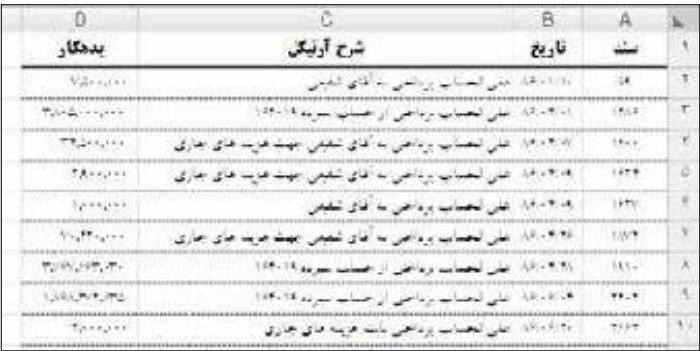

همان طور که شکل فوق نشان میدهد گردش حساب تنخواه دارای فیلد های سند، تاریخ، شرح و مبلغ بدهکار است. به منظور محاسبه مبالغ پرداختی ماهانه، الزم است ستونی را با عنوان"ماه" در جدول اضافه نماییم و عدد ماه را از ستون "تاریخ" استخراج نماییم.

-1 در کنار ستون"تاریخ"، ستونی را با عنوان"ماه" اضافه)Insert )میکنیم. سپس از طریق تابع متنی MID، عدد ماه را از ستون"تاریخ" استخراج میکنیم. فرمول زیر را در خانه2C وارد نمایید: =MID(B2;4;2)

تابعMID ، 2 کاراکتر میانی را از چهارمین کاراکتر متن درجشده در خانه 2B را، برمیگرداند. به عبارت دیگر، تابع مزبور تعداد کاراکتر مشخصشده در قسمت chars num تابع را از متن مشخصشده در قسمت text تابع که از چهارمین کاراکتر متن شروع می شود(start num)، استخراج می نماید.

 $191$ 

Microsoft Excel

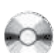

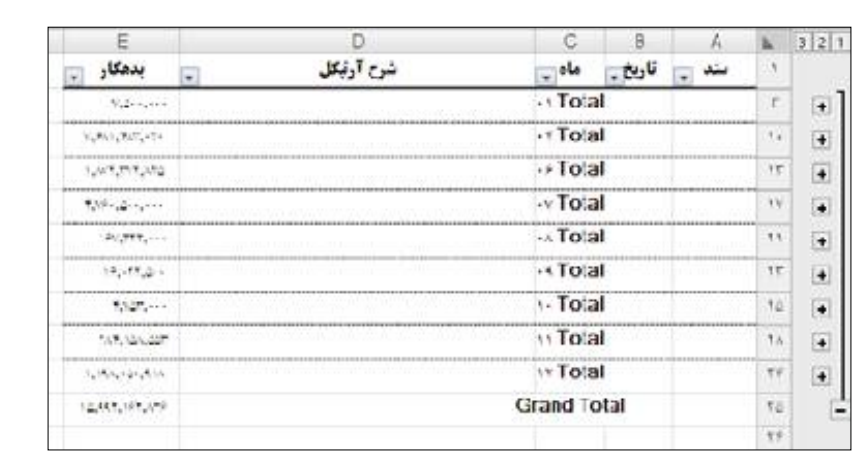

در این زمان شما در منتهیالیه سمت چپ سطری از اعداد را میبینید. این قسمت برون نما )Outline ) نامیده میشود و کنترلهای موجود به شما امکان میدهد که سطح خاصی را پنهان یا آشکار کنید.

 دکمه پنهان کردن جزئیات زمانی آشکار میشود که سطرهای گروه قابل رویت باشند کلیک روی این دکمه سطرها را مخفی میکند.

 دکمه نشان دادن جزئیات زمانی آشکارمی شود که سطرها در گروه قابلرؤیت نباشند. کلیک روی این دکمه سطرها را نشان میدهد.

 دکمه سطح هر یک از سطوح را نمایش میدهد. روی یکی از شمارههای آن کلیک کنید تا سطوح مربوط به آن دیده میشود و سطوح زیر آنها مخفی گردد.

**نکته:** بـه منظـور حـذف ابـزار Subtotal از جـدول داده، کافـی سـت یکـی از خانههـای جـدول داده را فعال و ابـزار Subtotal را در برگـه Data کلیـک نمایید. در کادر محـاورهای Subtotal، دکمه All Remove را کلیک نمایید.

#### **حذف فاصلههای اضافی و کاراکتر های غیر چاپی)توابع** TRIM **و** CLEAN **)**

حذف فاصلههای اضافی قبل از استفاده از توابع متنی همیشه ایده خوبی است. معمولاً اطلاعاتی که به یک کاربرگ اکسل وارد میشوند دارای فاصلههای اضافی یا کاراکترهای عجیب)و اغلب غیرقابلچاپ( هستند.در اکسل دو تابع برای پاک کردن این فاصلههای زائد و کاراکتر های غیرقابلچاپ ارائه شده است: TRIM کلیه فاصلهها)Spaces )قبل و بعد از داده را حذف و چند فاصله بین رشته را به یک فاصله کاهش مے ٖدهد.

Microsoft Exce

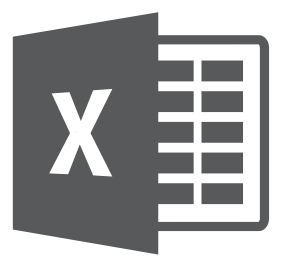

Microsoft Excel

**8**

**فصل هشتم ترفندهای مغایرت گیری با اکسل**

**ابزارهای اکسل در این فصل** جدول محوری)PivotTable) توابع)Functions)

شما با کمتر حسابدار و حسابرسی میتوانید برخورد کنید که طی انجام امور محوله و روزمره خود، با مغایرت گیری سروکار نداشته باشد. انجام عملیات مغایرت گیری به صورت دستی کار بسیار وقتگیر و کسلکنندهای است. استفاده از اکسل جهت مغایرت گیری، سرعت و دقت شما را چندین برابر خواهد نمود. برای نمونه مغایرت گیری با استفاده از اکسل در امور زیر قابل انجام است: تهیه صورت مغایرت بانکی و تعیین اقالم باز )فصل "تهیه صورت مغایرت بانکی با استفاده از اکسل و In-Add کاربردی Combinations Find)" مطابقت سند افتتاحیه با اختتامیه )فصل "حسابرسی مالیاتی"( بررسی و آزمون صحت تهیه صورتهای مالی اساسی)فصل "تهیه کاربرگ تأییدیهها مبتنی بر جداول و جداول محوری"( در این قسمت ترفندی کلی را در خصوص مغایرت گیری با اکسل در قالب مثالی کاربردی توضیح مے دھیم.

### **مثال جامع**

فایل "xlsx.MoghayeratGiri Tarfande " را بازنمایید. قصد داریم مشتریان شرکت را بر اساس شهر گروهبندی نماییم. نمایندههای فروش شرکت، فهرستهای کلی هر شهر را با توجه به اطالعات هر مشتری تکمیل و در سیستم ثبت نمودهاند. اکنون شما قصد دارید مغایرت بین لیست مرجع و فهرستهای ثبتشده در سیستم را استخراج نمایید، به گونهای که مشتریان گروهبندی نشده را در گزارشی مختصر داشته باشیم.

فرایند کلی تدوین دادهها و تهیه گزارش مغایرتها به صورت زیر است.

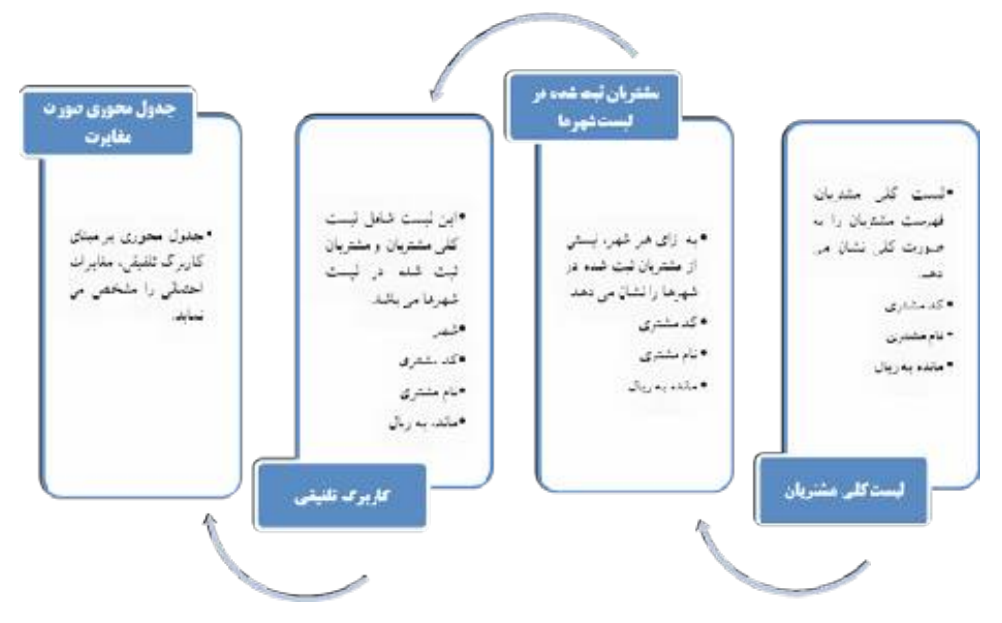

#### **لیست کلی مشتریان و مشتریان ثبتشده در لیست شهرها**

این لیست در قالب یکسانی تدوین و گردآوری میشود. بدیهی است لیست کلی مشتریان و مشتریان ثبتشده در لیست شهرها( به ازای هر شهر یک لیست)، از نرمافزار مورد استفاده به اکسل منتقل خواهد . نمونه لیست به صورت زیر است. 1 شد

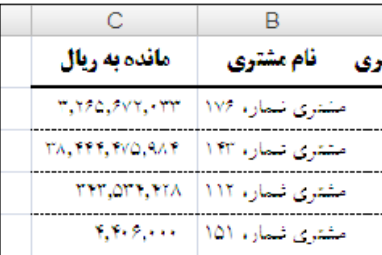

Microsoft Excel

 $\left[\begin{array}{c}\begin{array}{c}\begin{array}{c}\begin{array}{c}\begin{array}{c}\begin{array}{c}\begin{array}{c}\ \text{or} \end{array} \\ \text{or} \end{array} \\ \text{or} \end{array}\end{array}\end{array}\right] \end{array}\right]$ 

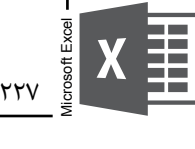

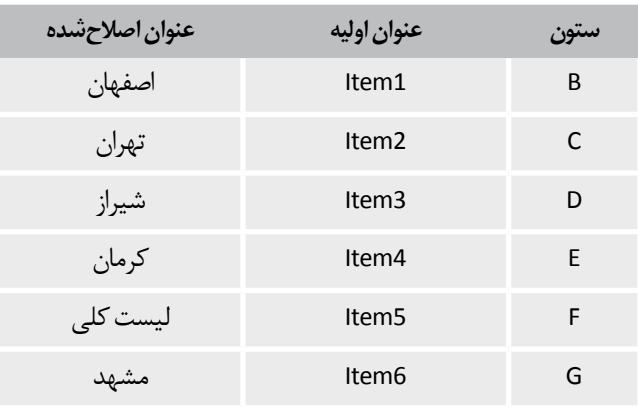

-10 پس از اصالح و تغییر نام ستونها، جدول محوری به صورت زیر نشان داده میشود. کاربرگ 2PivotTable Multiple را مشاهده نمایید.

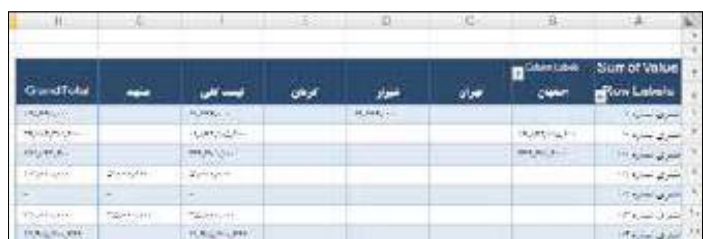

اکنون جدول محوری مبنای تهیه مغایرتها تهیه گردیده است. شما میتوانید با توجه به آنچه که در قسمت "گزارش مغایرتها" (قسمت قبل) عنوان شد، گزارش مغایرتهای مشتریان را تهیه نمایید.

### PowerPivot**، ابزاری قدرتمند تر برای مغایرت گیری**

با وجود اینکه جدول محوری)PivotTable)، قدرت انعطاف باالیی در مغایرت گیری دارد، PowerPivot قدرت جدول محوری را به طرز شگفتانگیزی بهبود بخشیده است. PowerPivot، با گردآوری دادهها از منابع مختلف)Server SQL، Access، Excel و ...( در فایل اکسل، و بهرهگیری از ایجاد روابط بین جداول داده، تحلیل گران را در تهیه گزارشهای و اطالعات بسیار منعطف و قدرتمند، یاری میرساند. به منظور کسب اطالعات در خصوص PowerPivot، میتوانید به کتاب "PowerPivot برای حسابداران، حسابرسان، حرفهای های اکسل و هوش تجاری" از همین نویسنده مراجعه نمایید.

**فصل نهم**

Microsoft Excel

**9**

# **گزارش توجیهی افزایش سرمایه و ارزیابی طرحهای توجیهی سرمایه گذاری با اکسل**

- **ابزارهای اکسل در این فصل** توابع)Functions)
	- ترکیب توابع

## **گزارش توجیهی افزایش سرمایه و طرحهای توجیهی سرمایهگذاری**

افزایش سرمایه در مواردی که شرکت ضرورت افزایش نقدینگی را در دستور کار قرار دهد، انجام میشود. افزایش سرمایه عموما از طریق آوردههای نقدی سهامداران یا مطالبات حال شده ایشان انجام میشود. افزایش سرمایه شرکت با گزارش توجیهی افزایش سرمایه شروع و پس از تأیید توسط بازرس قانونی ٰ، مراحل ثبت افزایش سرمایه دنبال میشود. گزارش توجیهی افزایش سرمایه که توسط مدیر مالی مجموعه تهیه میشود میبایست

میزان افزایش سرمایه را بر مبانی منطقی توجیه نماید. این گزارش معمولا شامل أیتمها یا موارد متفاوتی است. از جمله این موارد میتوان به دوره بازگشت سرمایه و خالص ارزش فعلی اشاره نمود.

۱. بـازرس قانونـی عمومـاً گـزارش خـود را در خصـوص افزایـش سـرمایه بـر مبنـای بخـش ۳۴۰ اسـتانداردهای حسابرسـی، تحـت عنـوان "رسـیدگی بـه اطالعـات مالـی آتـی" تهیـه و ارائـه مینمایـد.

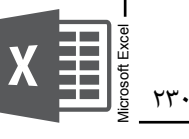

 $\circ$ 

#### **دوره بازگشت سرمایه با استفاده از تابع** Match

فایل "xlsx.Sarmaye Bazgashte Dore" ، جریانهای نقدی پیشبینیشده برای یک پروژه سرمایهگذاری در طول 15 سال آینده را نشان میدهد. فرض بر این داریم که در اولین سال، پروژه به جریان نقدی پرداختی 100 میلیون ریال نیاز دارد. در طول اولین سال، پروژه جریان نقدی 14 میلیون ریال تولید کرده است. انتظار داریم جریانهای نقدی هر سال به مقدار10 درصد رشد داشته باشد. چند سال طول می کشد تا پروژه ،سرمایهگذاری اولیه را تأمین و بازپرداخت کند؟

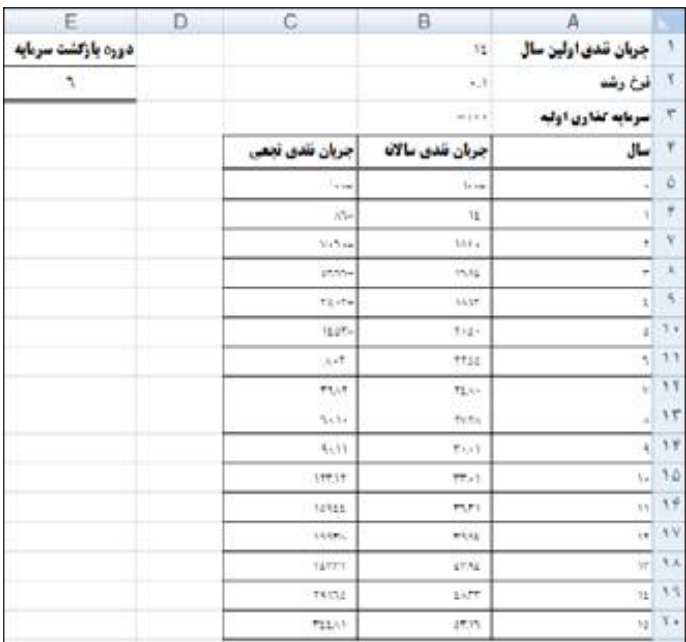

خانههای در ارتباط با محاسبه جریان نقدی تجمعی، به صورت زیر فرمول نویسی نمایید.

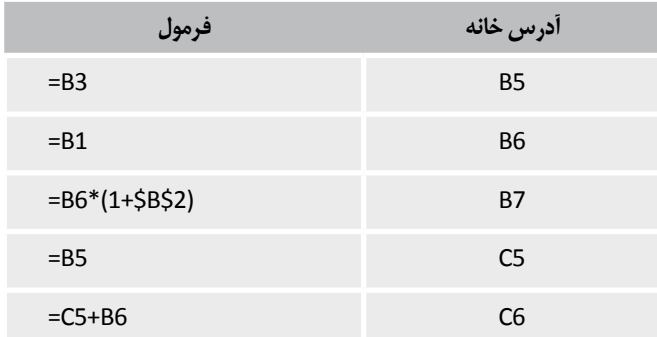

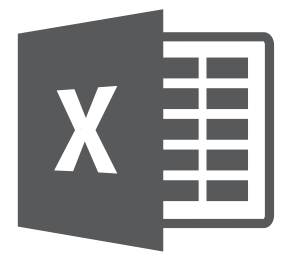

**فصل دهم**

Microsoft Excel

**10**

# **انتخاب بانک)موسسه مالی و اعتباری( به منظور دریافت تسهیالت مالی با استفاده از ابزار**DataTable

**ابزارهای اکسل در این فصل** Data Table ■ قالببندی شرطے) (Conditional Formatting)

به اعتقاد من یک مدیر مالی میبایست توانایی تحلیل هزینههای فرصت از دست رفته، استفاده صحیح و به موقع از فرصتهای سرمایهگذاری و تأمین مالی حسابشده را داشته باشد چرا که نبود هر یک از مهارتهای فوق میتواند منافع زیادی را از شرکت سلب یا هزینههای باالیی را به شرکت تحمیل نماید) برخی از شرکتها من را شگفتزده کردهاند به طوری که در استخدام یا بکار گماری یک مدیر مالی یا حسابرس قوی نیز میخواهند "صرفهجویی" نمایند!).

شرکتها و سازمانها عمدتا به منظور تأمین مالی و وجوه مورد نیاز خود، اقدام به دریافت تسهیالت مالی از اعتباردهندگان مینمایند. بانکها و مؤسسات مالی عمدتا وامهای متفاوت با شرایط پرداخت و میزان بهره مختلف در اختیار متقاضیان قرار میدهند. متقاضیان دریافت وام همیشه در جستجوی دریافت تسهیالت با شرایط بازپرداخت بهتر و پرداخت بهره منطقیتر میباشند. انتخاب بانک یا موسسه مالی و اعتباری، به منظور دریافت تسهیالت مالی، در شرایط متفاوت، موضوعی پیچیده است.

اکسل ابزار فوقالعاده قدرتمند Table Data را به منظور تجزیه و تحلیل شرایط پرداخت وام توسط بانکها و مؤسسات مالی متفاوت در اختیار تحلیل گران مالی قرار داده است.

Microsoft Excel  $\frac{1}{2}$ 

**مثال:** فایل "xlsx.Bank Ya Eatebari Mali Moaseseh Entekhabe " را باز کنید. دادههای زیر در خصوص دریافت تسهیالت در قالب قرارداد فروش اقساطی به صورت زیر است.

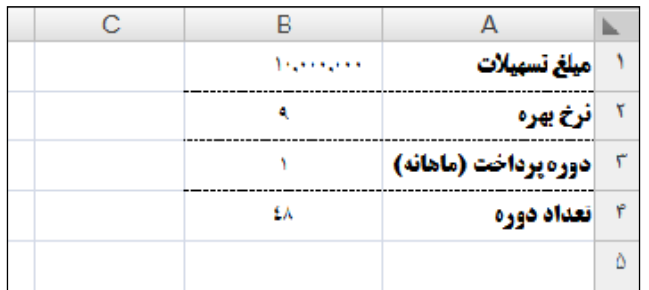

### **جدول اطالعات بازپرداخت وام در تعداد دورههای بازپرداخت مختلف)-**One  **)**TableDataWay

در این مثال قصد داریم بر مبنای کل مبلغ بهره، مبلغ کل بازپرداخت و مبلغ هر قسط در شرایط مختلف دورههای پرداخت مورد نظرمان، بهترین حالت را انتخاب نماییم. ابزاری که در این تحلیلها به ما کمک میکند استفاده از Table Data و تهیه یک جدول دادهای یک سویه است. یک جدول دادهای یک سویه(One-Way Data Table)نتیجه محاسبات برای مقادیر مختلف یک تک خانه را نشان می دهد. برای ایجاد جدول تک سویه جهت نشان دادن مبلغ بهره، مبلغ کل بازپرداخت و مبلغ هر قسط در شرایط مختلف دورههای بازپرداخت، به این ترتیب عمل کنید:

-1 فرمولی را که نتیجه مورد استفاده در جدول داده برمیگرداند وارد کنید. در این مثال این فرمول در 8B6:B وارد شده است. چگونگی محاسبه مبلغ بهره، و مبلغ هر قسط در قرارداد فروش اقساطی در فصل "کاربرد اکسل در محاسبات انواع عقود بانکی" نشان داده شده است.

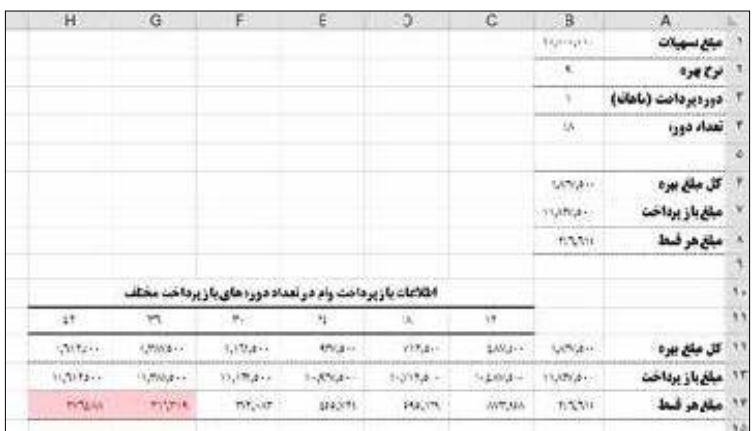

**فصل یازدهم**

Microsoft Excel

Microsoft Excel

**11**

## **1 کاربرد اکسل در حسابداری بهای تمامشده**

**ابزارهای اکسل در این فصل**

توابع)Functions)

Calculated Options

بهای تمامشده محصوالت برای تمامی مدیران شرکتها از اهمیت باالیی برخوردار است. روند محاسبه بهای تمامشده محصوالت در شرکتهای مختلف، متفاوت است. پیچیدگی محاسبه بهای تمامشده ، بسته به هر صنعت میتواند متفاوت باشد. من طی ً صنایع مختلف، سالها حسابرسی و طراحی سیستم در شرکتهای مختلف و متعاقبا با شرکتهای بسیاری برخورد کردهام که فاقد سیستم مدون محاسبه بهای تمامشده مے باشند.

فقدان سیستم بهای تمامشده در اکثر مواقع به عنوان یک بند شرط در گزارش حسابرس مستقل، و به عنوان یک ابهام در گزارش ممیزین مالیاتی همیشه ارائه میگردد. این مهم، همیشه در تعیین درآمد مشمول مالیات توسط ممیزین مالیاتی، شرکت را وادار به تحمل هزینه مالیات بر درآمد غیر واقعی خواهد نمود.

ما در **سایان پژوهان**<sup>٬</sup> سیستمهای جامع محاسبه بهای تمامشده را برای شرکتها و سازمانهای متفاوت طراحی نمودهایم. این سیستمها مدیران را در هدایت شرکت یا سازمان ، اجرای راهبُردهای دقیقتر و پرداخت هزینه مالیات بر درآمد منطقیتر کمک نموده است.

.1 شـما میتوانیـد بجـای اسـتفاده از واژگان "حسـابداری صنعتـی" از معادل صحیـح عبـارت Accounting Cost، یعنـی "حسـابداری بهـای تمامشـده"، اسـتفاده نمایید.

2. www.sayanpajoohan.com

برخی از حسابداران بهای تمامشده، محاسبات بهای تمامشده را در کاربرگهای هوشمند اکسل طراحی مینمایند. با توجه به اینکه اکسل دارای قابلیتهای فراوانی در تهیه جداول پیشرفته محاسباتی است، این نرمافزار میتواند به عنوان یکی از بهترین نرمافزارهای تجزیه و تحلیل دادههای محاسباتی بهای تمامشده عمل نماید. در این قسمت ما تنها به یکی از امکانات پیشرفته این نرمافزار که اختصاصا در حسابداری بهای تمامشده کاربرد فراوانی دارد میپردازیم.

ما در این فصل به تخصیص هزینه واحدهای خدماتی به واحدهای تولیدی را در قالب یک مثال کاربردی میپردازیم. تخصیص هزینه در زمانی دارای پیچیدگی است که ما قصد داشته باشیم تخصیص را به صورت دو طرفه انجام دهیم.

#### **تخصیص دو طرفه**

همان طور که در باال بیان شد تخصیص هزینه به صورت دو طرفه، بر مبنای دو معادله دو مجهولی حل خواهد شد(در زمانی که ما قصد داشته باشیم هزینه دو واحد خدماتی را به دو واحد تولیدی تخصیص دهیم). تعداد معادلات و تعداد مجهولات هر معادله بسته به تعداد واحدهای خدماتی دارد.

تخصیص هزینه به صورت دو طرفه در اکسل بر اساس آدرسهای چرخشی انجام میگیرد. زمانی که اکسل پیامی به نمایش بگذارد که کارپوشه تان حاوی یک آدرس چرخشی است، یعنی یک حلقه یا وابستگی بین دو یا چند خانه یک کاربرگ وجود دارد. برای مثال اگر مقدار خانه 1A بر مقدار خانه 2C اثرگذار باشد، مقدار خانه 2C بر مقدار خانه 2D اثرگذار باشد و مقدار خانه 2D بر خانه 1A اثرگذار باشد یک آدرس چرخشی رخ میدهد. شکل زیر نقش یک آدرس چرخشی را نشان میدهد.

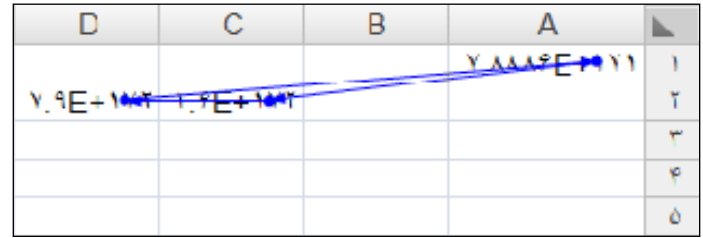

**مثال:** فرض کنید شرکت صنعتی گناباد، دارای دو واحد تولیدی قهوه و پودر شیر و دارای دو واحد خدماتی حسابداری و حسابرسی است. شرکت گناباد تصمیم گرفته است که هزینههای واحدهای خدماتی حسابداری و حسابرسی که به ترتیب مبالغ 180/000/000 و 70/000/000 ریال است را به واحدهای تولیدی به صورت دو طرفه تخصیص دهد.

فایل "xlsx.Hazine Takhsise "را باز کنید. مقدار زمان حسابداری و حسابرسی استفادهشده به وسیله هر بخش شرکت به صورت زیر است:

Microsoft Excel

Microsoft Excel

**12**

**فصل دوازدهم صورتهای مالی اساسی تحت اکسل**

> **ابزارهای اکسل در این فصل** توابع)Functions) اشتراکگذاری فایل های اکسل)(Share Workbook

بسیاری از محاسبات و عملیات مورد کاربرد در حسابداری و حسابرسی ساده بوده اما حجم زیاد دادهها، تکرار و توالی عملیات در کنار دقت و سرعت، مجموعه این عملیات و محاسبات را نسبتا پیچیده کرده است. پیش از ارائه نرمافزارهای صفحه گسترده، حسابداران جهت انجام محاسبات خود مجبور به تهیه کاربرگهای کاغذی متعددی بوده و در صورت نیاز به تغییرات، ناگزیر به صرف زمان زیادی برای تهیه مجدد کلیه کاربرگها و انجام مجدد محاسبات بودند. به واسطه قابلیتهای زیاد نرمافزارهای صفحه گسترده و به ویژه اکسل، محبوبیت آنها در بین حسابداران و حسابرسان هر روز افزایش یافته و به گونهای که امروزه میتوان ادعا نمود انجام امور معمول آنها بدون استفاده از اینگونه نرمافزارها نسبتا غیرممکن شده است. از جمله مزایای اکسل در مدلسازی عبارتاند از: -1 قابلیت فرمول نویسی و انجام دقیق و سریع محاسبات و امکان ممیزی آنها -2 قابلیت استفاده از توابع و فرمولهای محاسباتی آماده و عدم نیاز به برنامهنویسی و تعریف فرمولهای پیچیده آماری، مالی -3 تغییر خودکار محاسبات در صورت تغییر دادهها -4 قابلیت تهیه انواع مختلف نمودارها -5 قابلیتهای گرافیکی متنوع در نمایش و چاپ ارقام، متن، اشکال و نمودارها برای تهیه سریع گزارش های مدیریتی -6 ساده بودن استفاده از نرمافزار

هیئت تدوین استانداردهای حسابداری ایران، قالببندی مزبور را به منظور رعایت یکنواختی و قابلیت مقایسه صورتهای مالی شرکتهای مختلف، ارائه نموده است. .کنید باز را "Sourathaye Mali Asasi Tahte Excel.xlsx"فایل مدل بندی صورتهای مالی در اکسل شامل شش مرحله زیر است. -1 طراحی هر یک از صورتهای مالی شامل ترازنامه، صورت سود و زیان، سود و زیان جامه و صورت جریان وجوه نقد -2 ایجاد و طراحی کاربرگهای یادداشتهای توضیحی همراه صورتهای مالی متناسب با اقالم صورتهای مالی -3 فرمول نویسی کاربرگهای یادداشتهای توضیحی همراه صورتهای مالی بر اساس استانداردهای حسابداری ایران -4 ایجاد ارتباط)پیوند( بین یادداشتهای همراه در کاربرگهای صورتهای مالی اساسی و متن صورتهای مالی -5 ایجاد Hyperlink در یادداشتهای همراه در کاربرگهای صورتهای مالی اساسی -6 ایجاد لیست کلی اسامی کاربرگهای موجود در کارپوشه این بخش شما را با تهیه صورتهای مالی با استفاده از اکسل آشنا مینماید. فرایند تهیه صورتهای مالی بر مبنای تهیه کاربرگهای اصلی زیر انجام میشود. تراز آزمایشی یادداشتهای توضیحی ترازنامه صورت سود و زیان صورت سود و زیان جامع صورت جریان وجوه نقد به طور خالصه روند گردش دادهها در تهیه صورتهای مالی تحت اکسل به صورت زیر است.

<u>257</u>

Microsoft Exce

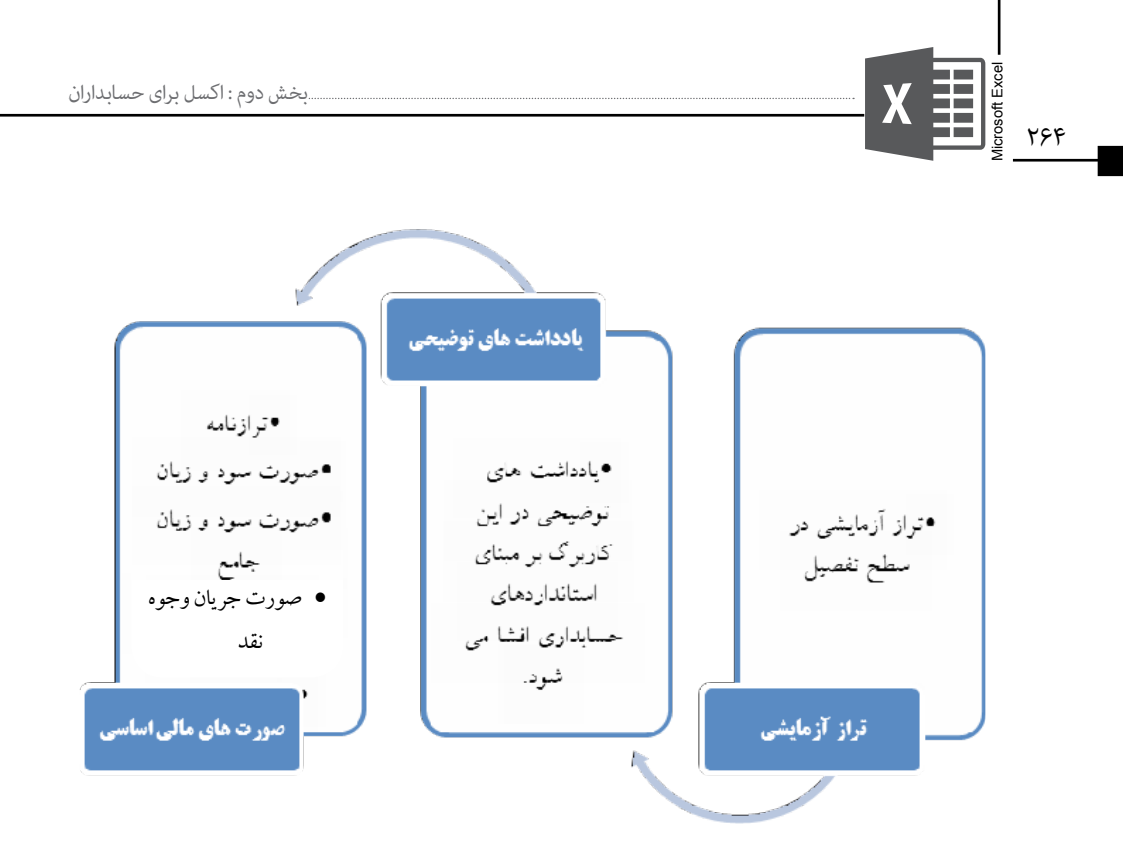

### **کاربرگ تراز آزمایشی**

این کاربرگ حاوی دادههای کلیه حسابها در قالب تراز آزمایشی در سطح تفصیل است. تراز آزمایشی در سطح تفصیل را میتوانید با فنون مطرحشده در فصل "انتقال اطالعات به اکسل" و "بانک اطالعاتی حسابداری در اکسل" تهیه نمایید. تراز آزمایشی به صورت زیر نشان داده میشود.

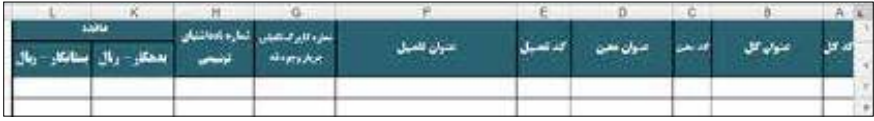

پس از تهیه تراز آزمایشی در سطح تفصیل، ستونهای شماره کاربرگ تکمیلی جریان وجوه نقد و شماره یادداشتهای توضیحی بر مبنای شماره ستونهایی که در ستون A کاربرگ های تکمیلی جریان وجوه نقد و یادداشتهای توضیحی تکمیل خواهد شد. به عبارت دیگر ما این کدها را در کاربرگ تراز آزمایشی مشخص میکنیم تا تعیین کنیم که اکسل چه اقالمی را با استفاده از SUMIF هایی که در ستون H یادداشتهای توضیحی و کاربرگ تکمیلی وجوه نقد وارد نمودهایم، درج نماید. به منظور تفهیم بهتر موضوع، کاربرگ یادداشتهای توضیحی را مالحظه نمایید.

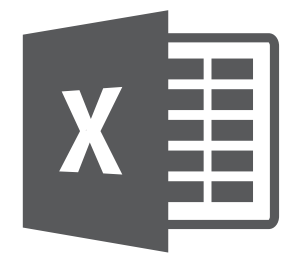

Microsoft Excel

**14**

**فصلچهاردهم**

## **کاربرد اکسل در مدل بندی انواع عقود بانکی**

**ابزارهای اکسل در این فصل**

- توابع)Functions)
- Accounting And Auditing Functions For Excel کاربردی Add-In

شرکتها به منظور تأمین سرمایه در گردش یا سرمایهگذاریها، اقدام به دریافت تسهیلات مالی(کوتاه مدت یا بلندمدت) می نمایند. انتخاب بانک یا موسسه مالی و اعتباری به منظور اخذ تسهیلات، در فصل "انتخاب بانک(موسسه مالی و اعتباری) به منظور تسهیالت مالی با استفاده از ابزار Table Data "مورد بحث قرار گرفت. ما در این فصل قصد داریم ضمن تشریح عقود بانکی، محاسبات عقود بانکی از جمله فروش اقساطی، مشارکت ،1 توصیف مدنی را با اکسل و In-Add کاربردی حسابداری و حسابرسی **سایان پژوهان** نماییم.

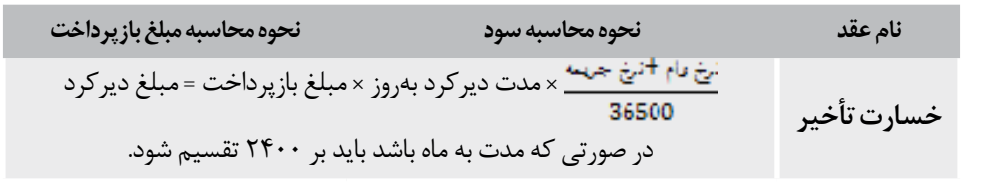

**نکته:** کلیـه نرخهـا در فرمولهـا بایـد بـه صـورت اعـداد طبیعـی )نه بـه صـورت درصد( درج شـود. مث ًلا اگر نـرخ وام %16 اسـت در فرمـول عـدد 16 درج میشـود.

### **مدلسازی عقود بانکی در اکسل**

مدلسازی عقود بانکی با استفاده از اکسل در ادامه به تفصیل تشریح میشود. این مدلسازی همچنین با استفاده از In-Add کاربردی Excel for Functions Auditing and Accounting که در ادامه به روشی بسیار آسانتر ارائه میگردد.

**مثال:** شرکت پارت، مبلغ 400/000/000 میلیون ریال وام در تاریخ 1389/04/18 از بانک دریافت نموده است، نرخ بهره تسهیالت دریافتی 18 درصد و نرخ جریمه تأخیر 6درصد است. اقساط پرداخت وام دریافتی ماهانه طی 8 قسط از تاریخ 1389/05/18 پرداخت میشود. ضمن مدلسازی وام مزبور در عقود مختلف بانکی، در صورتی که اقساط 7 و 8 تا پایان سال 1389 توسط شرکت پرداخت نگردد مبلغ جریمه تعلق گرفته (و پرداختنشده) در پایان سال مالی ۱۳۸۹ را مشخص نمایید.

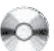

در ادامه صرفاً نحوه مدلسازی و فرمولهای نوشتهشده در عقود مختلف بانکی تشریح میشود. فایل " xlsx.Mali Tashilate "را باز کنید.

**نکته:** در مـدل بنـدی عقـود بانکـی از In-Add کاربردی حسـابداری و حسابرسـی **سـایان پژوهان** و In-Add توابـع زبـان پارسـی، اسـتفاده شـده اسـت. بنابراین قبـل از مدل بنـدی، الزم اسـت In-Add هـای مزبور را بـا توجـه بـه آنچـه در فصـلIn-Add "هـای کاربردی اکسـل" مـورد بحث قـرار گرفت، نصـب نمایید.

#### **مدلسازی عقد مضاربه در اکسل**

کاربرگ "مضاربه" را فعال نمایید. مدلسازی عقد مضاربه به صورت زیر نمایش داده میشود.

Microsoft Excel

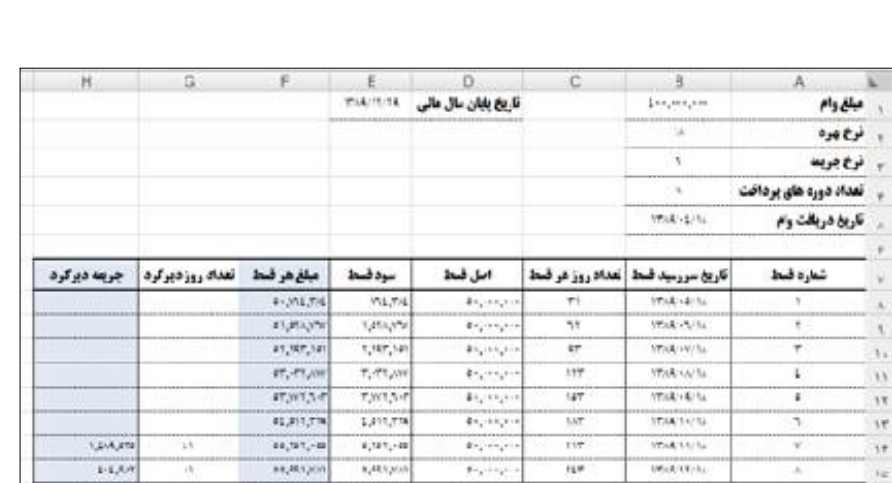

FYY, 197,495 YY, 197,495

فرمولهای نوشتهشده در مدلسازی فوق به صورت زیر است.

 $\sim$ 

v

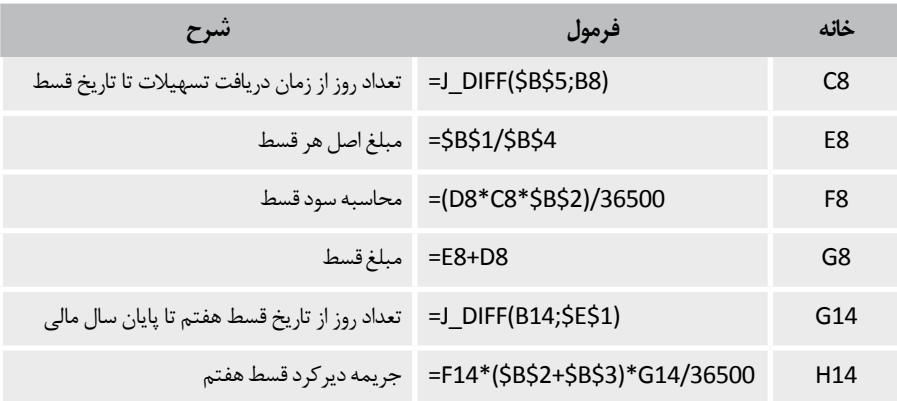

 $\phi_{\text{target}}$ 

Microsoft Exce

 $x \equiv$ 

 $1.497,017$ 

Microsoft Excel

**16**

**فصل شانزدهم**

Solver**، ابزاری قدرتمند در تجزیه و تحلیل** 

**بهای تمامشده، حجم فعالیت و سود**

**ابزارهای اکسل در این فصل** توابع)Functions) Solver **N** 

تجزیه و تحلیل بهای تمامشده، حجم فعالیت و سود یکی از اساسیترین ابزارهای برنامهریزی سود است. این تجزیه و تحلیل، اثرات تغییر در حجم فعالیت، قیمت فروش، هزینه متغیر هر واحد و هزینههای ثابت را بر درآمد کل، هزینه کل و سود عملیاتی بررسی میکند. ما در فصل "کاربرد اکسل در حسابداری بهای تمامشده" به شرح مختصری از سیستم حسابداری بهای تمامشده پرداختیم. در این فصل بر اساس نتایج گرفتهشده از سیستم حسابداری بهای تمامشده، قادر خواهیم بود با توجه به قیمت تمامشده، قیمت فروش و همچنین در نظر گرفتن محدودیتهای موجود، به کمک ابزار قدرتمند Solver، اقدام به برنامهریزی تولید نماییم به گونهای که حداکثر سود عاید شود.

**نکته:** همانگونـه کـه سـرفصل ً های ایـن کتـاب گویـا اسـت، مـا قصـد نداریـم مطالبـی صرفـا مبتنـی بـر تئـوری هـای حسـابداری، مطـرح نماییـم. بنابرایـن در ایـن کتاب سـعی شـده اسـت، مثالهـا بـر اسـاس دادههـای واقعـی و روشهـای اجراشـده در عمـل، عنـوان شـود.

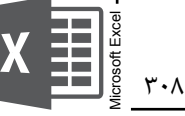

**نکته:** در صورتـی کـه ابـزار Solver را تاکنـون فعـال نکردهایـد بـه فصـل In-Add"هـای کاربـردی اکسـل" مراجعـه نمایید.

### **بودجهبندی سرمایهای در یک شرکت داور سازی**

شرکت داروسازی پارت قصد دارد تعداد مشخصی از داروها را برای دوره مالی آتی تولید کند، مدیرعامل شرکت پارت از مدیر مالی شرکت میخواهد به کمک حسابداران بهای تمامشده و مدیران واحد فروش و بازرگانی، لیستی از داروهایی که موجب بیشترین سودآوری میشود را در اختیار او قرار دهد.

مدیر مالی لیستی از محصوالت در حال تولید را به همراه اطالعات بهای تمامشده و مبلغ فروش هر واحد را از واحدهای حسابداری بهای تمامشده و فروش اخذ مینماید. وی با مشورت با واحد بازرگانی متوجه میشود که تعدادی از محصولات را به لحاظ راهبُردی میبایست بدون استثنا تولید شود*(محدودیت اول). همچنین مدی*ر تولید به وی گفته است که در تولید محصولات با توجه به تخصصهای لازم دارای محدودیت ۵۵ نفره می- باشد*(محدودیت دوم).* اطلاعات زیر در دسترس است. فایل "Tajziye Va tahlile .کنید باز را" Bahaye Tamam Shode Va Sood Ba Solver.xlsx

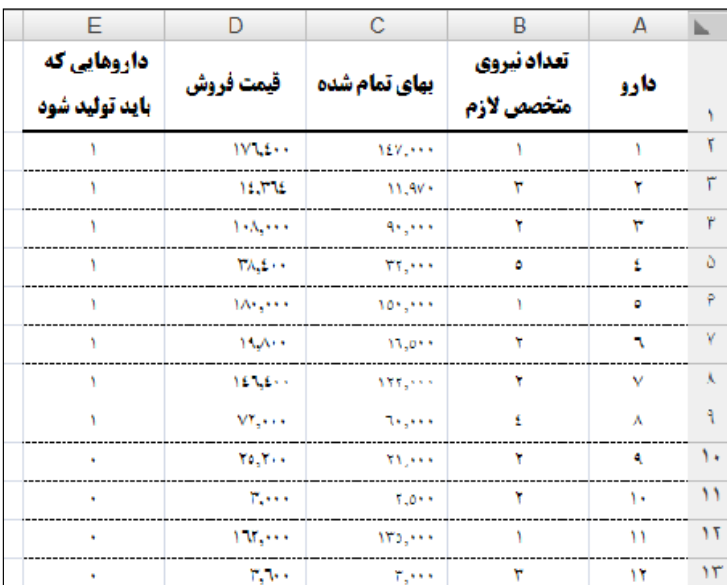

 ستونی که با عنوان "داروهایی که باید تولید شود" مشخص گردیده است در صورتی که با عدد یک نشان داده شده باشد، نشاندهنده این است که محصول باید تولید شود و در صورتی که عدد

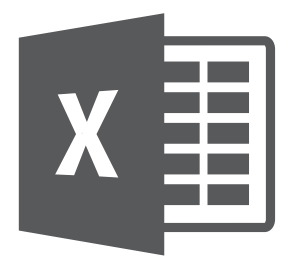

**فصل هفدهم**

Microsoft Excel

**17**

## Consolidate **و جدول محوری )**PivotTable**)،**

## **ابزارهای قدرتمند در تهیه صورتهای مالی تلفیقی**

- **ابزارهای اکسل در این فصل**
	- Consolidate
- جدول محوری)PivotTable)
	- Remove Duplicate ■

در پایان هر دوره مالی حسابداران به منظور گزارش وضعیت و عملکرد مالی، اقدام به تهیه صورتهای مالی اساسی مینمایند. فرض کنید شما در پایان سال مالی، قصد دارید صورتهای مالی تلفیقی تهیه نمایید. ابتداییترین گزارش مورد نیاز شما یک تراز تلفیقی از کلیه شرکتهای گروه خواهد بود. بنابراین به عنوان مدیر مالی شرکت اصلی با کلیه مسئولین مالی شرکتهای گروه اعالم میکنید که یک نسخه از تراز آزمایشی به تاریخ پایان سال مالی(و قبل از بستن حسابهای موقت و دایم) برای شما ارسال نمایند. پس از دریافت فایل اکسل تراز آزمایشی هر شرکت، مرحله بعدی، تلفیق ترازها است.

فایل"xlsx.Tarazha Talfighe " را باز کنید.

### **تلفیق ترازها**

به منظور تلفیق ترازها اکسل دو ابزار قدرتمند را به کاربران ارائه نموده است: Consolidate جداول محوری )PivotTable) ما در این قسمت به بررسی چگونگی استفاده از این ابزارها در تلفیق ترازها با ارائه یک مثال کاربردی میپردازیم. دادههای گردآوریشده از سه شرکت پارت، آریا و دایا به صورت زیر است. شکل زیر دادههای تراز شرکت پارت را نمایش میدهد)ترازهای سایر شرکتها در کاربرگ های مجزا

درج شده است):

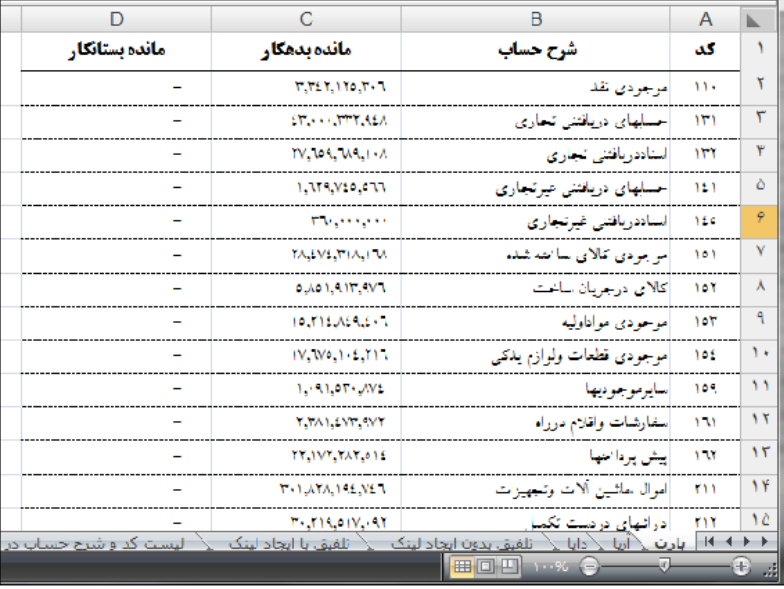

**تلفیق ترازها با استفاده از** Consolidate

پس از اینکه تراز آزمایشی سه شرکت را به یک کارپوشه منتقل کردید، کاربرگی جدید در کارپوشه ایجاد و به منظور تلفیق ترازها به صورت زیر عمل نمایید. -1 خانه 1A را در کاربرگ جدید فعال نمایید. -2 گزینه Consolidate را از گروه Tools Data در برگه Data انتخاب نمایید.

314

Microsoft Excel

rosoft Exce

Microsoft Excel

**فصل نوزدهم تهیه و تنظیم دفاتر قانونی)روزنامه و کل( با اکسل 19**

**ابزارهای اکسل در این فصل**

توابع)Functions)

جدول محوری)PivotTable)

ماده 11 آییننامه روشهای نگهداری دفاتر و اسناد و مدارک)و تحریر دفاتر قانونی( بیان میدارد: "مؤدیانی که دفتر روزنامه و کل نگهداری مینمایند باید کلیه معامالت و سایر رویدادهای مالی و محاسباتی و مؤدیان مجاز به نگهداری دفاتر مشاغل)دفتر درآمد و هزینه) باید هر گونه درآمد و هزینه و خرید و فروش داراییهای قابل استهلاک خود را طبق مقررات این آییننامه حسب مورد در دفاتر مربوط ثبت کنند و لو آنکه برای نگهداری حسابها از ماشینهای الکترونیکی و کارت حسابها استفاده نمایند".

همچنین ماده13 آییننامه مزبور تاکید کرده است: "در مواردی که دفاتر روزنامه و کل نگهداری میشود، کلیه معامالت و سایر رویدادهای مالی و محاسباتی مربوط و در مورد نگهداری دفاتر مشاغل، درآمدها و هزینهها و خرید و فروش داراییهای قابل استهالک باید در همان روز انجام، حسب مورد در دفاتر روزنامه یا مشاغل ثبت میگردد".

در راستای رعایت موارد11و 13 آییننامه روشهای نگهداری دفاتر و اسناد دفاتر و مدارک، حسابداران ملزم به نگارش دفاتر قانونی(روزنامه و کل) به صورت روزانه می باشند. اما با توجه به اینکه در حال حاضر بسیاری از شرکتها و سازمانها از نرمافزارهای حسابداری جهت نگهداری حسابها استفاده مینمایند میتوانند دفاتر را به صورت ماهانه ثبت نمایند. ماده 17 آییننامه مذکور در این خصوص بیان داشته است: "مؤدیانی که از سیستمهای الکترونیکی استفاده مینمایند، موظفاند حداقل ماهی یکبار خالصه عملیات

دادهشده به ماشینهای الکترونیکی را در دفتر روزنامه یا مشاغل حسب مورد ثبت و حداکثر ظرف مهلت تعیین شده در ماده ۱۴ این آیین نامه(حداکثر تا پانزدهم ماه بعد) به دفتر کل منتقل نمایند. علاوه بر این به منظور تسهیل در رسیدگی باید آییننامهها یا دستورالعملهای کار ماشین و برنامههای آن و نحوه کار با نرمافزارهای مالی مورد استفاده را در اختیار مأموران رسیدگی قرار دهند. ضمنا مؤدیان مذکور مکلفاند هر سه ماه یکبار خالصه عملیات دادهشده به ماشینهای الکترونیکی را حداکثر تا 10 روز پس از پایان سه ماه به اداره امور مالیاتی مربوطه تسلیم نمایند".

به منظور ثبت اسناد حسابداری ماهانه میبایست اسناد زیر را تهیه نمایید(اسناد عموما در سطح کل ثبت می شوند):

-1 سند افتتاحیه -2 اسناد ماهانه)هر ماه یک سند، به صورتی که گردش حساب در سطح کل، یک سند حسابداری تلقے شود). -3 اسناد بستن حسابهای موقت -4 سند بستن حسابهای دایم

با این تفاسیر، شما الزم است تنها حدود 14 یا 15 سند در دفاتر ثبت نمایید و الزم نخواهد بود انبوه زیادی از اسناد حسابداری را که معمولا زمان زیادی را از حسابداران میگیرد، در دفاتر وارد نمایید.

### **تهیه اسناد حسابداری جهت ثبت دفاتر با ابزار قدرتمند جدول محوری )**PivotTable**(**

دادههای الزم جهت تهیه اسناد حسابداری به صورت زیر است: شماره سند حسابداری، تاریخ(ماه)، عنوان(حساب) کل، بدهکار، بستانکار ما در اینجا از دادههای بانک اطالعاتی حسابداری استفاده مینماییم. مراحل زیر را به منظور تهیه تراز آزمایشی، دنبال نمایید: .بازنمایید را" Database of Accounting in Excel-Dafater Ghanooni.xlsx"فایل -1 -2 کاربرگ بانک اطالعاتی حسابداری)Table )را فعال کرده و در کنار ستون تاریخ، یک ستون جدید، وارد)Insert )نمایید. -3 نام ستون را با عنوان"ماه"، نامگذاری نمایید. -4 به خانه 2K رفته و فرمول زیر را به منظور وارد نمودن کاراکترهای"ماه" درج نمایید. =VALUE(MID(Table2[[#This Row];[سند تاريخ;[[5;2(( -5 پس از فشار کلید Enter( با توجه به اینکه دامنه به جدول-Table- تبدیل شده است( فرمول به خانههای زیرین نیز تعمیم داده میشود.

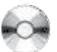

Microsoft Excel

rosoft Exc

Microsoft Excel

**22**

**فصل بیست و دوم**

## **سیستم حقوق و دستمزد تحت اکسل**

- **ابزارهای اکسل در این فصل**
	- جدول)Table)
- )Data Validation(ارزشگذاری
	- توابع)Functions)
- Accounting And Auditing Functions For Excel کاربردی Add-In
	- In-Add کاربردی توابع زبان پارسی
		- Goal Seek
		- AutoFilter **N**

نرمافزار اکسل به عنوان یکی از نرمافزارهای صفحه گسترده، کاربرد زیادی در علوم مختلف دارد. از این نرمافزار میتوان در سیستمهای مدیریت و تجزیه و تحلیل اطالعات بهره برد. امروزه برای طراحی بانکهای اطالعاتی از نرمافزارهای تخصصی بانک اطالعاتی استفاده میشود. یکی از روشها، روش رابطهای است. فرض ما بر این است که میخواهیم این روش را به عنوان پایه طراحی بانک اطالعاتی استفاده کنیم. نرمافزار نگاشته شده نیز عالوه بر اهداف آموزشی، چگونگی مدل بندی سیستم حقوق و دستمزد را تحت اکسل نشان مے دھد.

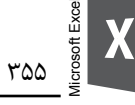

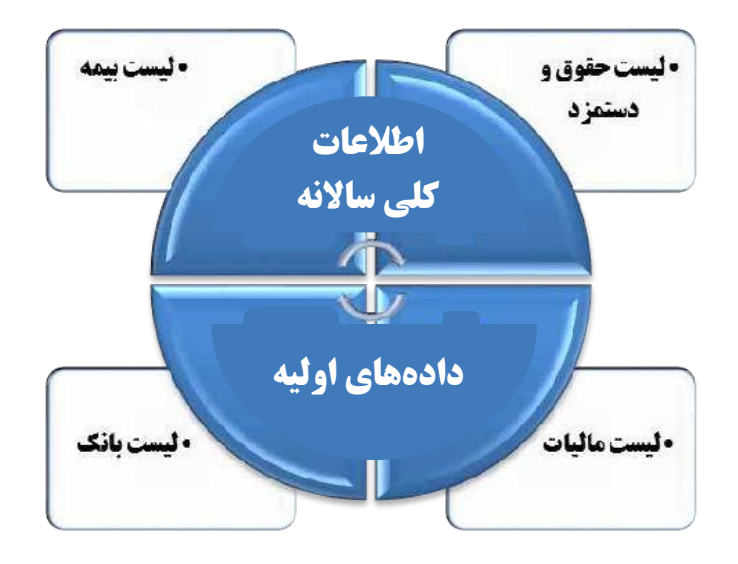

#### **اطالعات کلی ساالنه**

کاربرگ مزبور در واقع نخستین کاربرگی است که کاربر می بایست اقدام به تکمیل دادههای مشخص شده نماید. در کاربرگ مزبور دادههای زیر بر مبنای اطالعات حسابداری و مالیاتی و همچنین بیمهای وارد مے شود:

**الف( سال کارکرد**

**ب( ماه کارکرد**

**ج(معافیت مالیاتی ساالنه:** منظور از معافیت مزبور، معافیت مالیاتی ماهانه حقوق و دستمزد است که ساالنه توسط سازمان امور مالیاتی کل کشور تعیین میشود.

**د(سقف بیمه:** منظور سقف بیمه در ماه است که اگر مبلغ مشمول بیمه در ماه از این سقف بیشتر باشد سقف بیمه مزبور مالک محاسبه بیمه خواهد بود.

**ه(عناصر حقوقی بخشنامه قانون کار:** حق مسکن، خوار و بار، حق اوالد و بن کارگری در این قسمت با توجه به بخشنامه قانون کار در سال کارکرد مربوطه، تعیین میشود.

#### **دادههای اولیه**

پس از تکمیل کاربرگ "اطالعات کلی ساالنه"، کاربرگ "دادههای اولیه" که مشخصات کلی کارکنان و دادههای احکام کارگزینی و همچنین دادههای مربوط به کارکرد، ساعات اضافه کاری و... نشان میدهد، تکمیل خواهد شد.

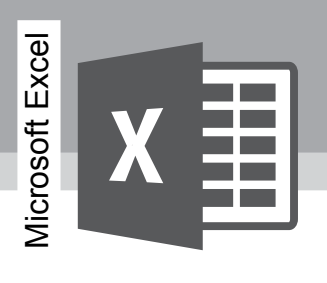

#### **بخش سوم 3اکسل برای حسابرسان**

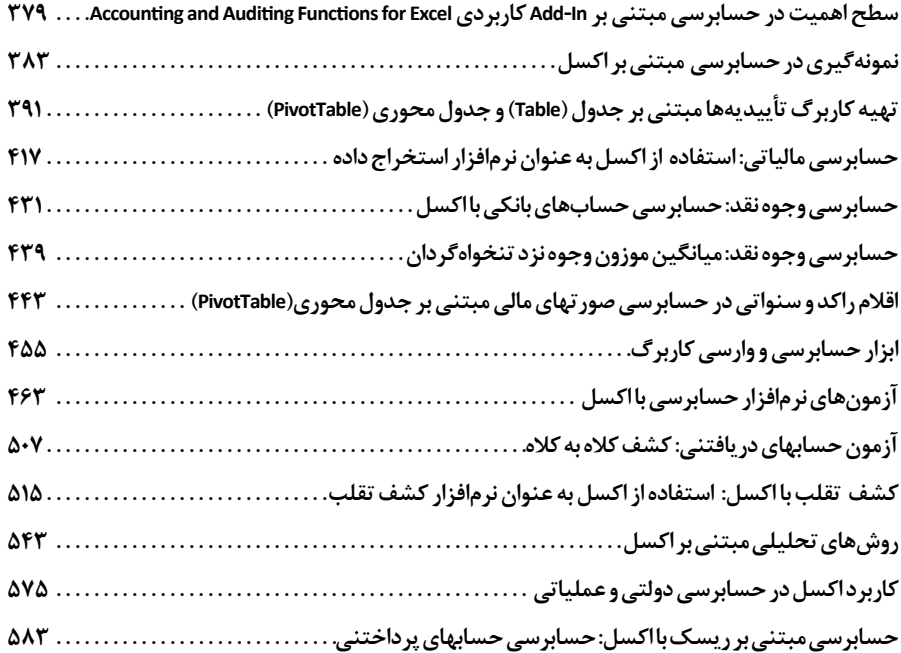

حسابرسی که در ماهرشدن نسبت به فناوری اطالعات کوتاهی کند، همانند بازیکن گلفی است که بلد نیست چوگان را درست در دست بگیرد.

توماس هوک

**بخش سوم اکسل برای حسابرسان**

**مبتنی بر رویکرد دگرگونسازی حسابرسی**

به درستی که فناوری، واقعا دنیا را تغییر داده است. به ویژه در دهه گذشته، شرکتها برای ایجاد تغییرات اساسی در نحوه اجرای فعالیتهای تجاری خود از فناوری استفاده کردهاند. متأسفانه حسابرسان از این کار عقب ماندهاند.

ممکن است شخصی بگوید: "در موسسه ما، همه حسابرسان لپ تاپ دارند" و "عالوه بر این ما فرایند فعالیت بدون کاغذ را شروع کردهایم. شما نمیتوانید تصور کنید که موسسه ما چقدر پول صرف بکار گیری فناوری میکند!"

احتمالاً این گفته درست باشد. با این حال شاید برخی از مؤسسات حسابرسی هزینههای زیادی صرف این نوآوریها نمایند، اما به ندرت از فناوری برای ایجاد تغییر اساسی در نحوه کسب شواهد و ارزیابی آنها استفاده میکنند. درحالیکه صاحبکاران از نظر فناوری به طور روزافزونی در حال پیشرفت هستند، حسابرسان به اجرای وظایف خود به شیوهای همانند قرن بیستم ادامه می دهند(هوک، ۲۰۰۳). پائلوکوئلیو در این ارتباط عبارتی اندیشمندانه دارد:

"قورباغههای آب پزی وجود دارند که فکر میکنند هنوز، اطاعت مهمترین عامل زندگی است، و نه رقابت: به کسی که میتوانیم، دستور بدهیم و از کسی که قدرت دارد، اطاعت میکنیم. کجاست زندگی حقیقی؟ بهتر است نیم سوخته از شرایطی بگریزیم، اما زندگی کنیم و آمادهی واکنش باشیم. انسانها

Microsoft Exce

ً دوست دارند مانند کوران، راهی را که قبال بازشده طی کنند، و هرگز از خود نپرسند که آیا راه بهتری . 1 وجود دارد یا نه"

به اعتقاد من حسابرسان را میتوان به صورت زیر تقسیمبندی کرد: **۱ – حسابرسان شصت بیستی(۶۰۲۰**۲۰): حسابرسانی که به چارچوب توجه دارند. حسابرسانی که ً بر ارتباط حلقههای ارتباطی میان تراز آزمایشی و صورتهای مالی تاکید دارند. صرفا **-2 حسابرسان گزارشی:** حسابرسانی که بر گزارش اصرار دارند، حسابرسانی که بر تلفیق و ترکیب بندهای گزارش و *نگارش خرسندکننده* تاکید دارند. **-3 حسابرسان دستوری:** حسابرسانی که بر اجرای دستورالعمل یا دستور کارهای حسابرسی تاکید دارند. حسابرسانی که نشریه 95 سازمان حسابرسی تحت عنوان "دستورالعمل حسابرسی" را، قرآن یک حسابرس میدانند". این حسابرسان صرفا منتظر استانداردهای جدید هستند. **-4 حسابرسان سیستمی:** حسابرسانی که بر تفکری سیستمی، روشهای تحلیلی و بهبود مستمر تاکید دارند. این حسابرسان بر کیفیت حسابرسی اصرار دارند. این گروه، مبتکر بوده و منتظر روشها و فنون جدید هستند. حسابرسانی که با در نظر گرفتن درستکاری مدیریت، حسابرسی خود را با رویکرد و روششناسی پیشگیرانه در بازشناخت تقلب همراه مینمایند. به گونهای که حسابرسی برای یافتن شواهد تقلب صورت میگیرد. با این رویکرد، پیشفرض درستکاری

. 4 مدیریت، سبب احساس ایمنی کاذب نسبت به صحت معامالت مالی نمیشود به طور خالصه این حسابرسان دارای دید تونلی نیستند، به جزئیات توجه مینمایند و با وسعت نظر فکر مے کنند.

- .1 مطالعـات زیستشـناختی نشـان دادهانـد کـه اگـر قورباغـهای را در ظرفـی بیندازیـم و آن ظـرف را بـا آب محیـط زندگـیاش پـر کنیـم، و بعـد آب را آرامآرام گرمکنیـم، قورباغـه سـرجایش میمانـد و هیـچ واکنشـی نسـبت بـه افزایـش تدریجـی حـرارت تغییـر محیــط نشــان نمیدهــد. تــا ایــن کــه آب بــه جــوش آیــد و قورباغــه میمیــرد. شــاد و پختــه میمیــرد. از ســوی دیگــر، اگــر قورباغـهای را در ظرفـی پـر از آب جـوش بـی اندازیـم، بیدرنـگ میپـرد. سـوخته، امـا زنـده اسـت!)پائلوکوئلیو(.
- .2 عـدد ،6020 نشـاندهنده عطـف اسـتاندارد در پرونـده جـاری حسابرسـی کـه بـه طـور معمـول کاربـرگ تهیـه صورتهـای مالـی را نشــان میدهــد، اســت.
	- .3 این حسابرسان حتی شماره عطفهای غیر از دستورالعمل را غیراستاندارد مینامند.
- .4 بیانیـه شـماره 99 اسـتانداردهای حسابرسـی FASB دربـاره نادرسـت نماییهـای تقلـب کارانـه بااهمیـت در صورتهـای مالـی، بـر لـزوم هشـیاری حسـابرس بـا ذهنیـت **شـک اندیشـی حرفـهای** نسـبت بـه رویدادهـا یـا شـرایطی کـه ممکـن اسـت نشـانه وقـوع تقلـب یـا زمینهسـاز تقلـب باشـد، تاکیـد نمـوده اسـت.

<u>۳۷۶</u>

Microsoft Excel

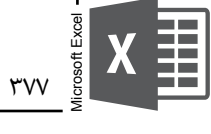

#### **رویکردها و کشف تقلب**

استفاده از اکسل در فرایند حسابرسی، افزایش کیفیت و کارایی حسابرسی را به همراه خواهد داشت. شما میتوانید شهرت موسسه حسابرسی خود را بهبود بخشیده'، ۱۰۰درصد اقلام را به جای نمونهگیری أزمون نمایید<sup>٬</sup> و فعالیتهای کارافزای حسابرسی را به حداقل برسانید ؒ.

با وجود چشمانداز جدید در حوزه حسابرسی، به حسابرسان کمک میشود تا به اصطالح "جنگلی پر از درخت را ببینند". گرچه بسیاری مواقع آزمونهای محتوا بیش از حد روی "درختان" و یا جزئیات یک حوزه تمرکز میکند تا بتواند الزامات حسابرسی را انجام دهد(لانزا†، ۲۰۰۶).

با کاربرد ترفند تحلیل دادهها به صورت مستمر یا تکراری، سازمانها زودتر میتوانند تقلب را کشف کنند و احتمال وقوع زیان بیشتر را کاهش دهند(موسسه حسابرسان داخلی ۹ ، ۲۰۰۹). امروزه حسابرسی داخلی به عنوان روش رایج برای پیگیری موفقیتآمیز فعالیت متقلبانه است. ابزار رایج کشف تقلب که

- .1 هنگامــی کــه حسابرســان از فنــاوری در راههــای نوآورانــه اســتفاده میکننــد، شــهرت و جلــوه موسســه حسابرســی در نظــر صاحبـکاران فعلـی و آتـی افزایـش مییابـد. تصـور کنیـد شـما مدیرعامـل یـک شـرکت سـهامی عام هسـتید بـه منظـور اطمینان از ارائـه مطلـوب صورتهـای مالـی بـه بـورس اوراق بهـادار، قصـد داریـد حسـابرس مسـتقل انتخـاب نماییـد. بنابراین هنـگام ارزیابی یـک موسسـه حسابرسـی، آیـا موسسـهای را انتخـاب میکنیـد کـه از فناوریهایـی ماننـد اکسـل)یا سـایر نرمافزارهـای اسـتخراج داده) بـرای اجـرای مقـدار زیـادی از آزمونهـای قدرتمنـد و خردمندانـه اسـتفاده میکنـد یـا موسسـهای کـه متکـی بـه رویکـرد سـنتی اسـت؟ آیـا ایـن سـؤال سـخت اسـت؟ خیـر! (هـوک، ۲۰۰۳).
- .2 اسـتفاده از اکسـل، حسـابرس را قـادر میسـازد تـا 100 درصـد جامعـه را در زمانـی بسـیار کمتـر از آن انـدازه زمـان کـه صـرف اجـرای ایـن روشهـای تحلیلـی بـه صـورت دسـتی میشـود، آزمـون کنـد. روش کشـف تقلـب تـا جایـی کـه ممکـن اسـت بایـد در گسـتردهترین تعـداد جمعیتی)نمونههـای بـزرگ( انجـام شـود. و وقتـی کـه حجـم نمونهگیـری زیـاد شـود بـه فنـون رایانـهای نیـاز پیـدا خواهیـم کـرد.

Albrecht ,Conan C. (2010) Fraud and Forensic Accounting in a Digital Envaironment, Available from: www. theifp.org/research-grants/IFP-Whitepaper4-

اسـتفاده از نـرم افـزار ایـن امـکان را بـه حسـابرس میدهـد کـه نـه فقـط یـک نمونـه، بلکـه 100درصـد دادههـای معامـات را بررسـی کـرده و شـماری از فنـون حسابرسـی کـه در طـی چندیـن سـال تکامـل یافتهانـد و ثابـت شـده کـه در کشـف نـا بـه هنجاریهـای کـه میتوانـد نشـانه فعالیـت متقلبانـه باشـد، مفیـد و موثـر باشـد را انجـام دهـد.

Singleton, Tommie, Todd, Kelly and Messina, Frank (2004). How to Use Computer Assisted Audit Techniques to Uncover Fraud, Available from: http://www.forensicstrategic.com

.3 اکســل میتوانــد مقــدار زیــادی اطالعــات را بــه ســرعت پــردازش کنــد. بــدون شــک ایــن پــردازش از انســان ســریعتر اســت. اســتفاده از اکســل در تهیــه کاربــرگ تأییدیههــا و اســتخراج اقــام راکــد و ســنواتی)موجودی کاال یــا حســابهای دریافتنــی و پرداختنـی)، تعـداد اندکـی از میـان بسـیاری از روشهـای کارافزایـی اسـت کـه اکسـل بـه آسـانی انجـام میدهد(بـرای نمونه شـما میتوانیــد فصــل" تهیــه کاربــرگ تأییدیههــا مبتنــی بــر جــداول)Table )و جــداول محــوری)PivotTable) " را مالحظه نمایید(.

4. Lanza, Richard. B

5. The Institute of Internal Auditors

توسط حسابرسان داخلی استفاده میشود، فنون و ابزارهای حسابرسی به کمک رایانه است)سینگلتون و دیگران '، ۲۰۰۴).

رویکرد ما در این بخش، آموزش تفکری سیستمی، سیستمهای اطالعاتی و کشف تقلب است. در این بخش شما میتوانید ابعاد جدیدی از کشف تقلب را با استفاده از ابزار قدرتمند اکسل، به طور ویژه در فصل "کشف تقلب با اکسل" و همچنین استفاده از این ابزار به عنوان نرمافزار حسابرسی در فصل " آزمونهای نرمافزار حسابرسی با اکسل" به طور اخص، و در سایر فصول (مانند آزمون حسابهای دریافتنی: کشف کلاه به کلاه و ...) مورد بررسی قرار دهید.

Microsoft Excel

rosoft Exce

Microsoft Excel

**23**

**فصل بیست و سوم**

**سطح اهمیت در حسابرسی مبتنی بر** In-Add **کاربردی** 

Accounting and Auditing Functions for Excel

**ابزارهای اکسل در این فصل**

توابع)Functions)

Accounting and Auditing Functions for Excel کاربردی Add-In

بخش 32 استانداردهای حسابرسی، با عنوان اهمیت در حسابرسی، در خصوص سطح اهمیت، چنین بیان میدارد: بند)5(. حسابرس در برنامهريزي حسابرسي، ميزان قابل قبولي از اهميت را مشخص مي كند كه بتواند اشتباهات و يا تحريفهای بااهميت (كمي) را كشف نمايد. اما، هم مبلغ(کميت) و هم ماهيت(کيفيت) اشتباهات و يا تحريفها بايد مورد توجه قرار گيرد.

### **سطح اهمیت مبتنی بر** In-Add

جهت محاسبه سطح اهمیت با استفاده از In-Add کاربردی Auditing and Accounting Functions for Excel لازم است Add-In مذکور را از CD پیوست نصب نمایید'. روش نصب In-Add در فصل" In-Addهای کاربردی اکسل"، به طور مفصل تشریح گردیده است.

.1 In-Add مزبـور توسـط **سـایان پژوهـان** طراحـی و ارائـه گردیـده اسـت. بـه منظـور دریافـت آخریـن ویرایش In-Add مزبـور، سـایت زیـر را بازدیـد نمایید.

www.sayanpajoohan.com

Microsoft Excel

**فصل بیست و پنجم**

## **تهیه کاربرگ تأییدیهها مبتنی بر جدول)**Table **) 25**

## **و جدول محوری)**PivotTable**)**

- **ابزارهای اکسل در این فصل** جدول)Table) جدول محوری)PivotTable) توابع)Functions) Paste Special AutoFilter **N**
- قالببندی شرطی(Coditional Formatting)

ما در این بخش قصد داریم عالوه بر تعریف ویژگیهای منحصربهفرد جداول)Table )و جداول محوری)PivotTable)، با ارائه مثالهای کاربردی، راه را برای تهیه سریع و دقیق کاربرگ تأییدیهها، هموار نماییم. بنابراین پس از تشریح جنبههای تأییدیههای حسابرسی بر اساس استانداردهای حسابرسی، به تفصیل به بحث در ارتباط با چگونگی تنظیم کاربرگ تأییدیهها با استفاده از دو ابزار قدرتمند اکسل)Table و PivotTable)میپردازیم.
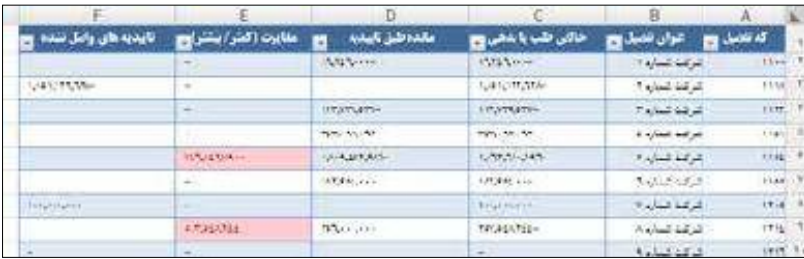

# **ارزيابي نتايج فرايند تأییدخواهی**

پس از تهیه کاربرگ تأییدیه و حسابهای دارای مغایرت و تأییدیههای واصل نشده، حسابرس میبایست نتایج فرایند تأییدخواهی را ارزیابی نماید، و در صورت محدودیت یا ابهام، بند شرط گزارش حسابرسی' را تنظیم نماید.

بخش 50-5 استانداردهای حسابرسی، با عنوان "تأییدخواهی برونسازمانی"، در خصوص مغایرتهای گزارششده توسط پاسخدهندگان، چنین بیان میدارد:

بند)35(. حسابرس همچنين، داليل و فراواني مغایرتهای گزارششده توسط پاسخدهندگان را مورد توجه قرار ميدهد. مغايرت ممكن است نشاندهنده تحريف در سوابق حسابداري واحد مورد رسيدگي باشد كه در اين حالت، حسابرس داليل تحريف را تعيين و اهميت اثر آن را بر صورتهای مالي، ارزيابي ميكند. چنانچه مغايرت نشانه يك تحريف باشد، حسابرس ماهيت، زمانبندی اجرا و حدود روشهای حسابرسي لازم را براي فراهم كردن شواهد مورد نياز، دوباره بررسي مي كند.

.1 نمونه بند حسابرسی تأییدیهها به صورت زیر است:

<u>۴۱۶</u>

پاسـخ تأییدیههـای ارسـالی جهـت سـرفصل حسـابها و اسـناد دریافتنـی و موجـودی کاالی امانـی مـا نـزد دیگـران بـه ترتیـب بــه مبالــغ 24529 و 17856 میلیــون ریــال ، ســرفصل حســابهای پرداختنــی بــه مبلــغ 35746 میلیــون ریــال و بانکهــای ملــت شــعبه مرکــزی ، صــادرات شــعبه مرکــزی ، ملــت شــعبه ولیعصــر تــا تاریــخ تنظیــم ایــن گــزارش واصــل نگردیــده اسـت . همچنیـن خالـص مغایـرت موجـود در سـرفصل حسـابهای پرداختنـی بـه مبلـغ 15786میلیـون ریـال از بابـت سـازمان خصوصیسـازی و شـرکت سـایان اسـت کـه مانـده طلـب خـود را بـه ترتیـب بـه مبالـغ27864 و 12078میلیـون ریـال بیشـتر و کمتـر اعـام نمـوده اسـت .

بـا توجـه بـه مراتـب فوقالذکـر تعييـن تعديـات احتمالـي ناشـي از مراتـب فـوق منـوط بـه ارسـال پاسـخ تأییدیههـای در خواسـتي و رفـع مغايـرت احتمالـي خواهـد بـود .

Microsoft Excel

**فصل بیست و ششم حسابرسی مالیاتی: استفاده از اکسل به عنوان 26**

**نرمافزار استخراج داده**

**ابزارهای اکسل در این فصل**

- AutoFilter **N**
- Go to Special
- فیلتر پیشرفته)Filter Advanced)
	- جدول محوری)PivotTable)
		- ترفند FillBlanks
	- FillBlanks کاربردی Add-In

ممیزان مالیاتی باید بسیار هوشیارتر و خبرهتر از حسابرسان مستقل، باشند. اهمیت این موضوع به دلیل تعیین درآمد مشمول مالیات و اخذ مالیات منطقی مبتنی بر درآمد واقعی، روشن است. سهلانگاری در انجام این وظیفه خطیر، عدم رعایت مساوات در اخذ مالیات، تضییع حقوق دولت و نارضایتی مؤدی را به همراه خواهد داشت. "تخصیص زمان کم در رسیدگیها"، "تونلی تفکر کردن\" و "عدم در نظر گرفتن سطح اهمیت حسابرسی''" از جمله مواردی هستند که غالبا غیرحرفهای بودن حسابرسیها و . 3 ناعادالنه بودن درآمد مشمول مالیات تعیینشده را به همراه خواهد داشت

- .1 بـرای مثـال بـه رد دفاتـر بـه دلیـل عـدم ثبـت یـک رویـداد مالـی غیـر موثـر بـر درآمـد مشـمول مالیـات ثبتنشــده اشــاره نمــود.
- .2 بـرای مثـال بـه رد دفاتـر بـه دلیـل عـدم ثبـت یـک رویـداد مالی کـم اهمیـت )از دیدگاه حسابرسـان مسـتقل( اشـاره نمود(سـطح اهمیـت بـه طـور مفصل در فصـل "سـطح اهمیت در حسابرسـی" تشـریح گردیده اسـت).

.3 مـن بـا بسـیاری از شـرکتها برخـورد کـردهام کـه بـه دلیـل تبعیـض و غیرحرفـهای بـودن درآمـد مشـمول مالیــات تعیینشــده، قانونــی کار کــردن را کنــار گذاشــته و بــه سیســتمهای حسابســازی )دو سیســتمی( روی آوردهانـد. چـرا کـه بـه اعتقـاد آنهـا همیشـه دو سیسـتمی بـودن، الاقـل پرداخـت مالیـات حقیقـی را بـه همـراه خواهـد داشـت.

در این فصل به طور خاص و در سایر فصلهای این کتاب، فنونی به منظور انجام حسابرسی در زمان کمتر و باکیفیت، مطرح شده است. شما به عنوان حسابرسان مالیاتی میتوانید با اجرای این فنون، فرآیند حسابرسیتان را بهبود بخشید.

# **استفاده از اکسل به عنوان یک نرمافزار استخراج داده**

استفاده از نرمافزارهای استخراج داده` به سرعت در مؤسسات حسابرسی سایر کشورها در حال افزایش است. این در حالی است که حسابرسان ما هنوز به روشهای سنتی، وظایف خود را انجام میدهند. اکسل که یکی از نرمافزارهای استخراج داده به حساب میآید، قابلیتهای فراوانی در استخراج داده از سیستمهای مختلف حسابداری صاحبکاران و تجزیه و تحلیل دادهها، را دارد.

 بکار گیری اکسل به عنوان یک نرمافزار استخراج داده، نیازمند تنظیم و تدوین جدولی از دادههای حسابداری در خصوص اطالعات حسابداری بر مبنای سیستم حسابداری خواهد بود. در این زمینه شما میتوانید از نرمافزار حسابداری اطالعات را به اکسل منتقل نمایید و در صورتی که نرمافزار مورد استفاده این ویژگی را ندارد، شما میتوانید با استفاده از فنون یادشده در فصل" انتقال اطالعات به اکسل" اطالعات مورد نیاز را تدوین نمایید.

پس از انتقال اطالعات، با استفاده از فنون زیر میتوانید گزارشهای مورد نیاز خود را حسب مورد استخراج نمایید.

#### **ابزار فیلتر)**AutoFilter **)**

به منظور فعال کردن ابزار AutoFilter در یک جدول داده، یکی از خانههای اولین سطر جدول داده را انتخاب و از برگه Data، Filter را کلیک نمایید. به منظور غیرفعال کردن ابزار AutoFilter، عمل مزبور را مجددا تکرار نمایید.

**نکته:** در صورتـی کـه محـدوده داده را بـه جـدول)Table )تبدیـل کـرده باشـید، ابـزار AutoFilter به طور پیشفـرض فعـال خواهـد بود.

فایل"xlsx.Excel in Accounting of Database "را باز کنید. و کاربرگ اسناد حسابداری را فعال نمایید. ابزار AutoFilter را با استفاده از یکی از روشهای گفتهشده فعال نمایید.

**استخراج هزینههای ثبتشده در ارتباط باحقوق و دستمزد و حقالزحمه پیمانکاران** -1 ستون عنوان گروه را به صورت زیر فیلتر نمایید.

Microsoft Excel

**27**

**فصل بیست و هفتم**

**با اکسل**

# **حسابرسی وجوه نقد: حسابرسی حسابهای بانکی**

**ابزارهای اکسل در این فصل** توابع)Functions) AutoFilter **N** جدول محوری)PivotTable)

کلید حسابرسی تقلبات در پروراندن ذهنیتی است که در هر وضعیت نه تنها آراستگی مشهود را، بلکه نارساییها و نقصهایی را هم که ممکن است در پس آن آراستگی باشد، درک کند)بولونا و لیندکوئیست، 2006(.

حسابرسان در هنگام کار با اطالعات و رویدادهای مالی، و تهیه گزارشهای الزم با چالشهای زیادی مواجهاند. ممکن است یک حسابرس با توجه به سوابق کاری متعدد خود، تجزیه و تحلیلهای زیرکانهای را اجرا نماید اما اعمال و اجرای اینگونه تجزیه و تحلیلها ممکن است با اشتباهها یا مشکالتی همراه باشد.

به اعتقاد من، حسابرسان به صرف عضویت در ارگانی که به "خبره" بودن نامآشناست، خبره تشخیص داده نخواهند شد، بلکه حسابرسان کارآمد دارای چشمانی تیزبین، هوشی نبوغ آمیز و مغزی فهمیدهاند که با رویکرد تفکر سیستمی، حسابرسی خود را طراحی و اجرا می کنند.

فرض کنید آقای شفیعی به عنوان حسابرس شرکت پژوهان، قصد دارد نسبت به عدم سوءاستفاده از حسابهای بانکی، اطمینان حاصل نماید. او در ابتدا کار را با بررسی آخرین صورت مغایرت بانکی پایان سال مالی مورد رسیدگی شروع میکند. پس از اعمال کنترلهای مورد لزوم نسبت به صورت مغایرتها، کار در همین جا تمام نمیشود. در

مرحله بعد به منظور اطمینان از عدم سوءاستفاده از حسابهای بانکی او نیازمند گزارشی خواهد بود که جمع گردش مالی بدهکار و بستانکار صورت حساب بانکی را با جمع گردش مالی بستانکار و بدهکار دفاتر حسابداری، مقایسه نماید.

تهیه این گزارش و مقایسه گردش بانک با دفاتر به این دلیل است که حسابرس نسبت به عدم برداشتهای غیرمجاز و تأمین مجدد وجه در طی سال مالی اطمینان حاصل نماید. بدیهی است اگر شخصی در ابتدای سال مالی مبلغ ۱۰۰/۰۰۰/۰۰۰ ریال را برداشت و در ماههای پایانی سال مجددا به حساب واریز نماید مطمئنا سایر کنترلها، اینگونه برداشتها را کشف نخواهد کرد.

ما این کار را با تهیه گزارشی ماهانه تهیه میکنیم به نحوی که جمع گردش ماهانه بدهکار و بستانکار به صورت حساب بانکی را با جمع گردش ماهانه بستانکار و بدهکار دفاتر حسابداری مقایسه شود.

اکنون وقت آن رسیده تا قدرت زیادی که جداول محوری درون خود پنهان کردهاند آشکار شود. قابلیتهای درون جدول محوری منتظر هستند تا به کمک شما جدول محوری را به صورتی که دوست دارید درآورید.

فنونی که در این بخش ارائه میشود شما را قادر خواهد کرد تا به ماورای جدول محوری رفته و نحوه سفارشی کردن جدول محوری را یاد بگیرید. قبل از هر چیز شما باید جدول مبنای جدول محوری را تهیه نمایید. تهیه این جدول مستلزم استانداردسازی دادهها و تهیه کاربرگ تلفیقی است.

#### **استانداردسازی دادهها**

چرخه کلی فرآیند مطابقت گردش بدهکار صورتحساب بانکی با گردش بستانکار دفاتر و مطابقت گردش بستانکار صورتحساب بانکی با گردش بدهکار دفاتر به صورت زیر است.

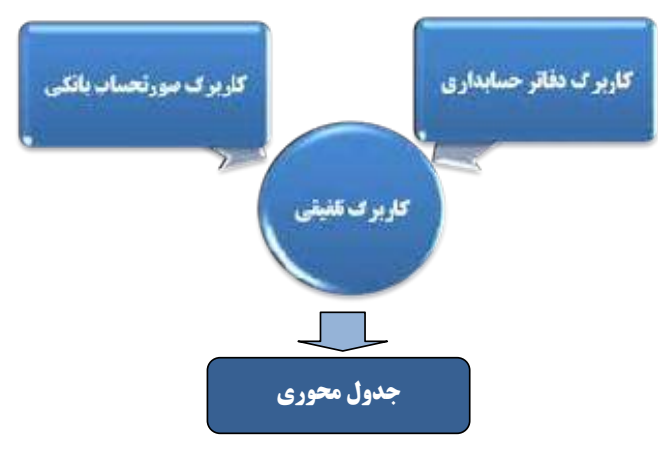

 $rrr$ 

Microsoft Excel

rosoft Exo

Microsoft Excel

**29**

**فصل بیست و نهم**

# **اقالم راکد و سنواتی در حسابرسی صورتهای مالی مبتنی بر جدول محوری)**PivotTable**)**

**ابزارهای اکسل در این فصل** جدول محوری)PivotTable) توابع)Functions) Paste Special ابزار

از بارزترین بندهای گزارشهای حسابرس مستقل، بند اقالم راکد و سنواتی حسابهای دائم است. این بند که همیشه از آن به عنوان محدودیت در حسابرسی یاد میشود در اکثر شر کتهای مورد حسابرسی نمود دارد. با توجه به اینکه شرکتها عمدتا دارای مطالبات و بدهیهایی میباشند که از سنوات گذشته منتقلشده و تا تاریخ صدور گزارش حسابرسی تسویه نگردیدهاند تهیه و تنظیم بند گزارش حسابرسی مربوطه زمان زیادی از عملیات حسابرسی را در بر میگیرد.

# **تعریف اقالم راکد و سنواتی**

اقالم راکد و سنواتی به اقالمی از مطالبات)حسابها و اسناد دریافتنی، علیالحسابها و پیش پرداختها و..) و بدهیها(حسابها و اسناد پرداختنی، پیش دریافتها و ...) اطالق میشود که در سال قبل از سال مورد رسیدگی منتقلشده و تا تاریخ گزارش حسابرسی(تاریخ خروج کارکنان حسابرسی از واحد مورد رسیدگی) تسویه نگردیده است. به عبارتی دیگر با توجه به اینکه از زمان ایجاد طلب یا بدهی زمان زیادی گذشته و تسویه

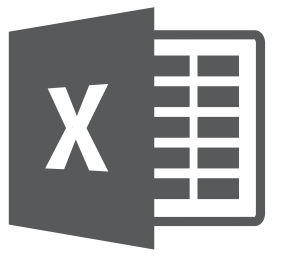

Microsoft Excel

# **فصل سی و یکم 1 با اکسل آزمونهای نرمافزار حسابرسی 31**

**ابزارهای اکسل در این فصل**

- توابع)Functions)
- Analysis ToolPak کاربردی Add-In در Descriptive Statistics ابزار
	- جدول محوری)PivotTable)
	- Analysi ToolPak کاربردی Add-In در Regression ابزار
		- قالببندی شرطی)Formatting Conditional)

"حسابرسان باید روالهای مشخص محتوایی به منظور کشف تقلب در طرح حسابرسیشان بگنجانند. مطابق استانداردهای حسابرسی، کشف تقلب امری جانبی یا اتفاقی در رابطه با حسابرسی مالی است. این است که بسیاری از حسابرسان یا متوجه نشانههای جریانات تقلب آمیز نمی شوند، یا به خودشان میقبولانند که چنین جریاناتی بیرون از محدوده کارشان است و حسابرس مسئولیتی ندارد<sup>۲</sup> که درباره چنان موضوعاتی اقدام کند")بولونا و لیندکوئیست، 2006(.

متن فوق قسمتی از قانون کشف و افشای تقلبات مالی مصوب 1986 ایاالتمتحده آمریکا است. با توجه به آنچه در حرفه حسابرسی در کشور ما در جریان است، ضروری به نظر می رسد دگر گون سازی قابل توجهی در فرایند حسابرسی از طرف سازمان های ذی ربط ابالغ و اجرایی شود.

1. Audit Software

.2 "مسئولیت حسابرسان" به تفصیل در فصل "کشف تقلب با اکسل" تشریح گردیده است.

در اجتماع تجارت پیشگی کسانی بر این باورند که این حرفه از پذیرش تغییر اکراه دارد و واکنش آن به انتقادات کند است، که شاید هم تمایلی به واکنش ندارد. همین نگرانی در فاینانشال پست سوم ژوئن 1988 چنین بیان شده است:

"این حرفه توانایی آن را دارد که تا روز قیامت نسبت به گزارشهای کمی و کاستی خود بیاعتنا بماند. به خاطر استفادهکنندگان صورتهای مالی حسابرسی شده به دست حرفهای هایمان، امیدواریم که همین بیاعتنایی شامل *گزارش کمسیون(تردوی) برای مطالعه در انتظارات عمومی از حسابرسیها*`نشود."

حرفه حسابداری برای آنکه نقش مهم خود را در حفظ کارایی بازارهای معامالت سرمایهای حفظ کند، باید استانداردهای حسابداری و حسابرسی را با شتاب بیشتری بهبود بخشد. که اگر چنین نکنیم، منسوخ میشویم و جایگاه و اعتبار اجتماعی مان از دست میرود)بولونا و لیندکوئیست، 2006(.

آزمونهای حسابرسی که در ادامه تشریح میشود، میتواند نقطه شروعی باشد تا حسابرسان فرایندهای حسابرسیشان را در حرفهشان دگرگون نمایند. این آزمونها همچنین به مراجع مسئول در ارتباط با حسابرسی میتواند کمک نماید تا بایدها و نبایدهای مشخصی را در حسابرسی، طراحی و اجرایی نمایند. دو نوع آزمون در نرمافزار حسابرسی وجود دارد. یک دسته آنهایی هستند که در ماهیت تحلیل . 2 میکنند و دستهای دیگر بر بکار بردن تحلیل بر روی دادههای لیست شده مورد استفاده قرار میگیرند این آزمونها و گزارشهای تحلیلی عبارتاند از:

 آزمونهای تحلیلی ا گزارش های تحلیلی (مدیریتی) داده $($ 

# **آزمونهای تحلیلی3**

آزمونهای تحلیلی، ارزیابی اطالعات مالی به وسیله مطالعه ارتباطهای احتمالی میان دادههای مالی و غیرمالی برای تعیین اینکه حسابهای ترازنامهای منطقی هستند)56SAS.AICPA). بخش 52 استانداردهای حسابرسی روشهای تحلیلی را به صورت زیر تعریف نموده است:

"روشهای تحليلي يعني تجزيه و تحليل نسبتها و روندهاي عمده، شامل پيجويي نوسانات و روابط مالي و غیرمالی به دست آمدهكه با ساير اطالعات مربوط، مغايرت دارد يا از مبالغ پيشبينيشده، انحراف دارد".

حسابرسان میتوانند با استفاده از پرچمهای قرمز یا عالئم هشداری که بررسیهای تحلیلی در اختیار آنها قرار میدهد، میتوانند حسابرسی خود را بهبود بخشند. اهمیت این عالئم زمانی اهمیت پیدا کردند

<sup>1</sup>. Report Of The Commission To Study The Public s Expectations Of Audits

<sup>.2</sup> آزمونهـای نـرم افـزار حسابرسـی بـا محوریـت مقالـه زیـر از ریچـارد النـزا و بـر پایـه مثالهـای کاربـردی و عملـی در محیـط حسابرسـی بـه رشـته تحریـر درآمـده اسـت.

Lanza Richard. B,(2006)Using Excel as an Audit Software. Available from: http://www.auditsoftware.net .3 به منظور کسب اطالعات بیشتر درباره روشهای تحلیلی، به فصل "روشهای تحلیلی مبتنی بر اکسل" مراجعه نمایید.

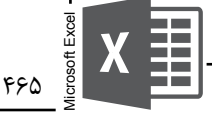

که "کمسیون ملی رسیدگی به تقلب در گزارشهای مالی `" طی گزارشی که به وسیله "انجمن حسابداران رسمی آمریکا`" منتشر شد اعلام کرد که ۳۶ درصد دعاوی و پروندههایی که به وسیله "کمسیون اوراق بهادار و بورس ّ" علیه حسابرسان و مؤسسات حسابرسی تشکیل گردیده است مبنی بر اینکه در جریان حسابرسی به بعضی عالئم هشدار توجه ننموده، آنها را با شک کافی تلقی نکرده و چراغهای قرمز را ندیدهاند و یا نادیده گرفتهاند)بولونا و لیندکوئیست، 2006(.

ما در اینجا آزمونهای تحلیلی زیر را نشان خواهیم داد. -1 تحلیل افقی -2 تحلیل عمودی -3 نسبتها -4 تحلیل روند -5 ارزیابیهای عملکرد -6 آمارها -7 طبقهبندی -8 سن بندی -9 قانون بنفورد -10 رگرسیون -11 شبیهسازی مونتکارلو

3. Securities and Exchange Commission

<sup>1.</sup> National Commission on Fraudulent Financial Reporting

<sup>2.</sup> American Institute of Certified Public Accountants

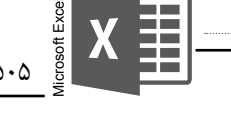

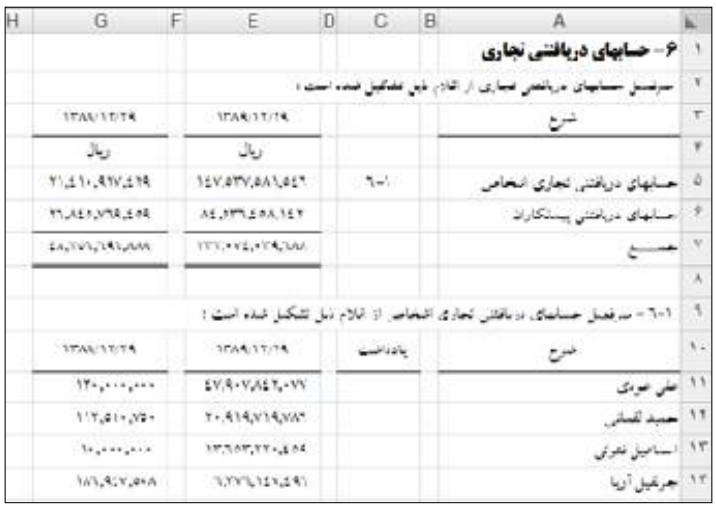

-2 کاربرگ یادداشت حسابهای دریافتنی تجاری را فعال نمایید. به منظور آزمون افشاء صحیح اقالم سال ۱۳۸۹، خانه 111 را انتخاب و فرمول زیر را وارد نمایید.

=VLOOKUP(A11;'1389 سال تراز!'\$A\$2:\$B\$231;2;FALSE)=E11 -3 به منظور آزمون افشاء صحیح اقالم سال ،1388 خانه 11K را انتخاب و فرمول زیر را وارد نمایید. =VLOOKUP(A11;'1388 سال تراز!'\$A\$2:\$B\$231;2;FALSE)=G11 در صورتی که نتایج فرمولهای نگاشته شده، مقدار True را برگرداند، افشاء به طور صحیح انجام شده است و در صورتی که نتیجه فرمول مقدار False را برگرداند، افشاء به طور صحیح انجام نشده است. -4 به منظور آزمون کلیه اقالم افشاء شده در یادداشت، شما میتوانید فرمول نگاشته شده را به خانههای زیرین کپی نمایید.

**نکته:** توجـه داشـته باشـید تطبیـق مزبـور از طریـق تابـع VLOOKUP در صورتـی امکانپذیـر اسـت کـه فیلد کلیدی(اسـامی مشـتریان) ثبت $\hat{u}$  ثبت شـده در یادداشـت، دقیقـاً برابـر بـا صـورت ریـز مشـتریان واردشـده در تـراز تفصیلی(انتقالـی از سیسـتم حسـابداری) باشـد. بـه عبـارت دیگـر هـر یـک کاراکترهـای رشـته متـن اسـامی مشـتریان درج شـده در یادداشـت، می بایسـت دقیقـاً بـا هـر یـک کاراکترهای رشـته متن اسـامی مشـتریان درجشـده در تـراز تفصیـل برابر باشـد.

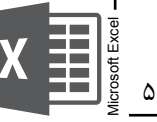

**نکته:** اسـتفاده از تابـع VLOOKUP در برخـی مواقـع بـه تنهایی کارا نیسـت و شـما میبایسـت از ترکیـب توابع مختلـف از جملـه توابـع متنـی اکسـل اسـتفاده نماییـد. بـه منظور آشـنایی بیشـتر بـا توابع اکسـل و ترتیب توابـع بـه فصـل "بـکار گیـری توابـع، جایگزینهـای توابـع و تجزیـه و تحلیـل داده بـا کاربردهـای مالـی" مراجعـه نمایید.

**نکته:** جهـت بررسـی مثالـی دیگـر در خصـوص اسـتفاده از VLOOKUPهـای هوشـمند، میتوانیـد بـه فصـل "آزمـون حسـابهای دریافتنـی: کشـف کاله بـه کاله" مراجعـه نماییـد.

#### **نمونه**

ایجاد رندم یا انتخاب نمونه از یک جمعیت مشخصشده را میتوان به کمک اکسل انجام داد. به منظور آشنایی با نحوه و چگونگی نمونهگیری در حسابرسی با اکسل به فصل "نمونهگیری در حسابرسی مبتنی بر اکسل" مراجعه نمایید.

#### **تلخیص**

اکسل به شما این امکان را میدهد که مبالغ عددی را بر مبنای یک فیلد کلیدی، تجمیع نمایید. ابزار Subtotal این عملکرد را انجام میدهد. به منظور مشاهده نحوه چگونگی کار با ابزار Subtotal به فصل "حسابرسی وجوه نقد: میانگین موزون نزد تنخواه داران" مراجعه نمایید.

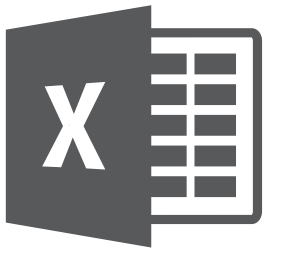

Microsoft Excel

**فصل سی و دوم 1 آزمون حسابهای دریافتنی: کشف کاله به کاله 32**

**ابزارهای اکسل در این فصل**

 توابع)Functions) Data Minig کاربردی Add-In

حسابرس باید یاد بگیرد که مانند دزد فکر کند-"ضعیفترین نقطههای ضعف در این زنجیره کنترلهای داخلی کجاست؟ - حسابرسان خوب لزوما دارای حس ششم نیستند: بلکه حواسشان آماده و گوش به زنگ است؛ تلقینات و اشارات را پذیرایند؛ آماده دیدن و شناختن چیزهای غیرعادیاند. هم کل را میبینند، هم جای خالیش را. شرالک ه*ومز* (قهرمان مشهور داستانهای پلیسی داستاننویس انگلیسی به نام سرکانان دویل ّ) چنین استعدادی برای دیدن چیزهای غیرعادی داشت: سگی که پارس نمی کرد! تقلباتی از قبیل شیادی **هاروی** ٔ از جمله مواردی است که با کلاه به کلاه کردن اقدام به تقلب و کالهبرداری شده است.

- 1. Lapping
- 2. Sherlok Holmes
- 3. Sir Arthur Conan Doyle

.4 شــرکت حملونقــل اســمیت مالــک یــک پایانــه کامیــون در بلــه ویــل انتاریــو کانــادا بــود. کارمنــد دایــره حسـابهای دریافتنـی شـرکت بـه نـام خانـم هـاروی، بـه مـدت هشـت سـال خدمـت، وفـاداری و صداقـت خـود را بـه اثبـات رسـانیده بـود. کار اصلـی خانـم هـاروی ایـن بـود کـه همـهروزه وجـوه دریافتـی را بـا اصـل صورتحسـابهای فـروش تـراز کنـد و صـورت واریـز نقـدی بـه بانـک را بـا گـزارش نقـدی بـرای پـردازش رایانـهای تهیـه کنـد. او همچنیـن همـه چکهـای رسـیده از مشـتریان را کـه حسـاب خریـد نسـیه داشـتند پــردازش میکــرد بــه ایــن صــورت کــه چکهــا را بــا نســخههای فــروش مربــوط بــه خودشــان مطابقــت مـیداد، و بـر ایـن اسـاس صـورت واریـز آنهـا را بـه حسـاب بانکـی، بـا گـزارش دریافتنیهـا بـرای واردکـردن در رایانـه تهیـه میکـرد. او گزارشهـای وجـوه نقـد و حسـابهای دریافتنـی مربـوط را بـه همـراه وجـه نقـد و چکهـای مشـتریان، بـرای امضـا بـه مدیـر خـود ارائـه مـیداد.

کش رفتن از دریافتهای نقدی، کاله به کاله به وسیله حسابهای دریافتنی، و دزدی به نام کارکنان و فروشندگان موهوم، از تقلباتی است که عموما به کارکنان رده پایین اختصاص دارد. از سوی دیگر، شناسایی پیش هنگام فروشها، به تعویق افکندن ثبت هزینهها، و بزرگنمایی حساب موجودی همه دستساخت مدیریت ارشد است. همه اینها را میتوان از طریق آزمونها و فنون حسابرسی کشف کرد، اما فقط به این شرط که حسابرس **بخواهد** آزمونها و فنون را بکار گیرد)بولونا و لیندکوئیست، 2006(.

"تاکید بر تعداد سالهای تجربه موسسه به جای تاکید بر بکار گیری فنون کشف تقلب"، "گرایشهای ذهنی منسوخشده" و "تونلی تفکر کردن"، حسابرسان را در کشف تقلبات ناکام گذاشته است. از طرفی اگر ذهنیت حسابرس چنان است که به او میگوید "اگر در جستجوی تقلب به قدر کافی کوشا باشی، آن را کشف خواهی کرد"، در کشف تقلبات توانا خواهد بود.

ما در اینجا به مطالعه موردی کلاه به کلاه<sup>۱</sup> در یکی از شرکتهایی میپردازیم که **سایان پژوهان** ٔ با تحلیل و ترفندی که در این قسمت تشریح خواهد شد، کشف نموده است.

## **تاریخچه**

یک شرکت بزرگ تولیدی که محصوالتش در سراسر کشور در حال پخش است، محصوالت خود را با تخفیفات مشخصی به نمایندگان فروش هر شهر به فروش میرساند. درصد مشخصی از تخفیفات را تخفیفات نقدی در بر میگیرد. شرکت سیاست نقدی فروشی را طی دوره مورد بررسی در دستور کار قرار

)بولونـا، جـی جـک و لیندکوئیسـت، رابـرت جـی. حسابرسـی تقلبـات و کارشناسـی مالی)حسـابداری( دادگاهـی: ابزارهـا و فنـون. )2006(. ترجمـه: حبیـب ا... تیمـوری )1386(. نشـریه شـماره 188سـازمان حسابرسـی. تهـران: انتشـارات سـازمان حسابرسـی.( .1 مطالعـه مـوردی کاله بـه کاله بحـث شـده در ایـن فصـل، بـه کاله بـه کاله حسـابهای دریافتـی قبـل از ثبـت در دفاتـر حسـابدرای پرداخته اســت.

صورتحسـابهای فـروش مربـوط بـرای هـر گـزارش همیشـه در پاکـت هـای مهرشـده و دوختـه گذاشـته میشـد. ایـن مدیـر پاکـت هـا را بـاز نمیکـرد تـا محتـوای آنهـا را تأییـد کنـد. اگـر جمـع مبالـغ واریزشـده بـه حسـاب بانکـی بـا جمـع مبالـغ صورتحسـابهای فـروش یکـی بـود، گـزارش را امضـا میکـرد. مدیـر مربوطـه ماهانـه تحلیـل دیرینگـی حسـابهای دریافتنـی را- یعنـی مـدت بدهـکار مشـتری را- میخوانـد و دربـاره بعضـی از تأخیرهـای پرداخـت، پرسـش میکـرد. خانـم هـاروی بـه مدیریـت اطـاع مـیداد کـه یکـی از مهمتریـن مشـتریان بـا مشـکالت سـختی در تبدیـل سیسـتم حسـابداری خـود بـه سیسـتم رایانـهای روبـرو بـوده اسـت، و بنابرایـن خواهـش کـرده اسـت در خصـوص مبلـغ بدهـی در سررسـید گذاشـتهاش صبـور باشـیم. خانـم هـاروی بیمـار شـد؛ خانـهاش بـه معـرض فـروش گذاشـته شـد. حملونقـل اسـمیت بـر آن شـد تـا شـخص دیگـری را بـه جانشـینی او اسـتخدام کنـد. ایـن شـخص جدیـد وصـول طلـب از صاحبـان دو حسـاب دریافتنـی بـا بزرگتریـن مبلـغ مانـده را شـروع کـرد، زیـر وصـول ایـن دو مبلـغ بالفاصلـه کاهشـی نمایـان در جمعهـای 60 و 90 روزه صـورت تحلیـل دیرینگـی پدیـد آورد. ایـن خانـم از یکـی از ایـن دو شـرکت پرسـید کـه آیـا بـا مشـکل رایانـه روبـرو بـوده اسـت، و جـواب منفـی شـنید. ایـن مشـتری بـه مدیریـت اطـاع داد کـه حسـابش را بیشـتر پرداخـت کـرده اسـت. شـرکت حملونقـل سـپس بـا وارسـی برگههـای واریــز بانکــی و گزارشهــا دیــد کــه چکهــای ایــن مشــتری عمــده بــرای بازپرداخــت فروشهــای قدیمــی تــر و خریدهــای مشـتریان دیگـری بـکار بـرده شـده بـود، نـه بـرای آن صورتحسـابهای فروشـی کـه در متـن چـک مشـتری مشـخص شـده بـود. در نتیجـه تحقیقـات معلـوم شـد کـه کارمنـد دایـره حسـابهای دریافتنی)خانـم هـاروی( بـه مـدت شـش سـال بـه اجـرای طرح کاله بـه کاله مشـغول بوده اسـت.

<sup>2.</sup> www.sayanpajoohan.com

داده است به گونهای که ۳درصد از کل تخفیفات(۱۲ درصد) را تخفیفات نقدی شامل می شود. با توجه به اینکه مشتریان از تخفیف نقدی برخوردار میشوند، موظفاند مبلغ معامله را حداکثر ظرف مهلت یک هفته پس از تاریخ ارسال کاال، پرداخت نمایند.

شماره حسابهای بانکی پیشبینیشده جهت واریز یا حواله مبلغ معامله توسط مشتریان، از طریق مدیر فروش به مشتریان اعالم گردیده است. حسابرسان با بررسی گردش مشتریان، دریافتند که اکثر مشتریان بدهی خود را ظرف مدت تعیین شده(حداکثر یک هفته پس از تاریخ ارسال کالا) واریز ننمودهاند.

# **تحلیل و کشف کاله به کاله با اکسل**

با توجه به عدم واریز به موقع مطالبات، حسابرسان احتمال کاله به کاله قبل از تسویه مطالبات را محتمل دانستند. به گونهای که تسویه طلب توسط شخص ثالثی با مشتریان در موعد مقرر انجام شده اما بعدا به حسابهای بانکی تعیینشده واریز گردیده است. با توجه به اینکه صرفا مدیر فروش با مشتریان در ارتباط بود، در اینجا، مدیر فروش در معرض اتهام کاله به کاله قرار گرفت.

در صورتی که اثبات شود واریزیهای مشتریان شهرستانها که در دفتر هر مشتری به عنوان واریزی ثبت گردیده است، از محل بانکهای شهر اقامت مرکز اصلی شرکت واریز گردیده است، اتهام مزبور تأیید خواهد شد(لازم به ذکر است مشتریان عمدتا از طریق بانک مبالغ بدهی خود را به شماره بانکهای تعیینشده در شهر مرکز اصلی شرکت، حواله مینمایند و کد شعبه واریز کننده در صورتحساب بانکی شر کت قید مے شود).

.کنید باز را" Kashfe Kolah Be Kolah.xlsx"فایل

#### **فرآیند استخراج گزارش**

به منظور استخراج گزارش موارد کاله به کاله شده، مراحل زیر را دنبال نمایید. -1 صورتحساب بانکی را از طریق وب سایت بانک مورد نظر به اکسل منتقل نمایید. -2 به منظور استفاده از ویژگیهای منحصربهفرد Table، دامنه دادههای صورتحساب بانکی را به جدول)Table )تبدیل نمایید)Table → Insert) -3 سطرهای مربوط به مبالغ برداشتی از حساب بانکی شرکت را گزارش صورتحساب بانکی حذف نمایید. بدین منظور گزارش صورتحساب بانکی را به صورت زیر فیلتر نمایید.

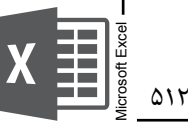

| κ                            |                       |                                     |                                                                             |                                                                  |                   | -m                           | D.             |              |                | m                |       |
|------------------------------|-----------------------|-------------------------------------|-----------------------------------------------------------------------------|------------------------------------------------------------------|-------------------|------------------------------|----------------|--------------|----------------|------------------|-------|
| <b>ASE VALUE</b><br>$-125.4$ | سنتر واكتشاريان       | معتهر اعتمراه فلمق<br>كربرس بك      | would be a spinist<br>كمدار ضهائر وسناة اقد<br><b>Suite Ave. Automobile</b> | In another collect Brinkfold<br>الروشيتنا طبق اشلام ملبر<br>جمعة | <b>Russia</b> AS  | <b>COLORI</b>                | الأثاء والشعاد | عندج والكند  | WA's           | aw.              |       |
| <b>BALLET</b>                | MAximules.            | <b>Market</b>                       | View.                                                                       | <b>ITHIST</b>                                                    | Autr              | <b>FFarmed</b>               | $-10$          | نبعد         | 153tys         | DOM: YARA        |       |
| 14(18)<br>$-0.0001$          | LIGHTLAND             | <b>Service</b><br><b>Contractor</b> | Se.                                                                         | 141.181                                                          | 31323             | <b>GRASH</b>                 | in 19          | $240 - 200$  | $18 - 4018$    | Residence 199    |       |
| DUR                          | <b>Administration</b> | mid                                 | <b>WILLIA</b>                                                               | <b>POPILA</b>                                                    | Afrit             | <b>TENNE</b>                 | WHY            | $A =$        | 10,5104        | <b>UTBEVEIN</b>  |       |
| <b>LICTAL</b>                | Renterform            | and their                           | and par                                                                     | <b>CONTRACTOR</b><br>$175 - 76$                                  | <b>Diff</b>       | サービー                         | 4.3            | (Fa)         | <b>ITED IT</b> | matrics / 61     |       |
| <b>FALME</b>                 | <b>SANYON</b>         | <b>Hours</b>                        | idd in                                                                      | <b>BALLY</b>                                                     | :svit             | $112 - 10$                   | <b>SOF</b>     | <b>SAM</b>   | 10.8513        | War-ti-F. 12     |       |
| 161ME                        | PAINLER               | skind.                              | m.                                                                          | (Winds)                                                          | <b>PART</b>       | 16,045<br><b>Sun America</b> | 44             | عمت          | <b>TPAGER</b>  | TRUSTER FOR      |       |
| true                         | <b>PRESIDENT</b>      | $+ -$                               | $rac{1}{2}$                                                                 | <b>PEAK</b>                                                      | ---<br><b>HAM</b> | UK USA                       | $\rightarrow$  | College P    | $1 - 0 + 1 +$  | real dies 12-    |       |
| <b>Little</b>                | <b>LTLEFFOR</b>       | $+ -$                               | $\mathcal{A}$                                                               | threat                                                           | E.L.C             | <b>Little Ave</b>            | <b>Suite</b>   | <b>CARD</b>  | 110031         | matchine (AR)    |       |
| <b>FAL18</b>                 | <b>Phyricane</b>      | <b>House</b>                        | 16.46                                                                       | 图解析                                                              | 3481              | 09-51                        | 48             | <b>LARME</b> | 计向图条           | <b>FSK-OTL</b>   | ۲m    |
| <b>FRITE</b>                 | <b>MAILLINE</b>       | <b>Allen</b>                        |                                                                             | <b>Bishoph</b>                                                   | 1.114             | <b>VARIE</b>                 | 1.16           | ننفائن       | LEITH VA       | Ferry Tel. Tal.  |       |
| 14:38                        | <b>DOMINAR</b>        | عند                                 | -<br>$\mathcal{C}$                                                          | <b>RS-W</b>                                                      | <b>AFTER</b>      | <b>CONTRACTOR</b><br>fisch   | A.M.           | <b>COMP</b>  | 1100918        | THEY ATE!        | 740   |
| Inches                       | LENNO FIGURE          | About                               | 240.<br>---                                                                 | <b>Barell</b>                                                    | 11.14             | 18215                        | AGE.           | <b>JUNE</b>  | atogue.        | Internative Dist |       |
| <b>HOTHER</b>                | E-19 - Lab July       | <b>STATISTICS</b><br><b>SALE</b>    | <b>SCAL</b>                                                                 | -189<br><b>IPF</b> cod-                                          | <b>WARL</b>       | 140<br><b>MOTHCALL</b>       | <b>COMP</b>    | <b>CALL</b>  | 103212         |                  | 31.11 |
| NOE                          | ARA creata del        | -                                   | 14:44                                                                       | fit-it                                                           | 材証                | <b>NOTT</b>                  | 54             | ALL.         | Hinda          | Interviews 1945  |       |

-11 گزارش نهایی کاله به کاله در کاربرگ "صورتحساب بانکی-کاله به کاله" نشان داده شده است.

ما در این قسمت "کد تفصیلی پرداختکننده" را با استفاده از تابع VLOOKUP، با معیار "شماره سند" در صورتحساب بانکی(ستون توضیحات) در مقابل هر مبلغ واریزی در صورتحساب بانک قراردادیم. در ادامه "شهر پرداختکننده" را با کمک تابع مزبور با معیار "کد تفصیلی پرداختکننده" که در قسمت قبل مشخص کردیم، با استفاده از جدول مشخصات نماینده تعیین نمودیم. "شهر مشتری طبق گزارش بانک" را با معیار "کد شعبه" را مشخص نمودیم و در پایان با مقایسه شهر مشتری طبق اعالم مشتری و شهر مشتری طبق گزارش بانک، موارد کاله به کاله شده را در ستون آزمون کاله به کاله آزمون کردیم. شما میتوانید به عنوان حسابرس لیست موارد کاله به کاله شده را با همکاری مدیران ارشد، مورد بررسی قرار دهید.

# **تقلبات در بانکها : کشف جریانهای تقلب آمیز در بانکها و مؤسسات مالی و 1 اعتباری با داده کاوی**

#### DataMining **کاربردی** Add**-**In **معرفی**

"گستردگی و پیچیدگی روزافزون فعالیتها، تشدید رقابت، تغییرات سریع در محیط اقتصادی، فناوری اطالعات و سیستمهای مکانیزه، بانکها را با انواع ریسکها مواجه ساخته است. سیستمهای کنترل داخلی، زیربنا و شالوده اصلی نظام راهبردی بانکها است و نظامی که به منظور هدایت و نظارت بر فعالیتهای بانکی در راستای تحقق اهداف آن و نمایش شفافیت و پاسخگو بودن استقرار مییابد به تناسب افزایش تعداد شعب، این سیستم بایستی تقویت گردد که متأسفانه طی سالیان اخیر با افزایش تعداد بانکها و شعب آنان، این امر مغفول واقع شده است.

علل عمده نارساییها، وقوع موارد تقلب و اشتباه در بانکها وجود ضعف و ناکافی بودن ساختار سیستم کنترل داخلی آنها است. از آنجایی که نظارت بانک مرکزی یک نظارت عالیه و عمومی است و مواردی

1. Data Mining

Microsoft Excel

# **فصل سی و سوم 1 با اکسل: استفاده از اکسل به عنوان کشف تقلب 33**

**نرمافزار کشف تقلب**

## **ابزارهای اکسل در این فصل** جدول محوری)PivotTable) توابع)Functions) AutoFilter **N**

**تعریف تقلب و انگیزههای تقلب**

در مواقعی که صورتهای مالی حاوی تحریف بااهمیت است به گونهای که عناصر تشکیل دهنده آن صور تهای مالی بیانگر واقعیت نباشد، گفته می شود که تقلب صورت گرفته است(اسپاتیس'، ۲۰۰۲). از نظر والاس"(۱۹۹۵)، تقلب، برنامهای از پیش طراحیشده به منظور فریب دیگران است که میتواند از طریق ارائه اسناد و مدارک ساختگی صورت گیرد. فدراسیون بینالمللی حسابداران ٔ در بیانیه شماره ۱۱ خود، تقلب و اشتباه را از هم جدا و عنوان میکند که تنها ویژگی متمایزکننده تقلب و اشتباه، قصد و نیت است و اینکه اشتباهات ناشی از اعمال غیر عمدی است.

- 1. Fraud Detection
- 2. Spathis, C.
- 3. Wallace.
- 4. IFAC.

چارچوب عملی حرفهای بینالمللی موسسه حسابرسان داخلی`، تقلب را به صورت زیر تعریف می کند: "هر عمل غیرقانونی که با فریب، پنهانکاری یا تخطی از واقعیت مشخص شده باشد. اینگونه اعمال بر فشار، تهدید یا اجبار فیزیکی وابسته نیست".

به طور کلی انگیزههای زیادی برای تقلب در گزارشگری مالی وجود دارد. نمونههایی از آن به شرح زیر است:

> )1986 ، <sup>2</sup> پاداش مبتنی بر سود گزارششده)واتس و زیمرمن )1996 ، <sup>3</sup> حفظ با افزایش قیمت بازار سهام)چاو و دیگران )1983 ، <sup>4</sup> دستیابی به پیشبینیهای داخلی و خارجی)فاما حداقل کردن بدهی مالیاتی)چاو و دیگران، 1996( جلوگیری از تخلف در قراردادهای بدهی(اسپاتیس، ۲۰۰۲) $\blacksquare$ ■ تأمین مالی به ارزانترین شکل ممکن(کوتسیانتیس° و دیگران، ۲۰۰۶)

### **مسئولیت حسابرسان**

شاید این گفته که حسابرسان میگویند "ما برای کشف تقلب آموزش ندیدهایم" تا حدودی توجیهپذیر باشد، اما دلیلی بر عدم تالش اینان در بهروزرسانی اطالعات خود در امور حسابرسی نیست. متأسفانه با وجود اینکه حسابرس میبایست همیشه اطالعات و برنامههای حسابرسی خود را متناسب با ماهیت کار . 6 حسابرسی بهروزرسانی و تعدیل نماید، اغلب حسابرسان در این امور کوتاهی میکنند

یادآوری این گفته برایان تریسی به حسابرسان، شاید خالی از لطف نباشد که "همیشه باید یک شاگرد باقی بمانید". همانطور که پت رایلی مربی، بسکتبال میگوید "اگر در کارتان در حال پیشرفت نیستید و . 7 بهتر نمیشوید، پس دارید بدتر میشوید"

"پرونده را تشکیل بده!"، "برنامه را اجرا کن!" و یا "همانند سال قبل حسابرسی کن!" از جمله موانعی هستند که پارادایم مطلوب حاکم بر حرفه حسابرسی را متزلزل نموده داده است. وقتی که صحبت از

1. The Institute of Internal Auditors.

2. Watts, R. L. and Zimmerman, J. L.

3. Dechow

4. Fama.

5. Kotsiantis.

.6 اگـر مدیـران و تصمیمگیرنـدگان سـازمانهای حرفـهای حسابرسـی در خصـوص بهبـود کیفیـت حسابرسـی جـدی هسـتند، الزم اسـت تمهیـدات و اقدامـات الزم را جهـت نهادینـه نمـودن آمـوزش مـداوم و مسـتمر حسابرسـی فراهـم آورنـد.

.7 برخـی از حسابرسـان پـس از یـک، دو، پانـزده یـا سـی سـال تجربـه در امـور حسابرسـی دچـار اعتمادبهنفـس کاذبـی میشـوند که مانـع آنهـا در بهبـود مسـتمر و ارتقـاء سـطح کیفـی حسابرسـی میشـود. شـاید جملـه معـروف چارلـز لویـی مونـت کیـو خالـی از لطـف نباشـد کـه میگویـد: "بایـد زیـاد مطالعـه کنیـد کـه بدانیـد کـه هیـچ نمیدانیـد".

516

کشف تقلب در محیط حسابرسی مستقل میشود، حسابرسان در بسیاری موارد دلیل موجهی را به منظور انجام این وظیفه نمی یابند'. در اینجا لازم است توجه حسابرس به استانداردهای حسابرسی جلب شود. بخش 24 استانداردهای حسابرسی، مسئوليت حسابرس در ارتباط با تقلب و اشتباه، در حسابرسي صورتهای مالي را به صورت زیر توصیف میکند:

بند(١٢) . همان گونه كه در بخش ٢٠ " هدف و اصول كلي حسابرسي صورتهای مالي " آمده، هدف حسابرسي صورتهای مالي اين است كه حسابرس بتواند درباره انطباق صورتهای مالي تهیهشده، از تمام جنبههاي بااهمیت، با استانداردهاي حسابداري اظهارنظر كند. حسابرسي انجامشده طبق استانداردهاي حسابرسي به گونهای طراحي ميشود كه از نبود تحريف بااهمیت ناشي از تقلب يا اشتباه در صورتهای مالي، اطميناني معقول به دست آيد.

میتوان گفت حسابرسان داخلی ضرورت بیشتری در رابطه با کشف تقلب احساس مینمایند. چرا که حسابرسان مستقل، صرفا بر تقلبهای بااهمیت تاکید دارند ٔ

مدیرانی که ضرورت یک مجموعه یا تیم مالی قوی را درک نمودهاند، بر ضرورت استقرار حسابرسی داخلی و بازرسی و حسابرسی مستمر تاکید دارند.

درحالیکه مدیریت ارشد و هیئتمدیره در نهایت مسئول برنامههای تقلب مدیریت میباشند، حسابرسی داخلی میتواند نقش کلیدی در کمک به اداره تقلب ایفا کند. حسابرسی داخلی با ارائه یک ارزیابی بالقوه در وقوع تقلب میتواند به سازمان نشان دهد که چگونه میتواند خطرات ناشی از تقلب را مدیریت کند(سینگلتون و دیگران ۲۰۰۴،

شاید تقلب 30000 میلیارد ریالی در سال،1390 تلنگری باشد در جهت اینکه حسابرسان، اقدامات . 4 اساسیتری در خصوص دگرگونسازی روشهای حسابرسیهایشان داشته باشند

.1 مهارتهــای بازرســان جــرم از بعضــی جهــات هماننــد مهارتهــای حســابرس اســت. حســابرس و کارآگاه هــر دو میخواهنــد حقیقـت را بیابنـد، حسـابرس در رابطـه بـا حسـابداری دسـت معامـات تجـاری، و بـازرس یـا کارآگاه در رابطـه بـا رفتار)قانونـی( شـهروندان. هـردوی اینهـا بایـد ذهـن جسـتجو گـر داشـته باشـند. و هـر چیـزی کـه بـه نظرشـان بیـرون از نظـم طبیعـی و منطقـی مـورد انتظـار اسـت، ماننـد اوقـات غیرعـادی، جاهـای غیرعـادی و اشـخاص غیرعـادی بـه سـؤال بگیرنـد.

)بولونـا، جـی جـک و لیندکوئیسـت، رابـرت جـی. حسابرسـی تقلبـات و کارشناسـی مالی)حسـابداری( دادگاهـی: ابزارهـا و فنـون. )2006(. ترجمــه: حبیــب ا... تیمــوری )1386(. نشــریه شــماره 188ســازمان حسابرســی. تهــران: انتشــارات ســازمان حسابرســی(.

- .2 متأسـفانه هـر چنـد کـه حسابرسـان مسـتقل توجـه ویـژهای بـه کشـف تقلـب ندارنـد، در صـورت کشـف تقلـب نیـز در برخـی مـوارد ممکـن اسـت بـه رعایـت مصلحتهـا)...(، اظهارنظـر حرفـهای را ذبـح شـرعی نمـوده و بـه بهانـه قضـاوت حرفـهای، تقلـب کشفشــده را افشــا ننماینــد.
- 3. Singleton, Tommie
- .4 فریـب دادن حسابرسـان بـا مـدارک سـاختگی، امضاءهـای جعلـی، توضیحـات دروغیـن و مـواردی اینچنیـن، بـرای مدیران بسـیار سـاده اسـت. حسابرسـان بایـد بـه یـاد داشـته باشـند کـه چنانچـه روزی تقلبـی آشـکار شـود، جامعـه بـه بهانههـای پوشـالی ماننــد اینکــه "مدیــران بــه مــا نگفتنــد کــه حسابســازی کردهانــد" یــا "مــا بــرای کشــف تقلــب آمــوزش ندیدهایــم" توجــه نخواهـد کـرد
- )هــوک، تومــاس)2003(. ضــرورت. دگرگونســازی حسابرســی. چرایــی و چگونگــی. ترجمــه: بهــروز خــدا رحمــی و عبــداهلل آزاد )1386(. تهــران: انتشــارات ترمــه.(

با وجود اینکه اکسل (و PowerPivot')، پتانسیل فراوانی در انجام آزمونهای حسابرسی و کشف تقلب دارد، حسابرسان عمدتا از اکسل فقط به عنوان نرمافزاری جهت تهیه کاربرگهای معمولی و ساده استفاده مے نمایند.

# **استفاده از فناوری برای کشف و پیشگیری تقلب**

پیشرفتهای روزافزون در فناوری به سازمانها اجازه میدهد تا جهت کمک به پیشگیری و کشف تقلب، کنترلهای مکانیزه را به اجرا درآورند. عالوه بر این، فناوری سازمانها را قادر میسازد تا از سمت فنون کنترل تقلب به صورت دورهای و یا ایستا مثل کنترلهای کشف کننده، به سمت فنون کنترل و نظارت مستمر تقلب که مزیتی واقعی در جهت پیشگیری تقلب قبل از وقوع ارائه کند، حرکت کنند)موسسه حسابرسان داخلی`، ۲۰۰۹).

## **قدرت اکسل به عنوان نرمافزار کشف تقلب**

مایکروسافت اکسل یک ابزار همه جا حاضر است. در دسترس بودن این نرمافزار، تجزیه و تحلیل دادهها را آسان کرده است. نسبت به سایر پایگاه داده یا سایر مصداقها، مایکروسافت اکسل به یک کاربر با هر نسخهای از ویندوز اجازه میدهد، تا آن را تجربه نماید. به طور معمول اکسل میتواند برای هر شغل توسعه یابد.

برای حسابداران و حسابرسان، اکسل زمینه یک محیط راحت را برای کار با آن فراهم کرده است و برای تعداد زیادی وظایف تجزیه و تحلیل، اکسل میتواند به آسانی برای آن کار مورد استفاده قرار میگیرد. اکسل برای کاربران مرتب کردن)Sort)، فیلتر کردن)Filter)، ادغام کردن داده )Merge )را فراهم کرده است. با همه دالیل باال و علل دیگر، مایکروسافت اکسل یک استاندارد صنعتی در مدیریت و تجزیه و تحلیل دادههای سازمانی است(شین و لانزا<sup>۳</sup>، ۲۰۰۹).

.1 PowerPivot، ابـزار قدرتمنـد گـزارش سـاز، تحلیـل داده و هـوش تجـاری و یکـی از In-Add هـای قدرتمنـد اکسـل اسـت کـه در فصـل" In-Addهـای کاربـردی اکسـل" شـرح داده شـده اسـت.

- 2. The Institute of Internal Auditors
- 3. Shein, Michelle and Lanza, Richard

تقلـب در گزارشـگری مالـی هنگامـی کشـف میشـود کـه حسـابرس در خصـوص توضیحـات مدیریـت در مـورد مبـادالت و مانـده حســابها مظنــون باشــد.

Watts, R. L. and Zimmerman, J. L. (1986). Positive Accounting Theory. NJ: Prentice-Hall. - Young, M. R. (2000). Accounting Irregularities and Financial Fraud. Harcourt Inc. San Diego.

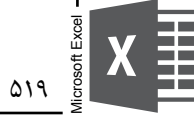

**اعتبارسنجی دادههای دریافتی از صاحبکار**

به طور کلی الزم است قبل از تحلیل دادههای دریافتی از صاحبکار، دادههای دریافتی مورد وارسی قرار گیرد. دو دلیل برای این منظور وجود دارد. اول اینکه متخصص کشف تقلب این را میتواند تأیید کند که دادههای دریافتی از صاحبکار کامل و صحیح باشد. دوم اینکه متخصص کشف تقلب باید اطمینان پیدا کند که دادههای دریافتی از صاحبکار به وسیله اکسل به درستی خوانده میشود. اعتبارسنجی دادههای صاحبکار به طور کلی از طریق یک یا چند روش زیر انجام میشود:

- محاسبه جمع ستونهای کلیدی و مطابقت آن با جمعهای کنترلی از سیستمهای اطالعاتی صاحبکار مطابقت جمع حسابها با ترازهای دفتر کل
	- بررسی تسلسلها(همچون شماره چکها، شماره فاکتورها، و …)
		- انتخاب نمونهای از دادهها و ردیابی به اطالعات صاحبکار

# **روشهای کشف تقلب مبتنی بر اکسل**

انجام آزمونهای خردمندانه و زیرکانه جهت کشف تقلب، به بینش و نگرش اطالعاتی حسابرس و آگاهی از فعالیتها و سیستمهای اطالعاتی صاحبکار بستگی دارد. من در اینجا تعدادی از آزمونهای کشف تقلب را مورد بررسی قرار میدهم. با توجه به اینکه تشریح تمامی جنبههای کشف تقلب از حوصله این کتاب خارج است در اینجا تعدادی از این روشها را مورد بحث قرار میدهیم. به منظور کسب اطالعات بیشتر در ارتباط با حسابرسی داخلی و کشف تقلب ، میتوانید سایت com.sayanpajoohan.www را بازدید نمایید.

# **تقلب در حسابهای پرداختنی چرا تقلب را در حسابهای پرداختنی جستجو میکنیم؟**

برآوردها نشان داده است که اکثر شرکتها یک تقلب مهم را در هر سال تجربه می کنند. اما این ممکن است شما را متعجب کند از شنیدن اینکه در سال 2002 میالدی طبق گزارشی که به جامعه حرفهای تقلب و سوءاستفاده توسط انجمن رسمی آزمون کنندگان تقلب' ارائه شده است، مبلغ زیانها برای شرکتها به طور متناوب 6 درصد فروش ناخالص بوده است.

به طور کلی، 45درصد از همه تقلبها در دارایی و تخصیص اشتباه وجه نقد در یک حساب پرداختنی و 13درصد از تقلبها در ارتباط با رشوهخواری یا فساد است. این بدان معنی است که 58درصد از 6درصد یا ۳/۵ درصد فروش ناخالص تقریباً در این دامنه اصلی هستند. تعداد زیادی از شرکتها تلاش میکنند یک

**فصل سی و چهارم**

Microsoft Excel

Microsoft Excel

**روشهای تحلیلی مبتنی بر اکسل 34**

> **ابزارهای اکسل در این فصل** جداول محوری)PivotTable) نمودارهای محوری)PivotChart) نمودارها)Charts) توابع)Functions)

رویکرد تحلیلی را میتوان یکی از موفقترین رویکردهای حسابرسی دانست که ضروری است حسابرسان به آن توجه ویژهای داشته باشند. رویکرد تحلیلی بر پایه تفکری سیستمی بنا نهاده شده است. بنابراین حسابرسی که نتوانسته است ارتباط بین عناصر سیستمهای اطالعاتی را درک نماید، نخواهد توانست بررسیهای تحلیلی موثری را اجرا نماید. من پروندههای حسابرسی بسیاری را مورد بررسی قرار دادهام اما متأسفانه بسیاری از حسابرسان، حسابرسیهای خود را صرفا بر مبنای دستور کارهای(دستورالعملهای) حسابرسی اجرا میکنند و بررسیهای تحلیلی به ندرت در پروندههای جاری حسابرسی . 1 به چشم میخورند حسابرسی که در خصوص اجرای روشهای تحلیلی مهارت کافی نداشته باشد، بعید

است بتواند تقلبهای بااهمیت را کشف کند و از انتشار صورتهای مالی گمراهکننده، جلوگیری نماید.

.1 نبـود بررسـیهای تحلیلـی در حسابرسـیها میتوانـد از ایـن طـرز تفکـر حسابرسـان مـا ناشـی شـود کـه در اغلـب مـوارد میگویند:"مـا بـرای کشـف تقلـب آمـوزش ندیدهایـم"!

بخش52 استانداردهای حسابرسی با عنوان "روشهای تحلیلی" چنین بیان میدارد: بند(۲). حسابرس بايد روش های تحليلي را در مرحله برنامهريزي و همچنين، در مرحله بررسي كلي در پايان كار حسابرسي بكار گيرد. روشهای تحليلي ميتواند در ساير مراحل نيز بكار رود. بند(٣). روش های تحليلي يعني تجزيه و تحليل نسبتها و روندهاي عمده، شامل پي جويي نوسانات و

روابط مالي و غیرمالی به دست آمدهكه با ساير اطالعات مربوط، مغايرت دارد يا از مبالغ پيشبينيشده، انحراف دارد.

بند(١١). حسابرس معمولا درباره قابلیت دسترسی و اعتماد اطلاعات لازم برای بکار گیری روشهای تحليلي و همچنين، نتايج حاصل از هرگونه روشهای تحليلي كه توسط واحد مورد رسيدگي اجرا شده است، از مديريت واحد مورد رسيدگي پرسوجو ميكند. استفاده از اطالعات تحليلي تهیهشده توسط واحد مورد رسيدگي در صورتي ميتواند اثربخش باشد كه حسابرس از درستي تهيه آنها، اطمينان يابد. 1 در خصوص اهمیت اجرای روشهای تحلیلی چنین بیان میدارد: **توماس هوک**

"اگر حرفه حسابرسی نسبت به بهبود کیفیت جدی است، باید روشهای تحلیلی بیشتر و بهتری را اجرا کند. یکی از مهمترین دالیل نومیدی از حرفه حسابدار رسمی، کوتاهی حسابرسان در استفاده از این ابزارهای فوقالعاده موثر است."

به اعتقاد من، همانطور که استاد میتواند در میان موسیقی ارکستر، فلوتی را که خارج مینوازد، تشخیص دهد؛ یک حسابرس نیز با استفاده از روشهای تحلیلی میتواند تقلبهای مالی را کشف نماید.

#### **ابتدا سیستمی بیندیشید**

حسابداران و حسابرسان قبل از هر چیز میبایست با مفاهیم اولیه سیستم آشنا باشند. نحوه ارتباط اجزاء سیستمهای اطالعاتی حسابداری از بنیادیترین مباحثی است که یادگیری آن ضروری است. **توماس هوک** جمله معروفی دارد؛ او میگوید در حسابرسی "ابتدا تحلیلی بیندیشید". به عبارت دیگر وی بیان میدارد شما به عنوان حسابرس، همیشه این سؤال را از خودتان بپرسید: چگونه میتوانم با استفاده از روشهای تحلیلی اثبات کنم که این مانده معقول است؟

۵۴۴

به اعتقاد من، شما زمانی میتوانید روشهای تحلیلی موفقی را اجرا نمایید که دانش کافی در زمینه سیستمهای اطالعاتی حسابداری داشته باشید. بنابراین میتوانیم به طور خالصه اینچنین بگوییم: **ابتدا سیستمی بیندیشید، سپس تحلیلی حسابرسی کنید.**

# **1 انواع روشهای تحلیلی**

حسابرسان باید انواع روشهای تحلیلی را که ممکن است در وضعیتهای مختلف مناسب باشد، بشناسند. گزینههای متعددی موجود است. از جمله مقایسه مانده با:

- **مانده سال قبل:** این مورد شامل مقایسه مانده با اعداد سالهای قبل نیز میشود. حسابرس میتواند ماندههای ماهانه یا فصلی را نیز مقایسه کند.
- سایر حسابهای دفتر کل: بعضی حسابها معمولا همراه با یکدیگر تغییر می *ک*نند. مثالی ساده این است که کارمزدهای فروش متناسب با فروشها تغییر میکنند.
- **بودجهها:** اگر صاحبکار فرایند بودجهبندی موثری دارد، مقایسه با اعداد بودجه ممکن است ارزشمند باشد.
- **دادههای غیرمالی:** ماندههای دفتر کل اغلب با دادههای غیرمالی یا عملیاتی مرتبط هستند. . 2 برای مثال هزینه حقوق با تعداد کارکنان در ارتباط است

بخشی از روشهای تحلیلی در فصل "آزمونهای نرمافزار حسابرسی با اکسل" از جمله تحلیل افقی، تحلیل عمودی، مورد بحث قرار گرفت. در این فصل ما قصد داریم از قدرت نمودارهای اکسل در روشهای تحلیلی استفاده کنیم.

# **روشهای تحلیلی مبتنی بر نمودارهای قدرتمند اکسل**

روشهای تحلیلی برای کمک به حسابرس باید در مرحله برنامهریزی حسابرسی مورد استفاده قرار گیرند تا حسابرسان بتوانند روی نواحی پر ریسک تمرکز کنند. همچنین این روشها در جایی که بتوانند به عنوان آزمون اولیه مانده یک حساب مورد استفاده قرار گیرند میتوانند بکار روند. کاربرد روشهای

- )هــوک، تومــاس)2003(. ضــرورت. دگرگونســازی حسابرســی. چرایــی و چگونگــی. ترجمــه: بهــروز خــدا رحمــی و عبــداهلل آزاد )1386(. تهــران: انتشــارات ترمــه(.
- .2 ریچـارد النـزا در مقالـهای تحـت عنـوان "Exceptions Monitor Continuously To Analysis Regression Using " روشهـای تحلیلـی را بـه صـورت زیـر تشـریح مینمایـد:
	- \***تحلیل نسبتها:** مانند محاسبه نسبتهای گردش موجودیها یا نسبتهای تعداد دفعات بهره کسبشده
		- \***آزمونهای معقول بودن:** ً مثال برآورد و تخمین یک مانده و مقایسه آن با مانده واقعی
- \* **تحلیـل رگرسـیون:** مثـ ًا بـرآورد آمـاری هزینههـای حقـوق و دسـتمزد بـر اسـاس تعـداد کارکنـان، میانگیـن نـرخ پرداخت و تعـداد سـاعت کاری انجامشـده.

<sup>.1</sup> انواع روشهای تحلیلی از کتاب زیر اقتباس گردیده است:

Microsoft Excel

**فصل سی و ششم حسابرسی مبتنی بر ریسک با اکسل: حسابرسی حسابهای پرداختنی 36**

**ابزارهای اکسل در این فصل** جدول محوری)PivotTable)  $\blacksquare$  نمودا, (Chart)

بیانیه استاندارد حسابرسی شماره 90 با عنوان "بررسی تقلب در حسابرسی صورتهای مالی")منتشرشده در سال 2002( حسابرسان را به ارزیابی بهتر ریسک گزارشگری مالی متقلبانه و توجه بهتر به آن ملزم م*ی ک*ند.

اجرای موثر حسابرسی مبتنی بر ریسک، به آگاهی حسابرسان از جنبههای مختلف گزارشگری متقلبانه از جمله روشهای عمومی حسابسازی، چرایی حسابسازی توسط شرکتها و نحوه ارزیابی ریسک حسابسازی صاحبکار، بستگی دارد.

ما در این فصل قصد نداریم به آنچه تحت عنوان محاسبات ریسک حسابرسی قلمداد میشود، مورد بحث قرار دهیم. در اینجا نمونهگیری در حسابرسی به گونهای که قدرت کشف تقلب را بهبود بخشد، مطرح میکنیم.

با توجه به اینکه در حسابرسی، نمونهگیری فرآیندی اجتنابناپذیر است، در صورتی که نمونههای انتخابی با رویکرد حسابرسی مبتنی بر ریسک انجام پذیرد به نتایج مطلوبتر و مؤثرتری خواهیم رسید)همانطور که برای حسابرسان شاغل در این حرفه بدیهی است، متأسفانه رویههای جاری در حسابرسی مبتنی بر رویکرد سنتی و انتخاب نمونه عمدتا بر مبنای مبالغ بزرگتر است).

 در این قسمت یکی از ترفندهایی که شما به عنوان یک حسابرس میتوانید در حسابرسی حسابهای پرداختنی مورد استفاده قرار دهید، ارائه میگردد. به منظور آشنایی بیشتر با "ترفندهای کشف تقلب و حسابرسی مبتنی بر ریسک با اکسل" سایت com.sayanpajoohan.www را بازدید نمایید.

# **حسابرسی حسابهای پرداختنی مبتنی بر ریسک**

به طور معمول تعداد و مبلغ ریالی اجناس تحویلی یا خریداریشده از فروشندگان طی سالهای متمادی در یک دامنه مشخص است و دارای نوسانات بالا نیست. با این توضیح دادههای پرت(فروشندگانی که اختلاف فاکتورهای سالهای متمادی به لحاظ مقداری و ریالی فاحش است) احتمال و استعداد . 1 بیشتری برای تقلب را دارند

به عبارت دیگر تعداد و مبالغ فاکتورهای فروشندگان در دورههای متمادی به طور عادی در یک سطح هستند، فروشندگانی که در یک دوره نسبت به دوره مشابه قبل دارای نوسانات غیرعادی در تعداد و مبلغ فاکتورهای ارائهشده به شرکت میباشند استعداد بیشتری در خصوص تقلب دارند. حسابرسان خبره، حسابرسی خود را مبتنی بر ریسک انجام میدهند، به گونهای که نمونههای انتخابی مواردی است که احتمال تقلب در آنها بیشتر است.

ما در این قسمت ترفندی را آموزش میدهیم که حسابرسان سیستمی از آن به منظور کشف تقلب و حسابرسی مبتنی بر ریسک استفاده مینمایند. **QAF** 

<sup>.1</sup> در صورتـی کـه آمـار تولیـد در سـالهای مـورد بررسـی دارای تغییـرات و نوسـانات باالیـی اسـت، تغییـرات میبایسـت در تحلیـل بـاال در نظـر گرفتـه شـود.

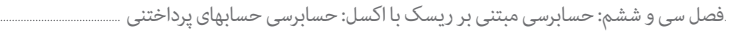

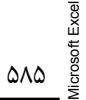

 $x \equiv$ 

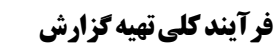

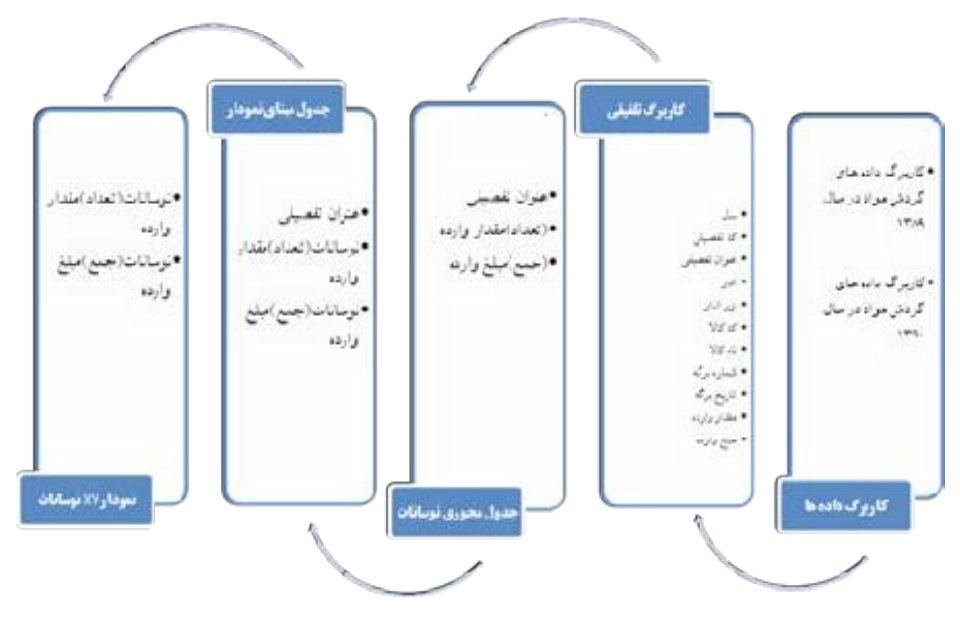

### **کاربرگ دادهها**

گردش مواد را از زیرسیستم انبار به صورت زیر به اکسل منتقل نمایید. این کار را برای دو سال مورد رسیدگی(١٣٩٠) و سال مالی قبل(١٣٨٩) انجام دهید. فایل "Hesabrasi Mobtani Bar Risk.xlsx" را باز کنید.

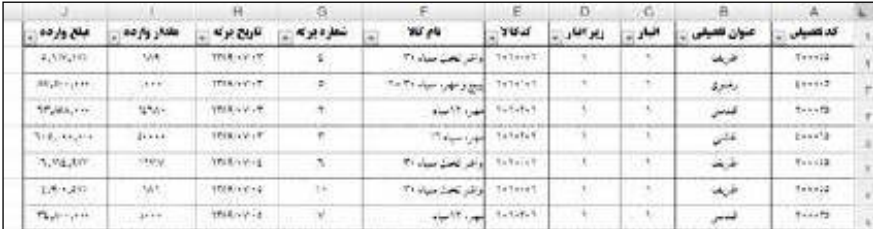

#### **کاربرگ تلفیقی**

گردش مواد دو سال متوالی را در یک کاربرگ واحد تحت عنوان "کاربرگ تلفیقی" به صورت زیر ادغام نمایید.

 $\circ$ 

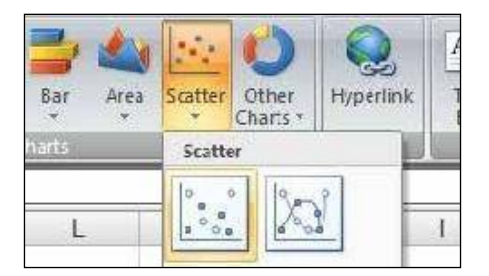

پس از ترسیم، نمودار به صورت زیر نمایش داده میشود.

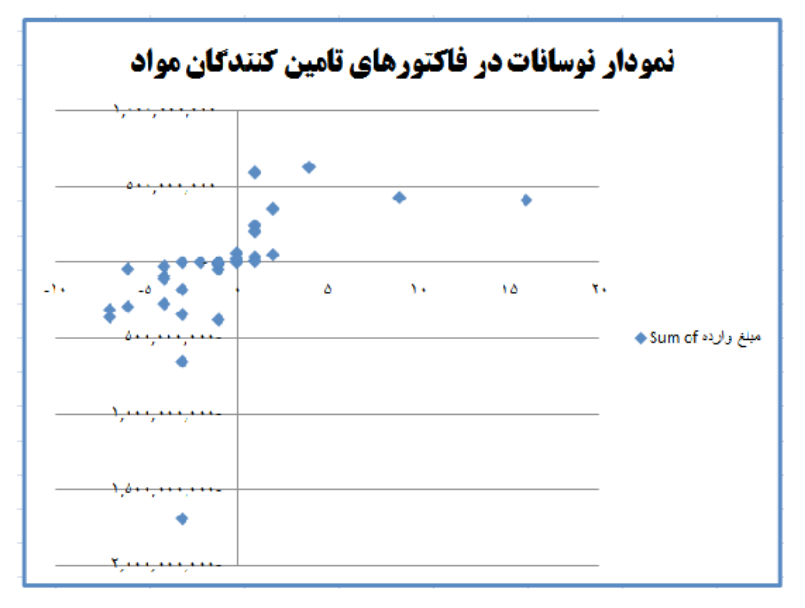

### **تحلیل نمودار**

شما به عنوان حسابرس میتوانید تأمین کنندگان یا فروشندگانی که در جدول نوسانات یا نمودار بالا، به صورت پرت نمایش داده شده است را مورد بررسی قرار دهید. برای مثال "قائنی" و "خسروجردی" در دادههای باال، پرت محسوب میشوند.  $\circ$ 9

Microsoft Excel

crosoft Exce

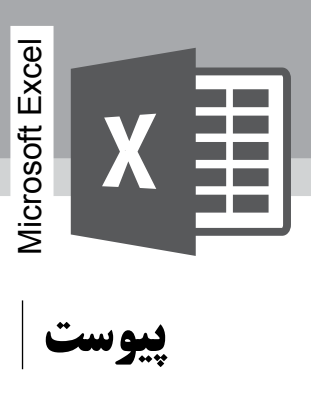

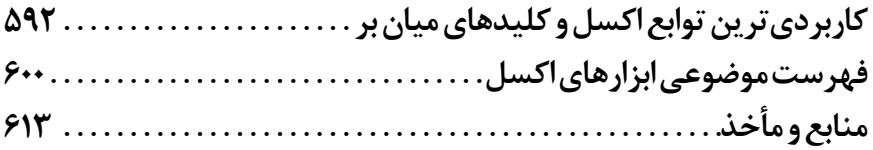

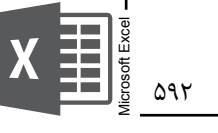

# **1 کاربردیترین توابع اکسل و کلیدهای میان بر**

# **کاربردیترین توابع اکسل**

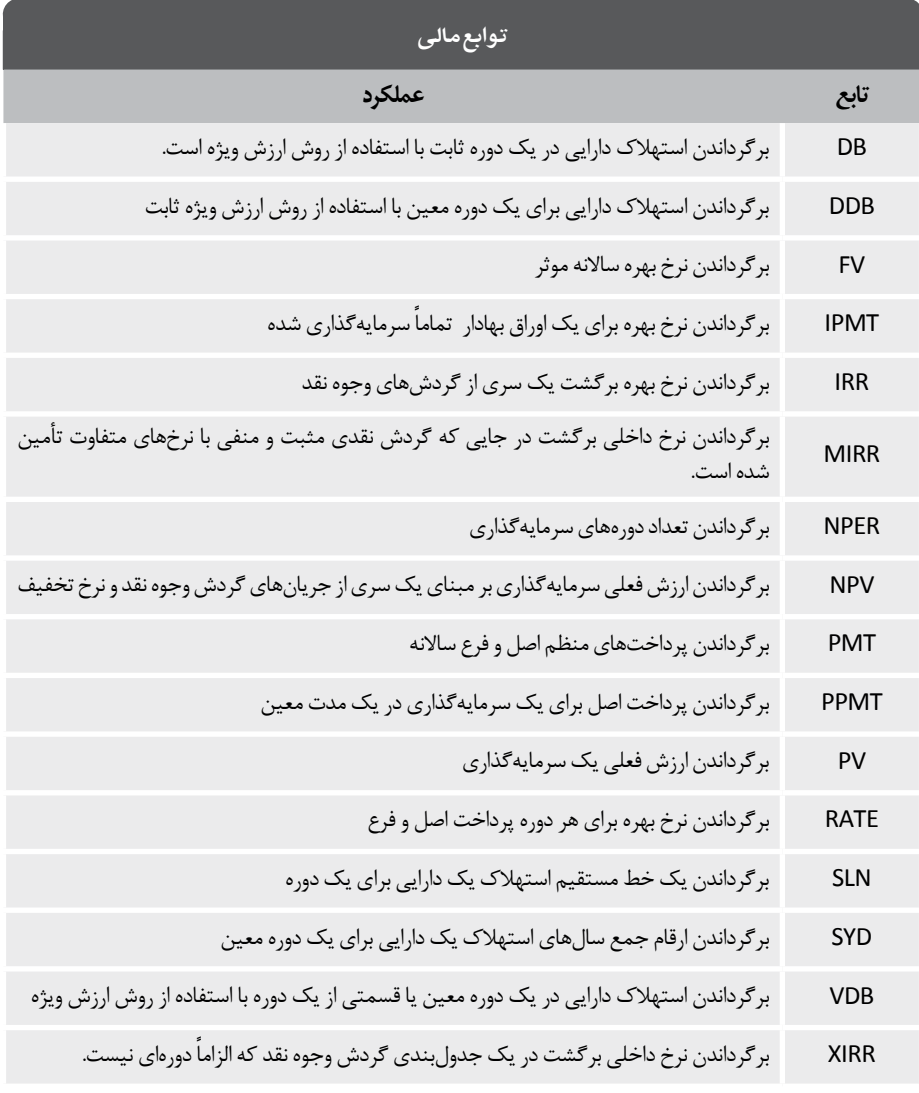

1. Walkenbach, John ,Excel 2007 bible

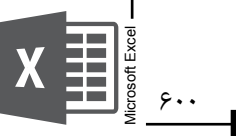

# **فهرست موضوعی ابزارهای اکسل**

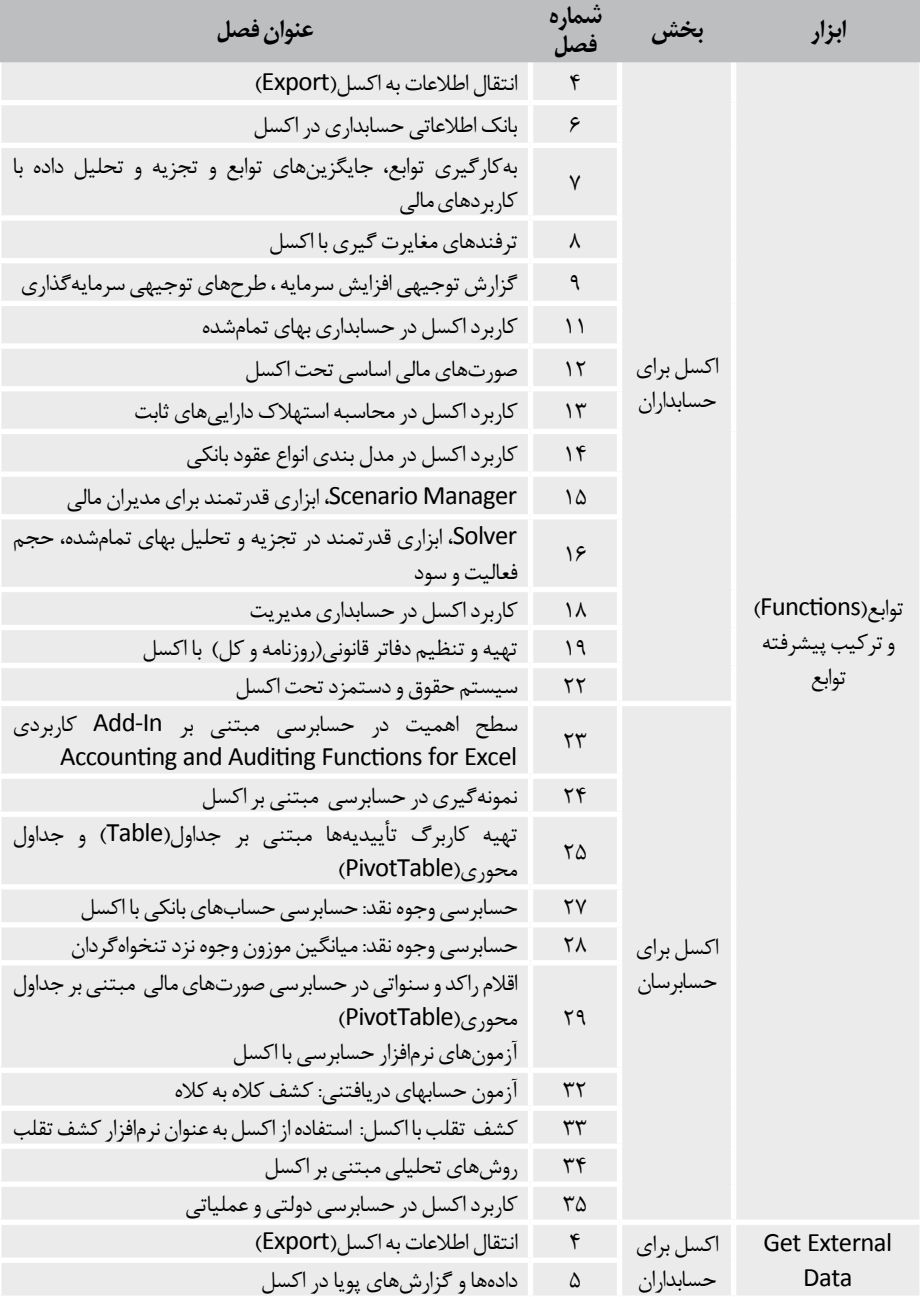

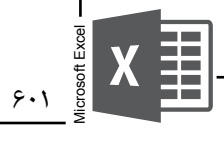

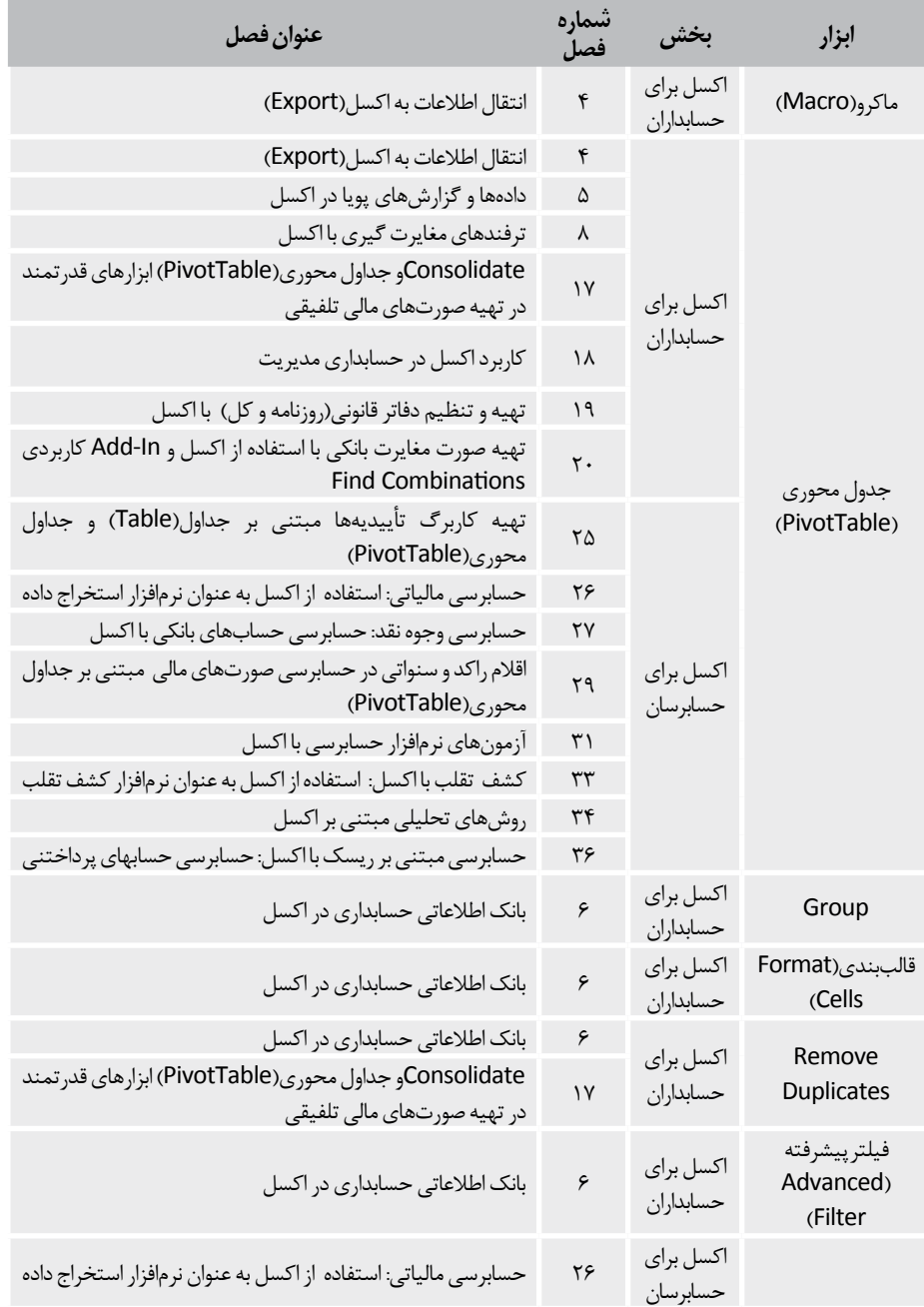

Microsoft Excel  $\begin{array}{c}\nX \longrightarrow \begin{array}{c}\nX \longrightarrow \begin{array}{c}\nX \longrightarrow \longrightarrow \\
X \longrightarrow \longrightarrow \\
X \longrightarrow \longrightarrow \\
X \longrightarrow \longrightarrow \\
X \longrightarrow \longrightarrow \\
X \longrightarrow \longrightarrow \\
X \longrightarrow \longrightarrow\n\end{array}\n\end{array}$ 

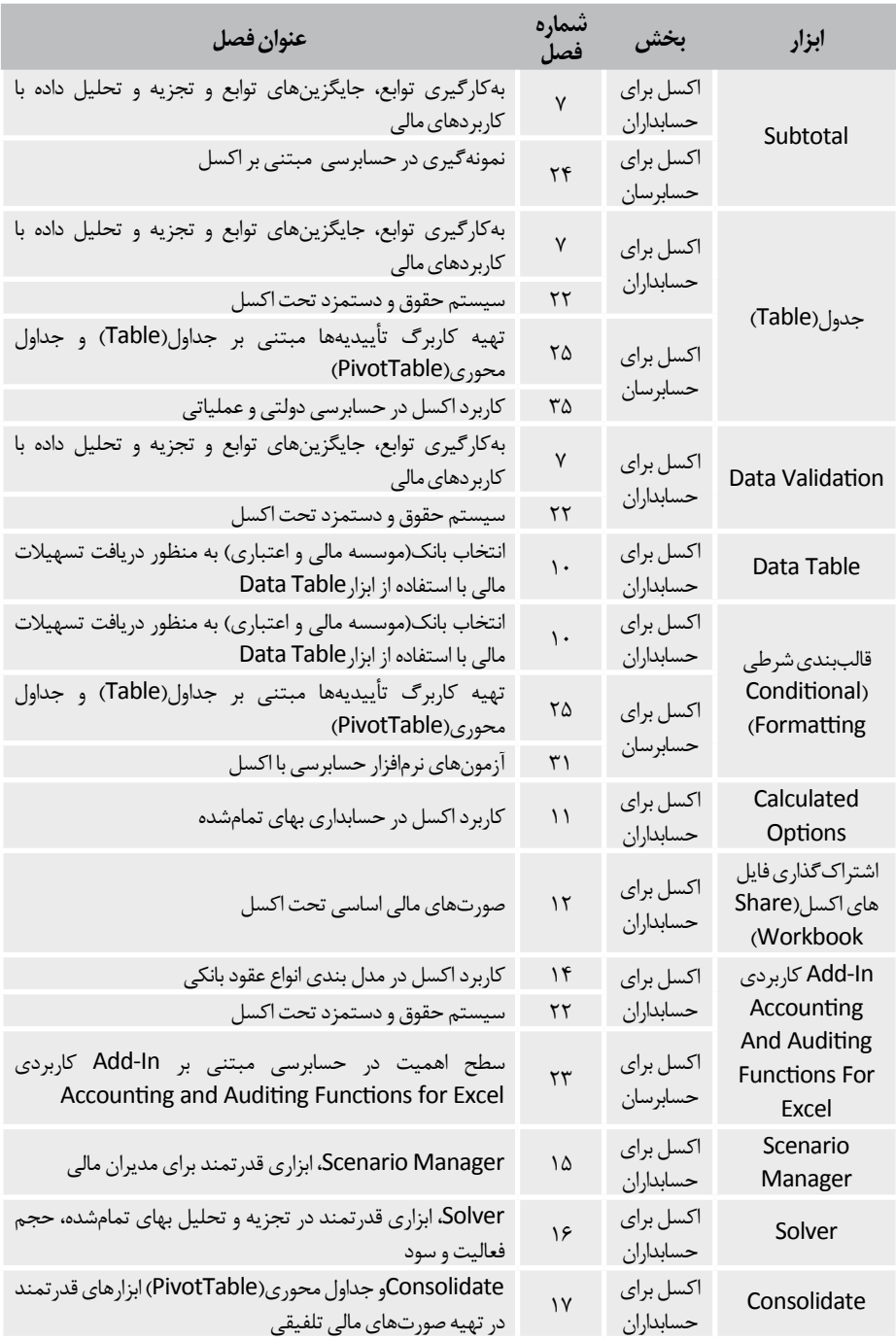

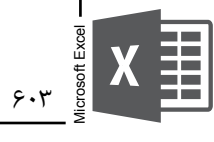

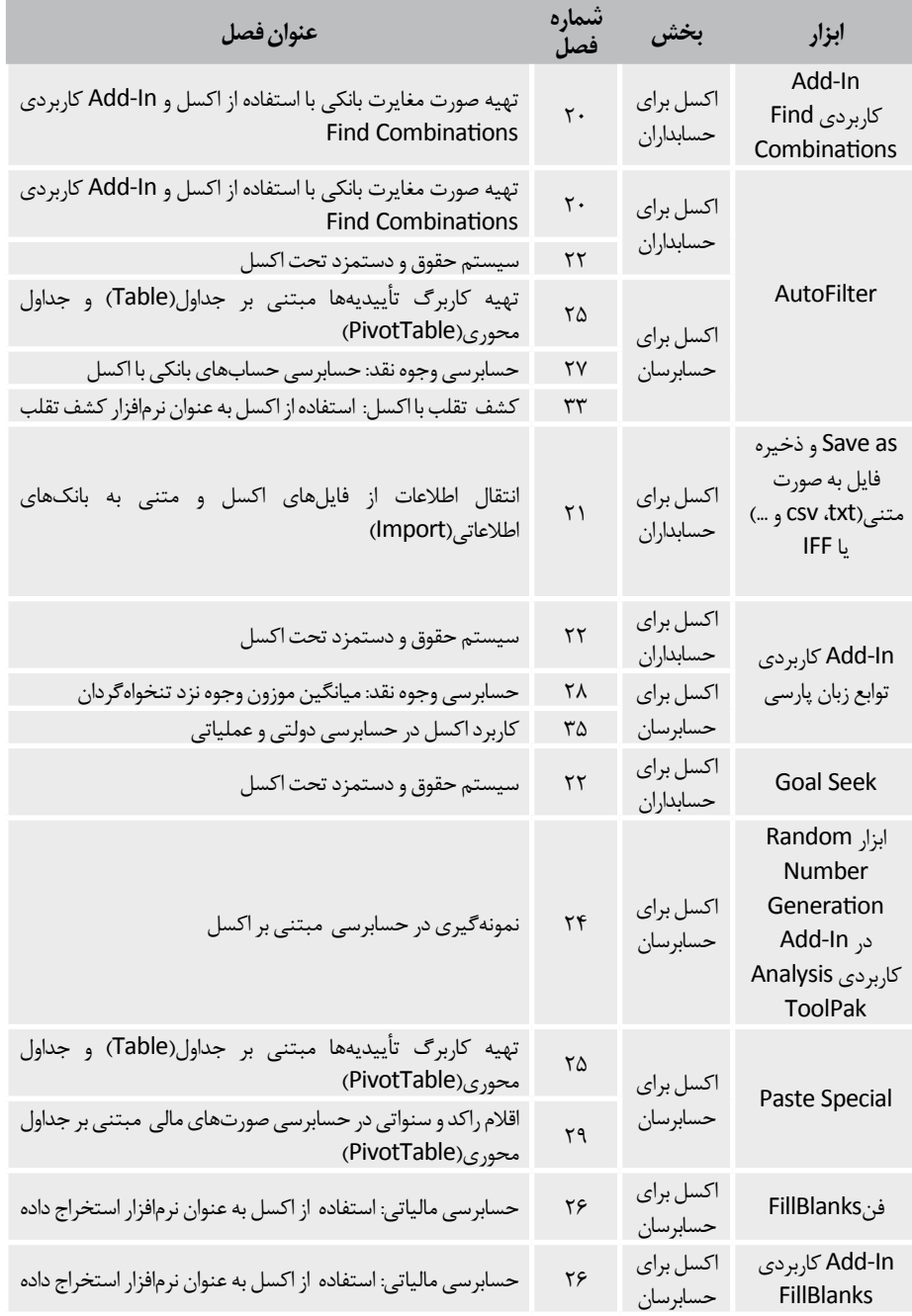

Microsoft Excel  $\begin{array}{c}\nX \\
\hline\n\end{array}$ 

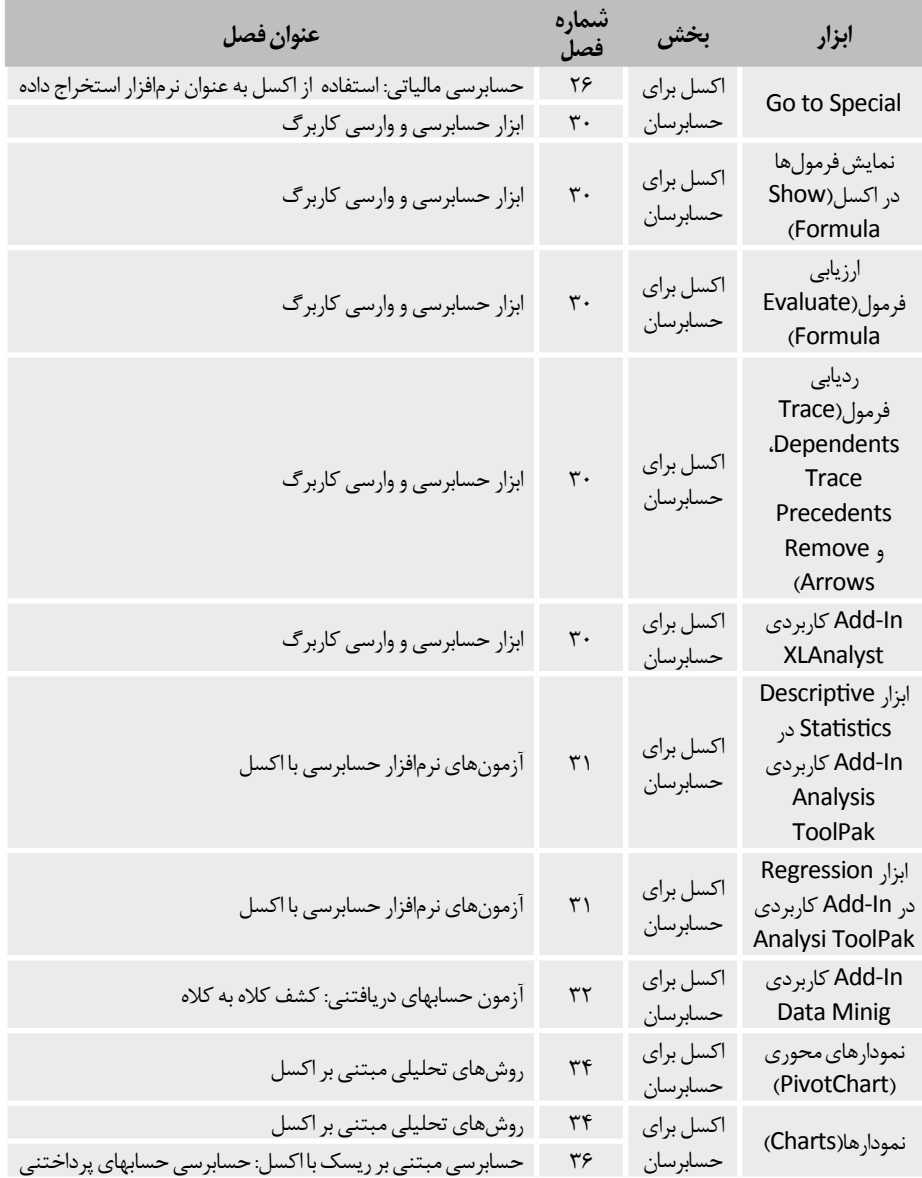

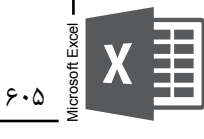

**فهرست منابع** 

-1اکبری، فضل ا... و علی مدد، مصطفی )1379(. بررسی تحلیلی یا استفاده از تجزیه و تحلیل در حسابرسی)چاپ اول(، نشریه143 شماره سازمان حسابرسی. تهران: انتشارات سازمان حسابرسی. -2افشاري، اسدا... و سادات سلماسي، میر حمید )1388(. بررسي مسائل گزارشگري حسابرسي عملياتي دستگاههای اجرايي. دانش حسابرسي، شماره .28 -3اتکن، پیتر)2006(. جداول و نمودارهای محوری در اکسل. ترجمه: بهرام صمدیان)1385(. وبنوشت آمار ۸۰ -4بولونا، جی جک و لیندکوئیست، رابرت جی. حسابرسی تقلبات و کارشناسی مالی)حسابداری( دادگاهی: ابزارها و فنون. (٢٠٠۶). ترجمه: حبیب ا... تیموری (١٣٨۶). نشریه شماره ١٨٨سازمان حسابرسی. تهران: انتشارات سازمان حسابرسی. -5 حسینی عراقی، سید حسین)1384(. حسابرسی دولتی)چاپ سوم(. تهران: انتشارات دانشکده امور اقتصادی. -6دستگیر، محسن؛ شفیعی سردشت، مرتضی)1390(. فناوری داده کاوی؛ رویکردی نوین در حوزه مالی. دانش حسابرسی، سال یازدهم، شماره5 -7رویایی، رمضانعلی؛ بحری ثالث، جمال و پاک مرام، عسگر )1389(. تبیین اهمیت آموزش دانشجویان رشته حسابداری در زمینه علوم کامپیوتری، جرائم مربوطه و رعایت اخالق حرفهای. مجله حسابداری مدیریت، سال سوم، شماره چهارم. -8رايدر، هری آر)1993(. راهنمای جامع حسابرسی عملیاتی. ترجمه: محمد مهیمنی و محمد عبداهلل پور )1386(. نشریه شماره 149 سازمان حسابرسی. تهران: انتشارات سازمان حسابرسی. -9 سازمان حسابرسی)1391(. نشریه شماره160سازمان حسابرسی: استانداردهای حسابداری. تهران: انتشارات سازمان حسابرسی. -10 سازمان حسابرسی)1383(. بخش 505 استانداردهای حسابرسی: تأیید خواهی برونسازمانی. تهران: انتشارات سازمان حسابرسی. -11 سازمان حسابرسی )1383(. بخش530 استانداردهای حسابرسی: نمونهگیری در حسابرسی و سایر روشهای انتخاب اقالم برای آزمون. تهران: انتشارات سازمان حسابرسی. -12 سازمان حسابرسی)1376(. نشریه شماره115 سازمان حسابرسی: دستورالعمل حسابرسی طرحهای عمرانی. تهران: انتشارات سازمان حسابرسی. -13شهنازی، مهدی)1386(. مدلسازی با توابع اکسل. تهران: انتشارات ناقوس. -14فرزانه، حيدر )1386(. بررسي موانع اجرايي حسابرسي عملياتي در دستگاههای اجرايي از ديدگاه مديران و كارشناسان. دانش حسابرسي، شماره.24

-15قديم پور، جواد و طريقي، علي )1388(. بودجهریزی عملياتي و رابطه آن با حسابرسي عملياتي. دانش حسابرسي، شماره .28 -16معدنچی زاج، مهدی و غروی نخجوانی، سید محمدباقر)1389(. کاربرد Excel در مدیریت و حسابداری )چاپ اول(. تهران: انتشارات موسسه فرهنگی هنری دیباگران تهران. -17وینستون، وین. )2007(. مدلسازی مالی با اکسل. ترجمه محمدحسن مهدوی )1388(. تهران: انتشارات خانه نشر هزاره. -18هوک، توماس)2003(. ضرورت. دگرگونسازی حسابرسی. چرایی و چگونگی. ترجمه: بهروز خدا رحمی و عبداهلل آزاد )1386(. تهران: انتشارات ترمه.

تسویپ

- 19- Albrecht ,Conan C. (2010) Fraud and Forensic Accounting in a Digital Envaironment, Available from: www.theifp.org/research-grants/IFP-Whitepaper-4
- 20- Calberg, Conrad (2007). Excel for Accountants. United States of America: CPA911 Publishing
- 21- Dechow, P. A., R. G. Sloan A. P. Sweeney. (1996). Causes and Consequences of Earnings Manipulation: an Analysis of Firms subject to Enforcement Actions by the SEC. Contemporary Accounting Research, Vol. 1)13). pp.36-1
- 22- Fama, E. F., and M. C. Jensen. (1983). Seperation of Ownership and Control. Journal of Law and Economics, Vol. 26. pp.325-301
- 23- Financial Accounting Standards Board(FASB) (2002). Statement on Auditing Standards No. 99: Consideration of Fraud in a Financial Statement Audit.
- 24- IFAC. (1982). Fraud and Error. International Statement on Auditing No.11. International Federation of Accountants.
- 25- Jelen, Bill and. Dowell, Dwayne K (2006). Excel for Auditors. United States of America: Holy Macro! Books
- 26- Kotsiantis, S., Koumanakos, E., Tzelepis, D., and Tampakas, V. (2006). Forecasting Fradulent Financial Statements Using Data Mining. Procedings of World Academy of Science, Engineering and Technology, Vol.12, pp. 289-284
- 27- Lanza Richard B.,(2006)Using Excel as an Audit Software. Available from: http://www. auditsoftware.net
- 28- Lanza, Richard. B (2006). Using Regression Analysis To Continuously Monitor Exceptions, Available from: http://www.auditsoftware.net.
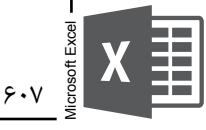

- 29- Lanza Richard B. (2006) Getting to Realistes Estimates and Project Plans-AMonte Carlo Approach. Available from: http://www.auditsoftware.net
- 30- Municipal Finance Officers Association Of the United States and Canada (1980). Governmental Accounting Auditing and Financial Reporting, 180 North Michingan Avenues Sute 800, Chicago Illinois
- 31- Powell, Stephen G(2009). Errors. Journal of Organizational and End User Computing, 3)21), 36-24, Available from: http://mba.tuck.dartmouth.edu/spreadsheet/product\_ pubs files/errors.
- 32- Shein, Michelle and Lanza, Richard (2009). Fraud Detection with ActiveData for Excel. Available from: http://www.informationactive.com.
- 33- Spathis, C. (2002). Detecting False Financial Statements Using Published Data: Some Evidence from Greece. Managerial Auditing Journal, Vol. 4)17), pp. 191-179
- 34- Singleton, Tommie, Todd, Kelly and Messina, Frank (2004). How to Use Computer Assisted Audit Techniques to Uncover Fraud, Available from: http://www.forensicstrategic.com.
- 35-The Institute of Internal Auditors (2009). Fraud Prevention and Detection in an Automatted Word.Availablefrom:http://www.theiia.org.
- 36- Wallace, W. A. (1995). Auditing. South-Western College Publishing. Cincinnati. OH.
- 37- Watts, R. L. and Zimmerman, J. L. (1986). Positive Accounting Theory. NJ: Prentice-Hall. - Young, M. R. (2000). Accounting Irregularities and Financial Fraud. Harcourt Inc. San Diego
- 38- Walkenbach, John(2007), Excel 2007 bible

منابعاينترنتي

- 1- www.addictivetips.com/microsoft-office/microsoft-excel-2013-new-features
- 2-www.amar80.blogfa.com
- 3- www.auditsoftware.net
- 4- www.bmi.ir
- 5- www.codematic.net
- 6- www.excel-extools.com
- 7- www.farsaran.ir